T.C. SAKARYA ÜNİVERSİTESİ FEN BİLİMLERİ ENSTİTÜSÜ

# KABLOSUZ BİR SİSTEM ARACILIĞIYLA ELEKTRİKLİ CİHAZLARIN KONTROLÜ

# YÜKSEK LİSANS TEZİ

Elek-Elektronik. Müh. Adem KAYA

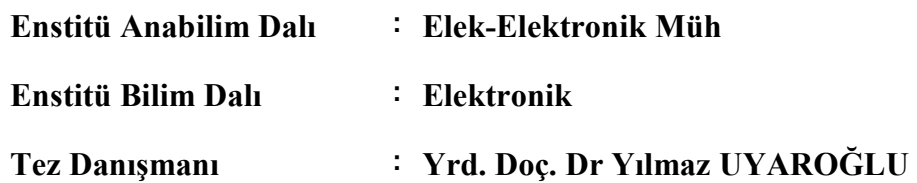

T.C. SAKARYA ÜNİVERSİTESİ FEN BİLİMLERİ ENSTİTÜSÜ

# KABLOSUZ BİR SİSTEM ARACILIĞIYLA ELEKTRİKLİ CİHAZLARIN KONTROLÜ

# YÜKSEK LİSANS TEZİ

### Elek-Elektronik. Müh. Adem KAYA

Enstitü Anabilim Dalı : Elek-Elektronik Müh

Enstitü Bilim Dalı : Elektronik

Bu tez 05 / 06 / 2007 tarihinde aşağıdaki jüri tarafından Oybirliği ile kabul edilmiştir.

Jüri Başkanı Jüri Üyesi Jüri Uyesi

Yrd.Doç. Dr. Yılmaz UYAROĞLU Prf.Dr.Osman ÇEREZCİ Yrd.Doç.Dr. H. İbrahim ESKİKURT

## ÖNSÖZ

Marconi'nin, ilk Atlantik ötesi radyo sinyalini İngiltere'den Kanada'ya göndermesinin üzerinden yaklaşık 100 yıl geçti. İtalyan bilim adamı Guglielmo Marconi 12 Aralık 1901'de, İngiltere'deki Cornwall'dan Kanada'ya bağlı Newfoundland'e ilk Atlantik ötesi radyo sinyalini göndermeyi başarmıştı. Bu tarihi sinyalle, "kablosuz iletişimin" ilk büyük adımı da atılmış oldu. Bu buluş radyo, televizyon ve modern iletişim araçlarına uzanan teknolojik gelişmenin öncüsü olmuştur.

Marconi`den beri yapilan arastirma ve gelistirmeler kablolu sistemlerin güvenilirliğine rağmen getirdiği karışıklıktan kurtulmak ve yeni bir alternatif sistemi kullanıcılara kazandırmak içindi. Yapılan bu araştırmada düşük maaliyette ve maksimum güvenilirlikteki bir kablosuz sistemin oluşturulabileceği gösterilmiştir. Ülkemizde teknolojideki dışarı bağımlılık ve sermayenin yurtta üretim yerine dışarıdan ithal edilmeye gitmesi, bu gibi araştırmaları yapan şirketlerin yurtiçindeki sayısını bir elin parrmakları adedinde tutmuştur. Bu arastırmanın sonucunda, bu gibi kapsamlı projelerin yurtiçinde üretilebilecegi ve kullanıcılara büyük kolaylıklar sağlayacağı gösterilmiş olundu.

Bana çalışmalarımda rehberlik eden sayın hocam Yrd. Doç .Dr. Yılmaz UYAROĞLU'na, gerekli olan tüm teknik imkanları sağlayan sayın Dursun ve Neslihan İNANIR'a (İnanır Şirketler Grubu), tasarlanan cihazın kullanımı ile ilgili fikir ve yardımlarından dolayı sayın Hasan ABBASOĞLU'a (Senar Solaryum) sonsuz şükranlarımı sunuyorum.

Adem KAYA

# **İÇİNDEKİLER**

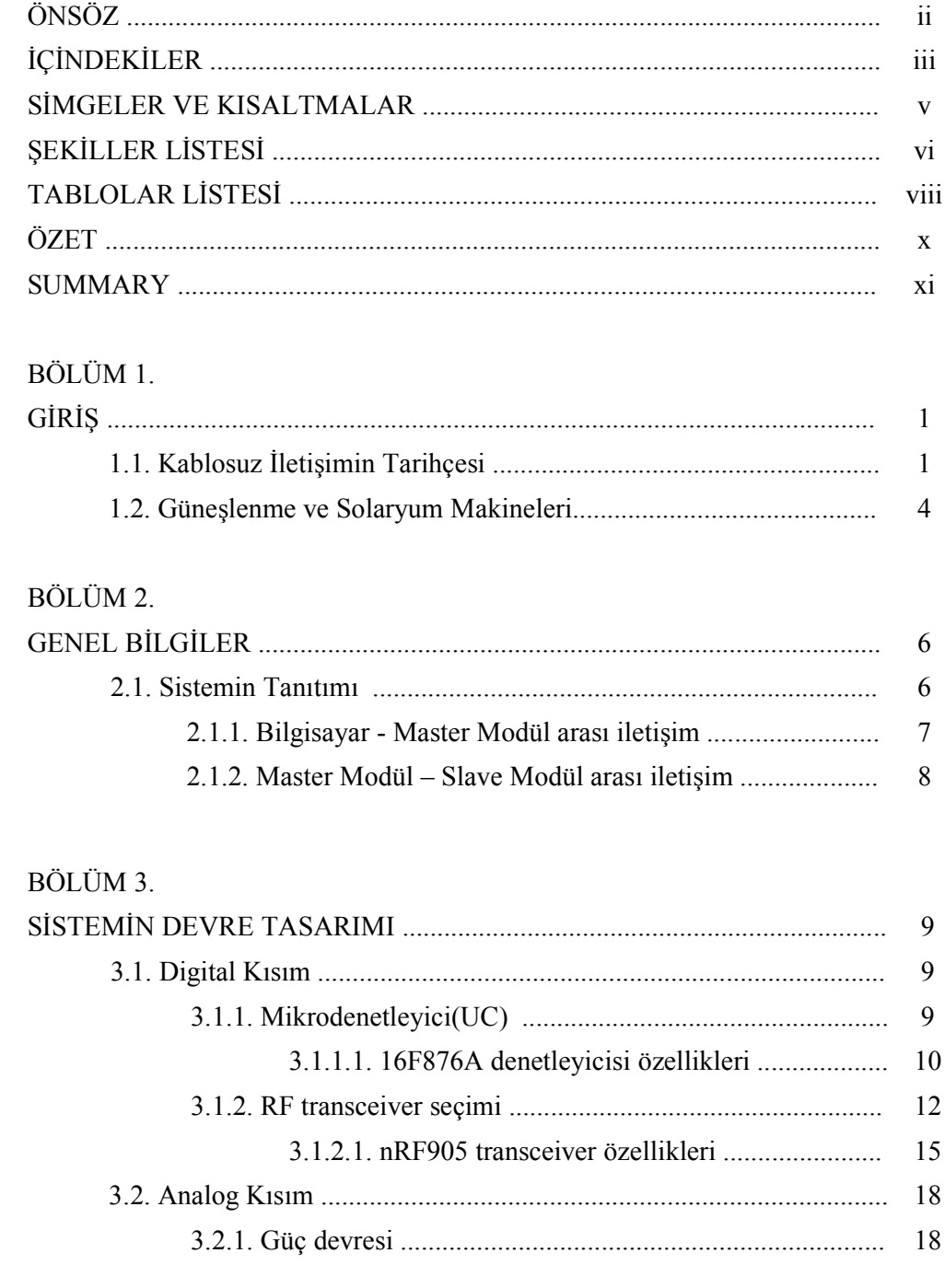

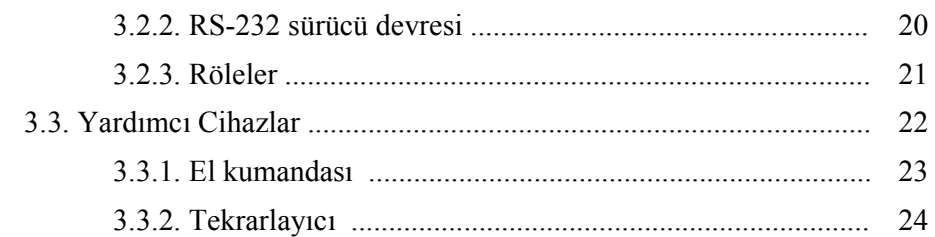

## BÖLÜM 4.

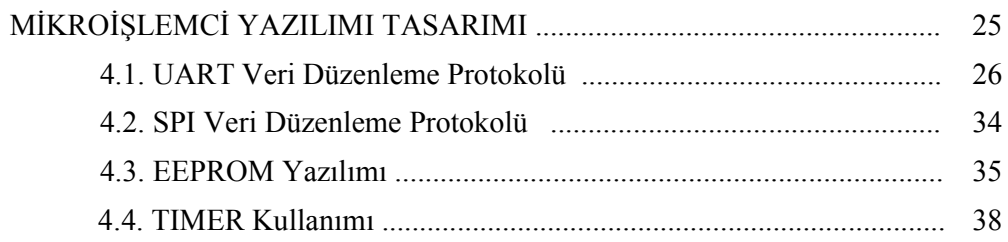

## BÖLÜM 5.

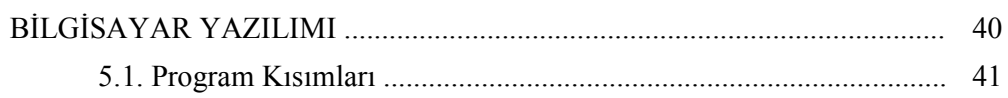

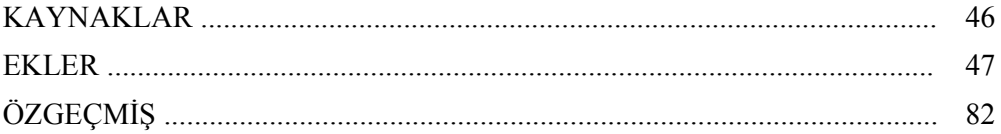

# SİMGELER VE KISALTMALAR LİSTESİ

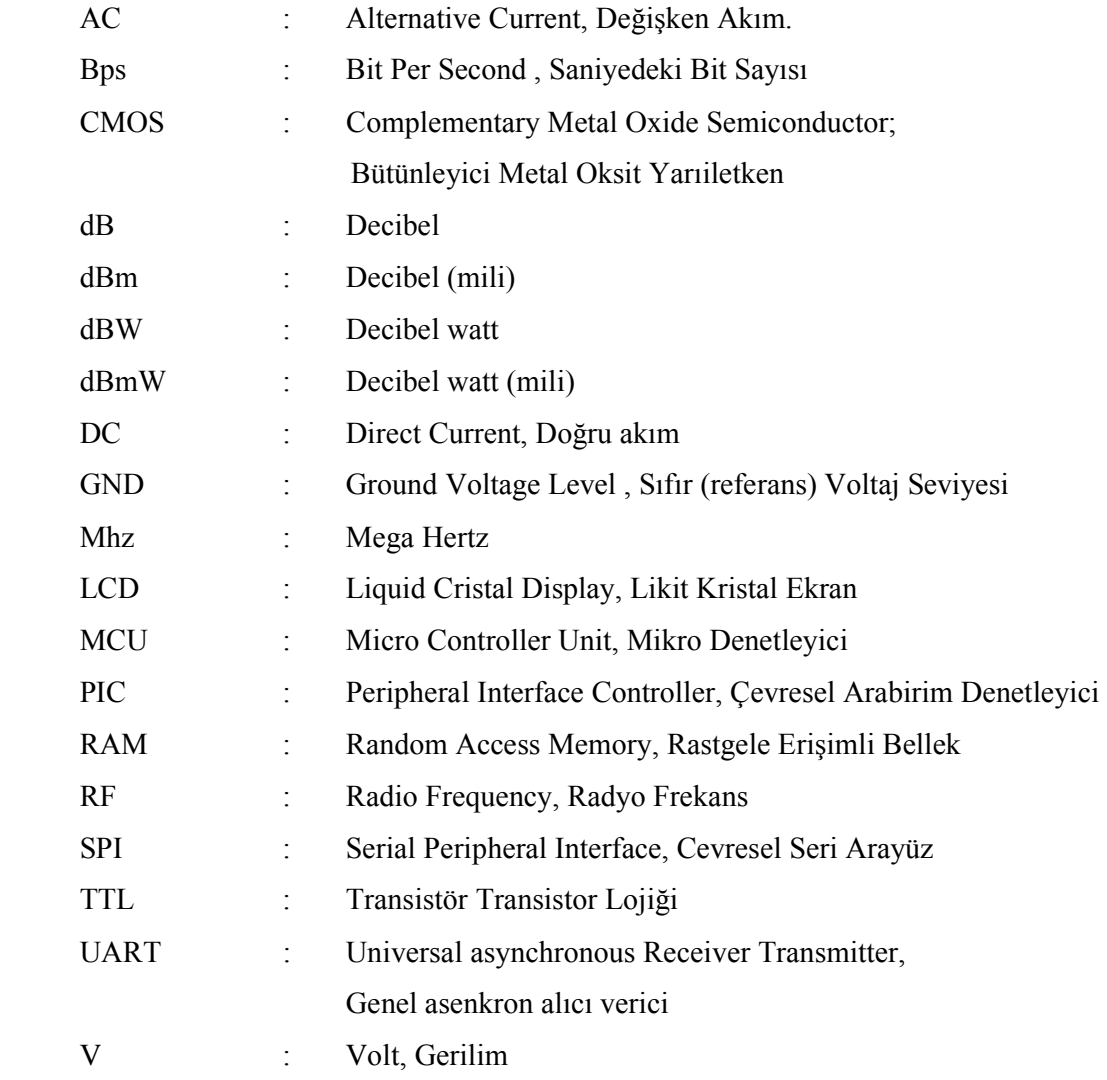

# ŞEKİLLER LİSTESİ

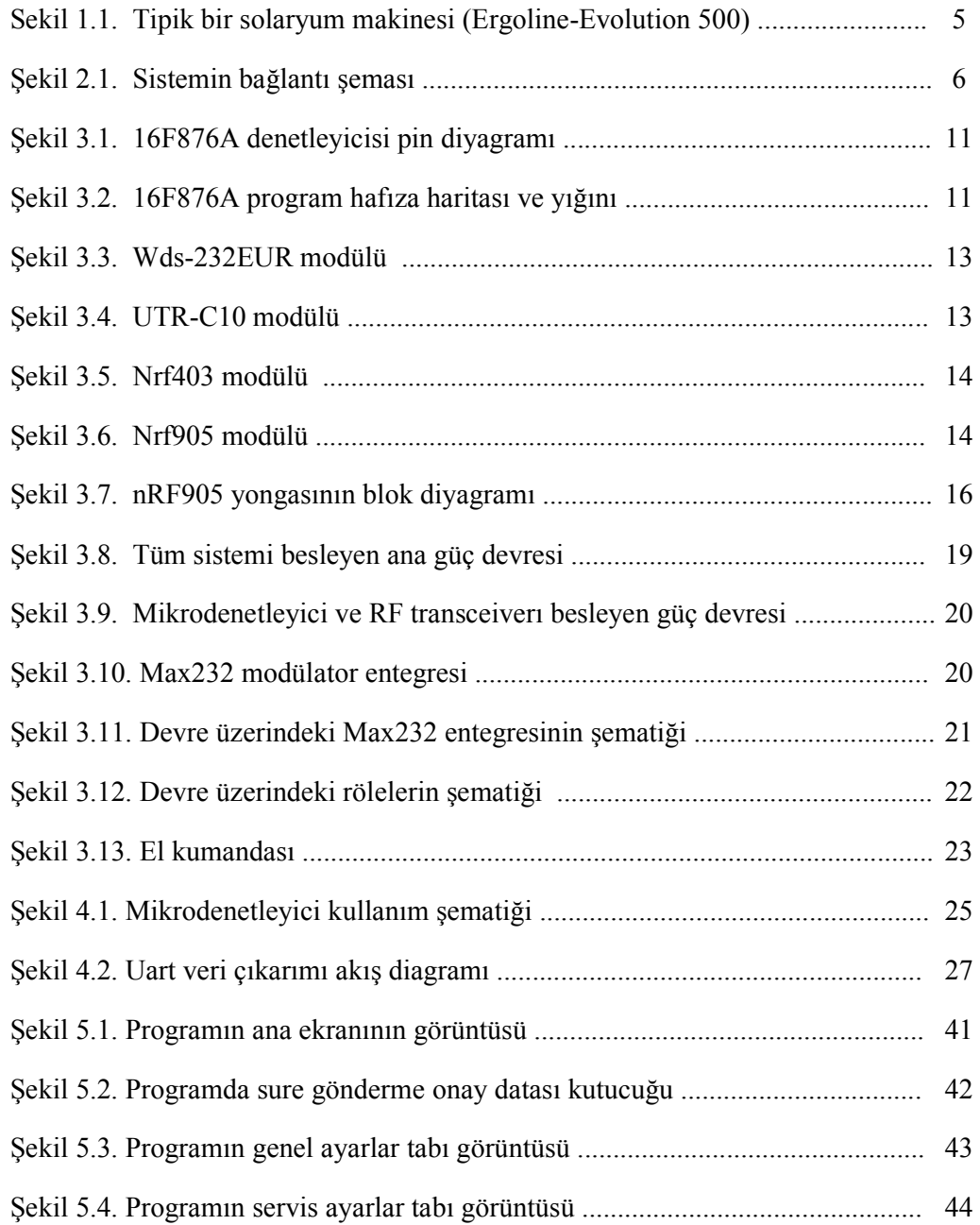

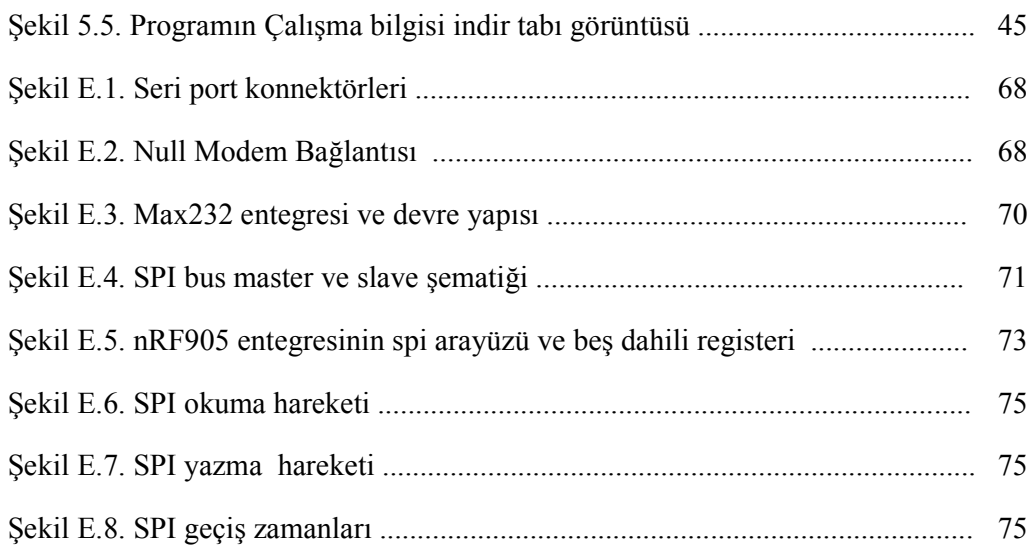

# TABLOLAR LİSTESİ

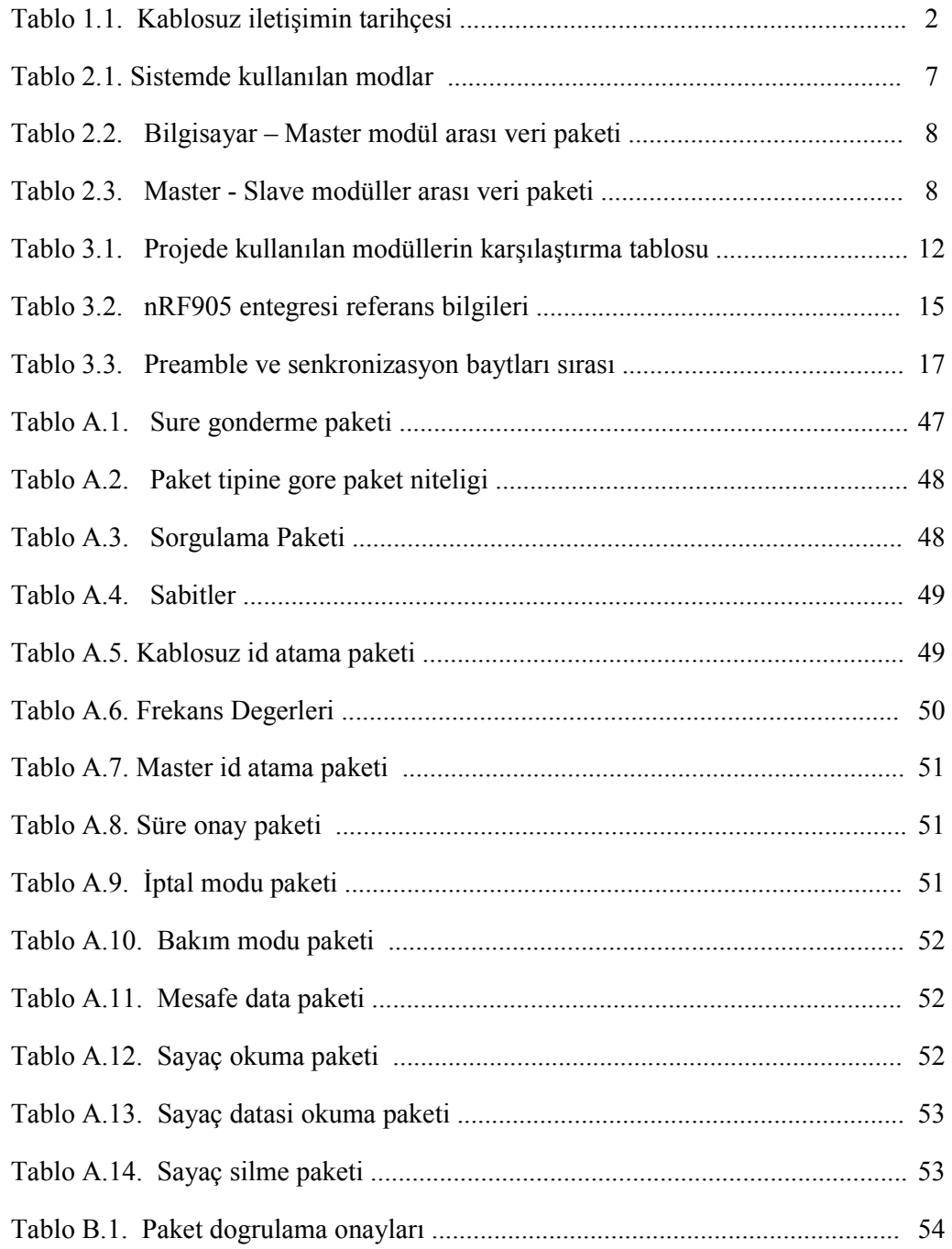

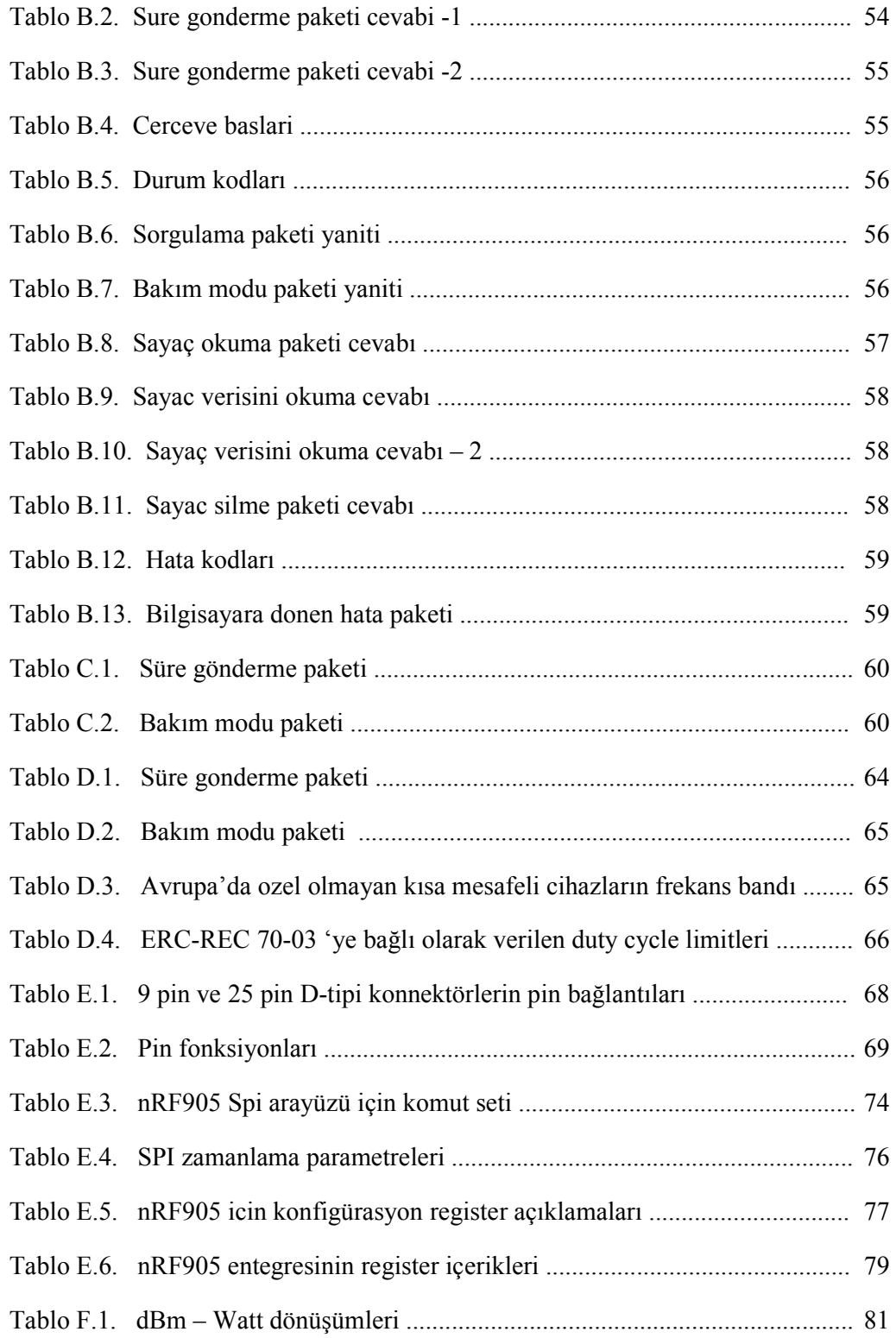

## **ÖZET**

Anahtar Kelimeler: Kablosuz iletişim, RF, Mikrodenetleyici, Bilgisayardan kontrol.

Bu tez çalısması kullanılan kablolu bir sistemin kullanılabilirliğini ve kurulum kolaylığını arttırmak amacıyla eski sisteme muadil bir kablosuz sistem tasarlamak ve bu sistemin elektronik devresini tasarlamak amacı ile yapılmıştır.

Bu amaca ulaşmak için çeşitli üreticilerden edinilen yongalar test edilmiş ve verimliliği , kullanim kolayligi en üst düzeyde ve maaliyeti en alt seviyede olan seçilmiştir. Oluşturulan devre mikrodenetleyici içine gömülen gelişmiş bir yazılım ile kontrol edilerek kablolu sisteme muadil güvenilirlikte bir kablosuz sistem ortaya konulmuştur. Çalışma sırasında oluşabilecek her türlü aksaklık düşünülerek temel aksaklıklara özel harici cihazlar tasarlanmıştır. Bu cihazlar ile sistem güvenilirliği en üst düzeye çıkarılmıştır.

Bu noktadan sonra üretilen yeni sistemin bir önceki sisteme göre bir çok avantajının olduğu görülmüştür. Bunlar yüksek seviyede kullanım ve kurulum kolaylığıdır.

### CONTROL OF ELECTRICAL DEVICES BY A WIRELESS **SYSTEM**

### **SUMMARY**

Keywords: Wireless communication, RF, Microcontroller, Computer Controlled

The aim of this thesis working is to improve employability and installation convenience of a system designing a equivalent wireless system instead of old wired system and to design a new electronic circuit of this wireless system

A few ICs which come from various producers are tested and chosen the one which has the best efficiency, higher ease of use and lower price to reach the aim of the thesis. Designed circuit is controlled with a higher level software that is embedded inside a microcontroller in this way a wireless system is designed equivalent security with wired system. Some external devices are designed considering whole system malfunctions. The system security is improved with this way.

At this point the new wireless system has more advantages than wired system. These are high level ease of use and installation convenience.

## BOLUM 1. GIRIŞ

### 1.1. Kablosuz İletişimin Tarihçesi

Şubat 1896 da Guglielmo Marconi ingiliz telgraf bilirkişilerine işlevsel kablosuz bir telgraf cihazı yaptığını göstermek üzere İtalya'dan İngiltere'ye seyahat etti. Bu sırada İngiltere Posta-Ofis Telgraflarının elektrik mühendisi amiri olan Bay W.H. Preece ile birlikte çalışmaları sayesinde , sinyaller haziran 1896 da aşağı yukarı 1,34 mil uzak olan Salisbury ovasına gönderildi. Mart 1897 de sinyallerin Salisbury ovasını kapladığı alan 4 mil daha genişletildi. Aynı yılın 13 Mayısında Lavernock Point ve Brean Down England arasındaki 8 millik alanda iletişim kuruldu. Marconi denizdeki gemiler ile iletişim kurabilmek için çok çabuk bir şekilde Atlantik okyanusunun her iki tarafına yüksek güçlü istasyonlar kurmaya başladı. Ayni zamanda sinyalleri tüm Atlantik üzerinden geçirip geçiremeyeceğini araştırıyordu.

Marconi kısa bir sure içinde 12 Aralık 1901 `da şaşırtıcı bir duyuru yaptı . Şirketinin Poldhu, Cornwall deki yüksek güçlü istasyonundan gönderilen sinyalleri St John's, Newfoundland (simdi Kanada`da) Signal Hill`den, 122 metrelik bir uçurtma kullanarak , almayı başarmıştı. İki bölge arasındaki uzaklık yaklaşık 3500 km civarındaydı. 17 Aralık 1902 `de Glace Bay ( Nova Scotia, Kanada)` deki Marconi istasyonundan iletilen mesaj dogu yonunde Atlantik'i gecen ilk radyo mesajı oldu. Bu adımdan sonra teknolojinin gelişmesiyle birlikte insanlığın hayatına ufalarak girmeye devam eden bu sistemler, günümüzde hayatimizin her kesimine girmiştir. Kullandığımız cep telefonları, kablosuz telefonlar, diz üstü bilgisayarları, PDA ve buna benzer cihazlara entegre edilen WiFi erişimi, hayatimizin vazgeçilmez parçaları haline gelmişlerdir.

| 1896   | Guglielmo Marconi ilk kablosuz telgraf sistemini üretti                                                                                                    |  |  |  |  |  |  |  |  |
|--------|----------------------------------------------------------------------------------------------------|--|--|--|--|--|--|--|--|
| 1927   | İlk ticari radyotelefon servisi Birleşik devletler ve İngiltere arasında çalıştı.                                                                                                    |  |  |  |  |  |  |  |  |
| 1946   | İlk bas- konuş teknolojisini kullanan araba tabanlı<br>mobil telefon St. Louis de kuruldu.                                                                                                    |  |  |  |  |  |  |  |  |
| 1948   | Claude Shannon veri sıkıştırma ve hata bulma<br>konularının temelini içeren bilgi teknolojileri üzerine iki makale yayınladı                                                                                                    |  |  |  |  |  |  |  |  |
| 1950   | TD-2, 2400 telefon devresini desteklenen ilk karasal mikrodalga<br>telekomünikasyon sistemi kuruldu                                                                                                    |  |  |  |  |  |  |  |  |
| 1950s  | yılın sonlarına doğru birkaç bas-konuş mobil sistem büyük şehirlerdeki<br>CB-radyo, taksi ve polis merkezine kuruldu.                                                                                                    |  |  |  |  |  |  |  |  |
| 1950s  | Yılın sonlarına doğru ilk çağrı erişim kontrol cihazları (PACE) çağrı sistemleri<br>kuruldu.                                                                                                    |  |  |  |  |  |  |  |  |
| 1960s  | 60ların başlarında, daha fazla kanal,daha fazla güç ve aynı anda data alımı ve<br>gönderimi sağlayan geliştirilmiş telefon sistemleri (IMTS) geliştirildi.                                                                                         |  |  |  |  |  |  |  |  |
| 1962   | İlk haberleşme uydusu ,Telstar, yörüngeye yerleştirildi.                                                                                                    |  |  |  |  |  |  |  |  |
| 1964   | Uluslar arası telekomünikasyon uydu konsorsiyumu (INTELSAT) kuruldu ve 1965te<br>Early Bird konumlama uydusunu fırlattı.                                                                                                    |  |  |  |  |  |  |  |  |
| 1968   | modern internetin babası olan ARPANET kuruldu.                                                                                                    |  |  |  |  |  |  |  |  |
| 1970s  | Yılın sonlarına doğru yardıma gelen X.25 standardıyla paket anahtarlama veri<br>haberleşmesinde verim anlamında yardımcı oldu.                                                                                                    |  |  |  |  |  |  |  |  |
| 1977   | Gelişmiş mobil telefon sistemi (AMPS), Bell Labs tarafından bulundu. Bölgesel olarak<br>hücrelere bölünerek Birleşik devletlerde ilk defa kuruldu.                                                                                                 |  |  |  |  |  |  |  |  |
| 1983   | TCP/IP 1 Ocak'ta ARPANET için resmi protokol olarak seçildi.                                                                                                    |  |  |  |  |  |  |  |  |
| 1992   | Yaklaşık bir milyon sunucu internete bağlandı                                                                                                    |  |  |  |  |  |  |  |  |
| 1993   | TCP ile birleşimi ile internet üzerinden güvenli iletişim Internet Protokol versiyon 4<br>(IPv4) kuruldu                                                                                                    |  |  |  |  |  |  |  |  |
| 1998   | Intel, Nokia<br>Toshiba<br>bilgisayarları, cep<br>telefonları<br>Ericsson.<br>IBM,<br>el<br>ve<br>bilgisayarlar<br>değişimini<br>sağlayan<br>istasyon<br>kablosuz<br>arasında<br>veri<br>ve<br>Bluetooth üretmek için birleştiklerini açıkladılar. |  |  |  |  |  |  |  |  |
| 2000   | 802.11(b)-tabanlı ağlar çok popüler oldular.                                                                                                    |  |  |  |  |  |  |  |  |
| 2000-1 | gizlilik<br>kablolu<br>eşdeğer<br>güvenliği<br>tabanlı<br>kırıldı<br>.802.11(x)<br>ağlar<br>için daha fazla gizlilik üzerine araştırmalar başladı.                                                                                                 |  |  |  |  |  |  |  |  |

Tablo 1.1. Kablosuz iletişimin tarihçesi [1]

Kablolu iletişim her zaman en yüksek doğruluk payına sahip olsada kablosuz iletişimin getirdiği esnekliği hiçbir zaman veremeyecektir. Bilgisayarlarimiza kurduğumuz Bluetooth mouselar, kablosuz internet erişimi buna çok acık bir örnektir. Kablosuz iletişimin kullanım kolaylığının yanında , projenin kullanıldığı yere göre , kurulum maliyetini ve zamanını en aza indirmesi bir diğer avantajıdır.

Kullanılan teknolojiler projenin kullanıldığı yere göre değişir. Bluetooth , Zigbee , Wi-Fi veya GSM standardı birbirlerinden kullanım alanlarına göre ayrılır. Zigbee ve Bluetooth kisa mesafe gerektiren projelerde kullanılmalarına rağmen uygulama odaklarına göre birbirlerinden ayrılırlar. Zigbee endüstriyel bir standart olup ana odağı görüntüleme ve kontroldür. Bluetooth ise ana odağı kablolu sistemlere kablosuz alternatif sunmak olan bir teknolojidir. Bluetooth bilgisayar, çevre birimleri, ve diğer cihazların birbirleri ile kablo bağlantısı olmadan görüş doğrultusu dışında bile olsalar haberleşmelerine olanak sağlar . Asagida Zigbee ile Bluetooth teknolojileri arasındaki farklar belirtilmiştir [2]

### ZigBee:

- Çok düşük çalışma suresi, çok uzun ana batarya ömrü,
- Statik ve dinamik star ve mesh ağları, > 65,000 birim, düşük gecikme süresi kullanılabilir olarak,
- Iletisim kurmaksızın çok uzun süreler bekleyebilme ,
- Direct Sequence Spread Spectrum cihazlara kapanma için senkronizasyon gerektirmeksizin uyku durumuna gitmelerine izin verir.

Bluetooth:

- Ortalama çalışma suresi, ikincil batarya birincil batarya kadar dayanır,
- Çok düşük ve garantili gecikme suresi
- Bir ağdan daha fazlasına katılabilme kabiliyetinde olan yedi elemanlı quasistatik star ağları
- Frequency Hopping Spread Spectrum kullanilarak çok uzun senkronizasyon ayarlaması olmaksızın harici bir ağ kurmak aşırı derecede zordur.

2006 yılının sonlarına doğru Nokia firması Bluetooth`un tamamlayıcısı olan ve cok daha küçük cihazlara gömülebilecek , daha az güç tüketimine sahip yeni bir standart geliştirdiğini açıkladı. Wibree [3].

Bluetooth audio , dosya transferi gibi streaming data uygulamalarına göre uygun iken Wibree çok daha guguk güç tüketimi gerektiren küçük boyutlu ve düşük maliyetli uygulamalar için tasarlanmıştır. Bluetooth çoğunlukla telefonlarda kullanılır. Fakat telefon etrafındaki daha küçük cihazlar verimli olarak Bluetooth tarafından kullanılamaz. Wibree teknolojisi kolaylıkla Bluetooth'lu cihazlara entegre edilebilir ve buton pille çalışan cihazların büyük çoğunluğuyla iletişim kurabilir.

Zigbee , Bluetooth , Wibree gibi çeşitli teknolojilerin geliştirilmesindeki amaç verimliliğin en yüksek seviyede kullanılmasıdır. Bu projenin tasarımında da daha önceden kullanılan bir sistemin projede kullanılması değil, her yönden en verimli bir sistemin projede kullanılması amaç olmuştur. Bu proje tasarımında sadece RF modülasyonu sağlayan ve başarısı testlerle sınanan bir transceiver seçimine karar verilmiştir. ( Bknz : Bolum : 3.1.2 RF Transceiver Secimi )

Şimdiye kadarki kısımda kablosuz iletişimin tarihçesi ve gelişimi hakkında genel bir bilgi verilmiştir. Projenin diğer bır kısmı olan solaryum cihazları ve güneşlenme ile ilgili bilgiyi ilerleyen kısımlarda bulabilirsiniz.

### 1.2. Güneşlenme ve Solaryum Makineleri

Güneş ışığı dünyamıza üç farklı formda gelmektedir. Bunlar İnfrared (ısı olarak) görünür ışık ve ultraviyole

Ultraviyole ışık ise üç kategori altında sınıflandırılır.

- UVA (315 to 400 nm), siyah ışık olarakta bilinir ve bronzlaşmaya sebep olur

- UVB (280 to 315 nm), güneş yanığı formunda hasarlara sebep olur

- UVC (100 to 280 nm), atmosfer tarafından filtrelenir ve yeryüzüne ulaşamaz.

Güneşin UV radyasyonunun %99 luk kısmı deniz seviyesinde UVA dır. Güneş radyasyonundan kaynaklanan yaşlanma,kırışıklık,deri kanseri gibi sorunların sebebi ise UVA dır.

UV radyasyonu hakkında ilgi çekici bir konu ise farklı yüzeyler tarafından yansıtılmasıdır. Örnek olarak kar UV ışığın %90 ını yansıtır. Bu sebeptendir ki güneşli bir günde kayak yapmak veya korunmasız bir şekilde dolaşmak körlüğe ve ciddi yanıklara sebep olur. Kum UVB nin %20 ye kadar olan kesimini yansıtabilir. .[4]

Cildi daha koyu bir renge getirerek güneş ışınlarının kötü etkilerini engelleyen melanosit adlı üst deri hücrelerinde üretilen melanin pigmenti oksitlenerek derinin rengini koyulaştırır ve bu katmanın zarar görmesini engeller. Güneş ile etkileşimden ilk birkaç gün içerisinde sayıları ve büyüklükleri hızla artan melanositler melanin yapımını arttırır. Orta şiddetli güneş yanmalarında zamanla koyu renkli koruyucu bir deri katmanı oluşur. .[5]

Deri üzerinde oluşan bu etkiler yapay olarak bir cihaz aracılı ile de oluşturulabilir. Solaryum adı verilen bu cihazlar ultraviyole radyasyon üretebilen cihazlardır ve kozmetik bronzlaşma için kullanılırlar. Yaydıkları radyasyon ise güneş ışığının genellikle %97 UVA ve %3 UVB kısmıdır.[6]

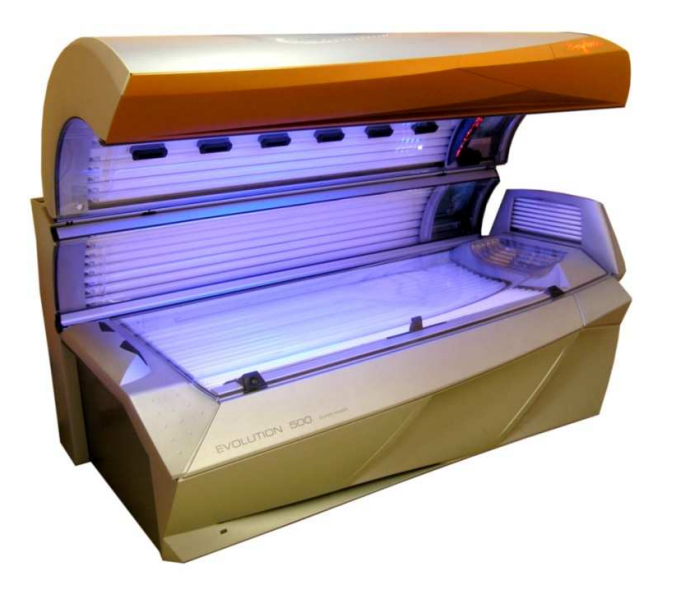

Sekil 1.1. Tipik bir solaryum makinesi (Ergoline-Evolution 500)

Fiyatları çeşitlerine göre değişen bu cihazların ortalama maaliyeti 9 bin ila 50 bin euro civarındadır.

## BÖLÜM 2. GENEL BİLGİLER

### 2.1. Sistemin Tanıtımı

Bu projenin asıl amacı solaryum cihazlarının bilgisayar üzerinden kontrol edilmesini sağlamaya yöneliktir. Aynı zamanda harici bir elektrikli cihazın çalışma süresi de kontrol edilebilir. Sistemdeki elemanlar şu şekilde tanımlanabilir.

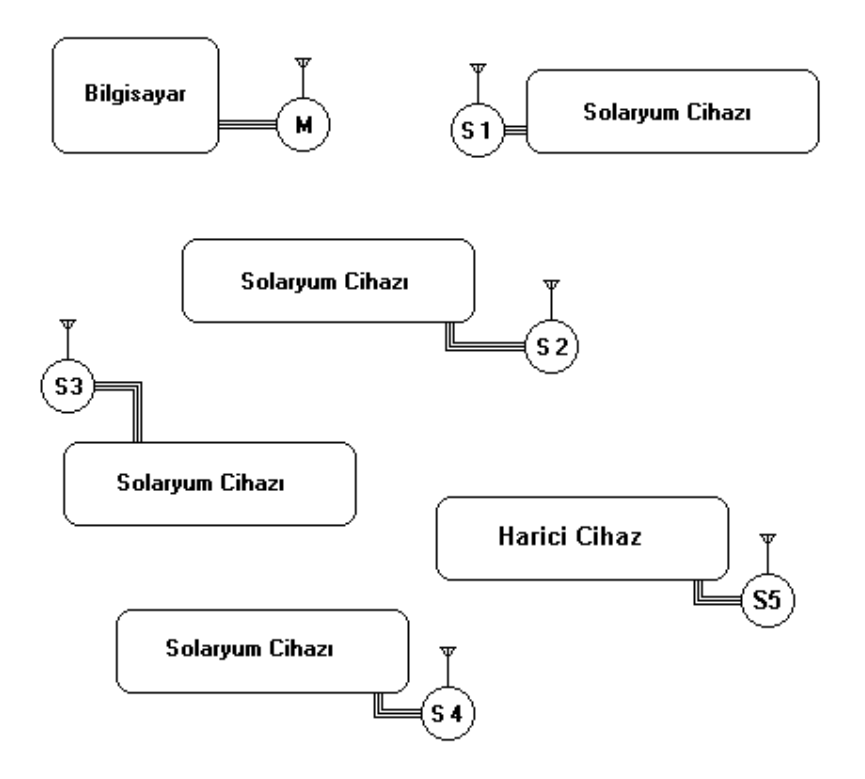

Şekil 2.1. Sistemin bağlantı şeması

Şekil 1.1'de "M" ile gösterilen birim MASTER modül olup bilgisayara bağlanır. "S" ile gösterilen birim SLAVE modül olup diğer kontrol edilecek makinelere bağlanır. Master modülün buradaki görevi bilgisayardan gönderilen veriyi paketler halinde biçimlendirmek ve slave modüllere aktarmaktır. Slave modüller ise eğer gelen paket kendisine ait ise bu paket içerindeki datayı işler. Burada slave modüllerin işleyiş

şekli kabaca şu şekildedir. Master modül tarafından gönderilen paket eğer kendi id`sini içeriyorsa bu paket kabul edilir ve paket içerisindeki istenilen işlemler yapılır.

Sistemin müşteri açısından kullanılabilirliğini ve teknik elemanlar açısından kurulum ve servis kolaylığını arttırmak amacıyla sistemin bilgilendirme özelliğinin çok iyi seviyede olması gerekmektedir. Bununla birlikte bir makineyi çalıştırmak için sadece çalışma bilgisini ilgili numaralı modüle göndermek yeterli gibi görünebilir. Fakat değişik işlemlerin yerine getirilmesi için farklı modların olması gerekmektedir. Bu modlar Tablo 2.1`de listelenmiştir.

| Sistemde gerekli olan modlar |                   |  |  |  |  |  |  |
|------------------------------|-------------------|--|--|--|--|--|--|
|                              |                   |  |  |  |  |  |  |
| 1                            | Çalışma Modu      |  |  |  |  |  |  |
| $\overline{2}$               | Bakım Modu        |  |  |  |  |  |  |
| 3                            | Sorgulama Modu    |  |  |  |  |  |  |
| 4                            | Iptal Modu        |  |  |  |  |  |  |
| $\varsigma$                  | Mesafe Test Modu  |  |  |  |  |  |  |
| 6                            | ID atama Modu     |  |  |  |  |  |  |
|                              | Tekrarlayıcı Modu |  |  |  |  |  |  |

Tablo 2.1. Sistemde kullanılan modlar

Bu modların birbirinden kolaylıkla ayrılabilmesi için bilgisayardan Master modüle ve Master modülden de slave modüle aktarılan data paketlerinin dikkatlice oluşturulması gerekmektedir. Bu paketlerin yapısını ve içeriğini aşağıda kabaca bulabilirsiniz.

### 2.1.1. Bilgisayar- Master Modül arası iletişim

BilgisayardanMaster modüle gerekli tüm bilgileri gönderecek olan data paketi, kullanılacak ve daha sonra ortaya çıkabilecek tüm durumlara karşı yeterli genişlikte olmalıdır. Örnek bilgisayar Master modül arası data paketi Tablo 2.2 ` de görülebilir.

Tablo 2.2. Bilgisayar – Master modül arası veri paketi

| Cerceve<br><b>Basi</b> | Data<br>paketi<br>boyu | <b>Islem</b><br>$V \sim$<br>Kodu | Paket<br>Niteliği<br><b>Bavti</b> | D 1<br>DΙ | D٥<br>DΖ | D3 | D4 | ມ | $\cdots$ | D31 | Cerceve<br>Sonu |
|------------------------|------------------------|----------------------------------|-----------------------------------|-----------|----------|----|----|---|----------|-----|-----------------|
|------------------------|------------------------|----------------------------------|-----------------------------------|-----------|----------|----|----|---|----------|-----|-----------------|

Burada çerçeve başı ve çerçeve sonu mikrodenetleyiciye paket başı ve paket sonunu gösteren değerlerdir. Data paketi boyu ise işlem kodu baytı ve data baytlarının  $(D1, D2...D31)$  toplamını belirten bir değerdir. İşlem kodu Master modüle bağlı olan Nrf905 yongasının yapacağı işlemi gösterir. Paket niteliği baytı ise tüm paketin slave modül tarafından nasıl algılanacağını belirten bir bayt içerir. Bilgisayar, Master modül arasındaki çerçeveler ile ilgili daha ayrıntılı bilgi EK-A 'da bulunabilir.

### 2.1.2. Master- Slave Modül arası iletişim

Master modüle gelen veri, gönderilen paket niteliğine göre düzenlenerek slave modüle gönderilir. Master modülden, slave modüle gönderilmek üzere, çıkan data paketi güvenilirliği arttırmak amacıyla iki kopya olarak gönderilir. İki paket ilgili slave modülde karşılaştırılarak, eğer hatalı bir bayt varsa, geriye hata bilgisi gönderilir. Tablo 2.3'te Master ile slave arası data paketi görülmektedir.

Tablo 2.3. Master - Slave modüller arası veri paketi

| $\mathsf{L}$ $\mathsf{C}$ . $\mathsf{B}$ | Modül | P.N.B D1 D2 D3 D4 D5 D6  D31 C.S |  |  |  |  |  |
|------------------------------------------|-------|----------------------------------|--|--|--|--|--|
| $\mathsf{L}$ $\mathsf{C}$ . B            | Modül | P.N.B D1 D2 D3 D4 D5 D6  D31 C.S |  |  |  |  |  |

Master ve slave modül arası veri paketleri hakkında daha ayrıntılı bilgiyi EK-C'de bulabilirsiniz.

### BÖLÜM 3. SİSTEMİN DEVRE TASARIMI

Devre temel olarak iki kısımdan oluşmaktadır. Bu bölümler; genel olarak digital kısım ve analog kısım olarak iki başlık altında incelenebilir. Digital kısmı oluşturan elemanlar LCD, mikrodenetleyici , RF transceiver`dir. Analog kısmı oluşturan elemanlar ise güç devresi, RS 232 çevirici kısmı , harici cihazın enerjilenmesini sağlayan rölelerdir. Bölümlerde ilgili madde gerekli şematik çizimler verilerek incelenecektir.En son bölüm olarak projenin tamamlayıcı parçaları olarak kullanılan yardımcı cihazlar hakkında bilgi verilecektir.

### 3.1. Digital Kısım

Bu kısımda devre içerisinde kullanılan digital kısmı oluşturan elemanların nasıl seçildikleri ve özellikleri açıklanacaktır.

### 3.1.1. Mikrodenetleyici (UC)

Projede kullanılacak olan denetleyicinin bilgisayar ile iletişim kurması ve aldığı datayı belirli protokollere uygun bir şekilde modüle edip diğer modüllere RF transceiver üzerinden göndermesi gerekmektedir. Bununla beraber ilgili mikro zamanı kesin olarak hesaplayabilmeli ve bazı kritik dataları üzerindeki eepromda tutabilmelidir. Bu özellikler software olarak herhangi bir mikroya kodlanarak uygulanabilir. Bu projede hem projenin hızlı bir şekilde sonuçlanması ve en az şekilde mikrodenetleyici gücü kullanmak için bu özelliklere hardware olarak sahip olan bir denetleyici seçimi uygun görülmüştür. Bu sebepten dolayı, ilgili modülün bilgisayar ile iletişim kurabilmesi için mikrodenetleyicinin USART ara yüzüne, transceiver ile mikrodenetleyicinin iletişim kurabilmesi için mikrodenetleyicinin SPI ara yüzüne, zamanı kesin bir biçimde isleyebilmesi için ise bir TIMER modülüne ve gerekli bazı kritik dataları kendi içerisinde barındırabilmesi için ise dahili bir EEPROM`a sahip olması gerekmektedir. Mikrodenetleyici seçiminde belirleyici bir nokta da daha önceden üzerinde bilgi sahibi olunan bir denetleyicinin seçilmesi oldu. Bu sebepten dolayı evvelki projelerde kullanılan Microchip® firmasının denetleyicileri projenin hızlı bir şekilde sonlanması için tercih edilmiştir. Bu üreticiden mikrodenetleyici seçerken göz önüne alınan bazı unsurlar maddeler halinde genel olarak aşağıda belirtilmiştir.

Bunlar ;

- Kullanılacak denetleyicinin tüm kullanılacak ara yüzleri (USART ve SPI) hardware olarak destekleyecek bir denetleyici olması
- Yazılacak programda yer sıkıntısı oluşturmaması
- Mikrodenetleyici üzerinde EEPROM 'un bulunması
- PCB üzerinde yer darlığından dolayı mikrodenetleyici paketinin dar olması gerekirse SMD tipinde olması
- Maliyetinin uygun seviyelerde olması
- Proje geliştirme araçlarının yaygın ve kullanımı kolay olması

Yukarıdaki maddelerin ışığında bu projede Microchip® firmasının 16F serisinden 16F876A denetleyicisi bu proje için uygun bulunmuştur.

### 3.1.1.1. 16F876A denetleyicisi özellikleri

PIC16F876A mikrodenetleyicisi 28 pin DIP kılıfındadır.. Bu mikrodenetleyicinin kullanılabilir olan temel özelliği USART ve MSSP (SPI /  $I^2C$ ) modüllerini hardware olarak üzerinde barındırabilmesidir [7]. Bu ise bize yazılımda hız ve uygulama

kolaylığı sağlayacaktır. Ayrıca üzerinde 256 bayt EEPROM ve program hafızası için 8Kbyte FLASH bellek bulunmaktadır. Tüm bunların dışında A/D çevirici , PWM modülü ve Timer0,1,2 modülleri bulunmaktadır. Bu özeliklerden A/D çevirici ve PWM modülü bu projede kullanılmamıştır.

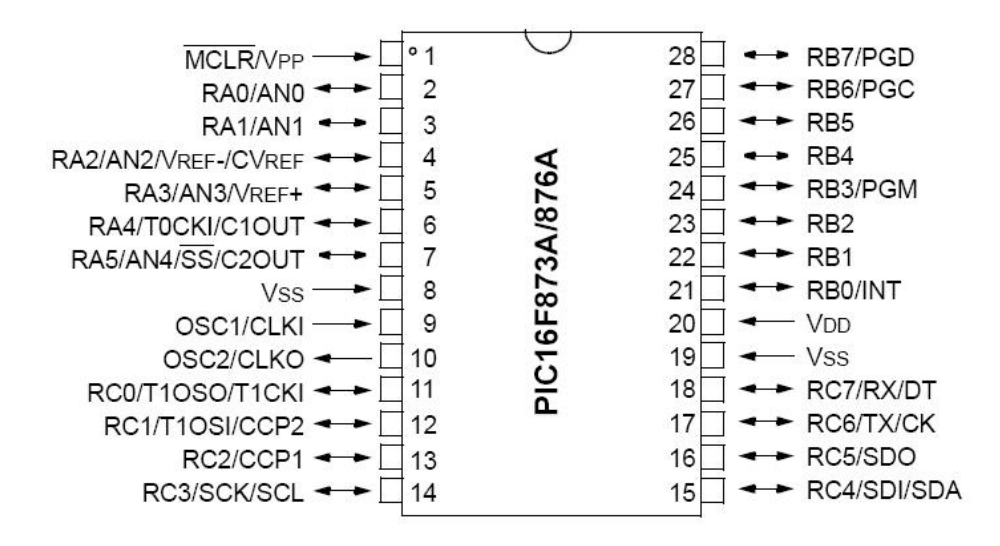

Sekil 3.1. 16F876A denetleyicisi pin diyagramı [7]

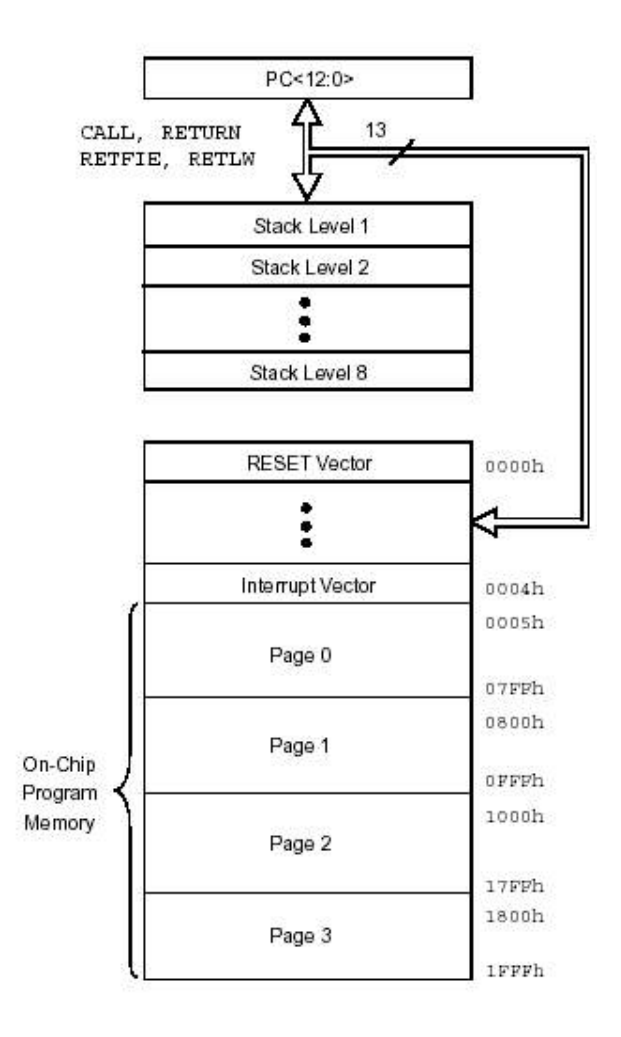

Sekil 3.2. 16F876A program hafıza haritası ve yığını [7]

Chip üzerindeki 8Kbyte'lık program hafızası 2Kbyte'lık 4 sayfaya ayrılmıştır. Bunlardan ayrı olarak denetleyicinin geniş bir voltaj seviyesinde çalışması ( 2V – 5.5 V), Nrf905 yongası ile aralarında voltaj ayarlaması yapan herhangi bir parçaya gerek kalmadan haberleşmesine olanak sağlamıştır.

#### 3.1.2. RF transceiver seçimi

Rf chip seçimi yapılırken projenin hızlandırılması açısından hazır üretilen "Drop-in" modüller tercih edildi. İlk önce Udea firmasının UTR-C10U isimli modülü test edildi. Fakat veri çıkarma işleminin çok güç olmasından ve maliyetinden dolayı bu hazır modül tercih edilmedi. Hemen ardından Radiotronix firmasından temin edilen WDS-232EUR isimli modülün gerçekten çok iyi olan performansına karşılık maliyeti çok yukarıda kalınca bu hazır modülde tercih edilmedi. Araştırmalar sonucunda Nordic firmasının düşük parça sayısına karşılık çok stabil olduğu söylenilen performansının test edilmesi için Nrf403 isimli entegresinden bir numune istenerek çalışmalara başlandı. Bu entegrenin prototip kartının basımı esnasında gözden kaçan ground plane alanının dar çizilmiş olması prototipin istenilen performansı sağlayamamasına yol açtı. Fakat bu entegrenin gözden çıkarılmasını sağlayan asıl durum ise üreticinin aynı fiyata Nrf403 ün sağladığı performansın daha fazlasını ortaya koyacağını söylediği Nrf905 isimli entegresini tavsiye etmesiydi. Bu entegrenin geliştirme kiti ile yapılan denemelerde düşük parça sayısı ve çok stabil olan performansı, bu entegrenin projede kullanılmasına olanak verdi.

| Modül ismi      | <b>Maaliyet</b> | Data Rate<br>(tx) | <b>Duyarlılık</b><br>(rx)         | Sonuç   |
|-----------------|-----------------|-------------------|-----------------------------------|---------|
| <b>UTR-C10U</b> | 30\$            | 4.8 Kbps          | $-105$ dBm<br>(2.4Kbps)           | Kötü    |
| WDS-232EUR      | 50\$            | 150 kbps          | $-105$ dBm<br>$(9.6$ Kbps)        | Çok iyi |
| <b>Nrf403</b>   | 10\$            | 20 Kbps           | $-105$ dBm<br>$(20 \text{ Kbps})$ | Orta    |
| <b>Nrf905</b>   | 10\$            | 50Kbps            | $-100$ d $Bm$                     | Çok iyi |

Tablo 3.1. Projede kullanılan modüllerin karşılaştırma tablosu

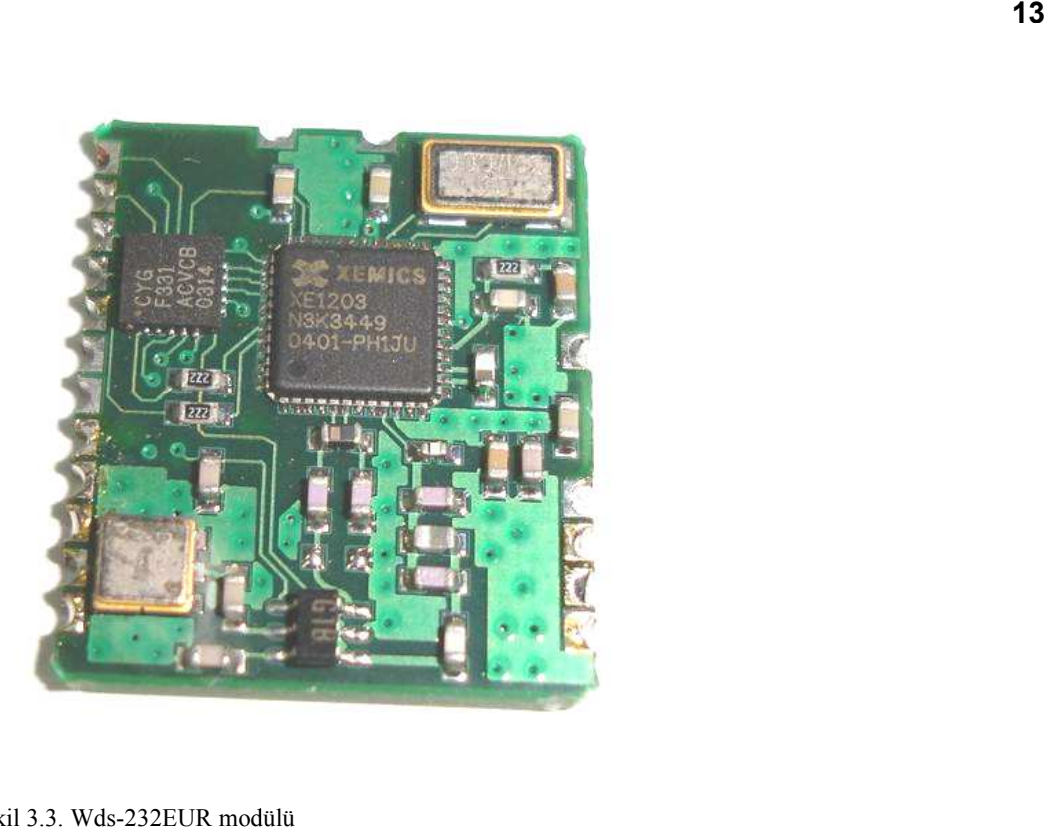

Sekil 3.3. Wds-232EUR modülü

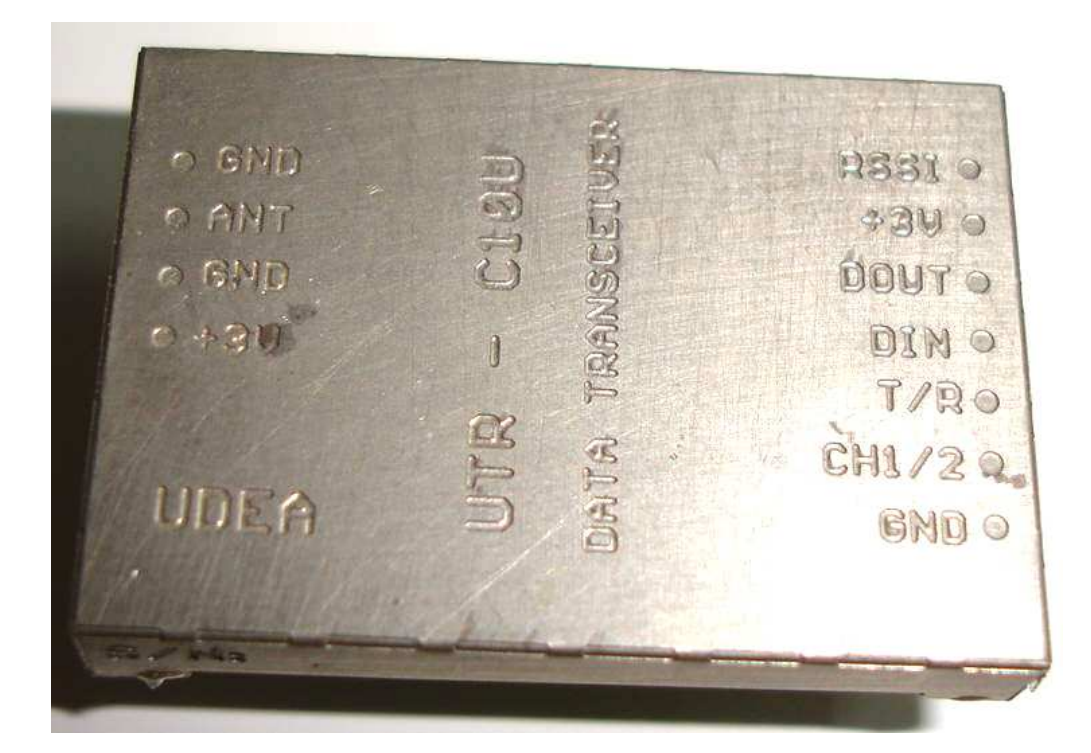

Sekil 3.4. UTR-C10 modülü

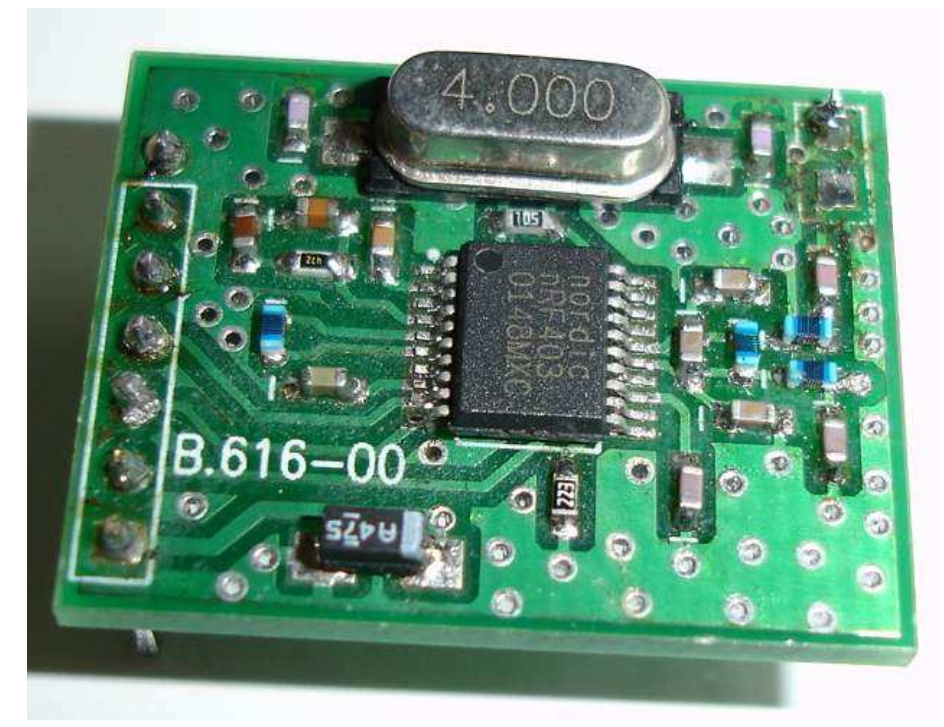

Sekil 3.5. Nrf403 modülü

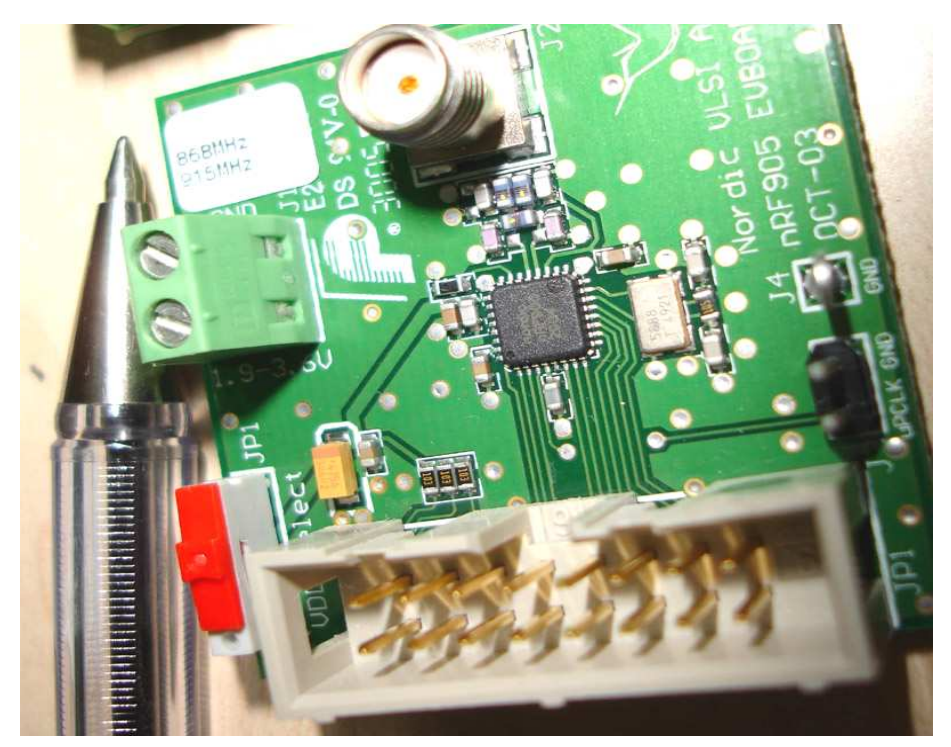

Sekil 3.6. Nrf905 modülü

### 3.1.2.1. nRF905 transceiver özellikleri

nRF905 433/868/915 Mhz ISM bandı için basit bir radyo alıcı verici yongasıdır. İç devresi tamamen birleşik frekans sentezleyici, demodülasyonlu alıcı zinciri, güç kuvvetlendiricisi, kristal osilatör ve bir modülatör içerir. ShockBurst özelliği ile preamble bilgisini otomatik olarak yakalar ve CRC dahili olarak hesaplanır. Chip konfigürasyonu SPI ara yüzü üzerinden kolaylıkla programlanabilir. Akım tüketimi çok düşüktür. -10dBm çıkış gücünde sadece 9mA ve alım modunda ise 12,5mA dir. Dahili güç kesme modları güç tasarrufunu kolaylaştırır.[8]

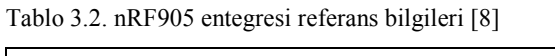

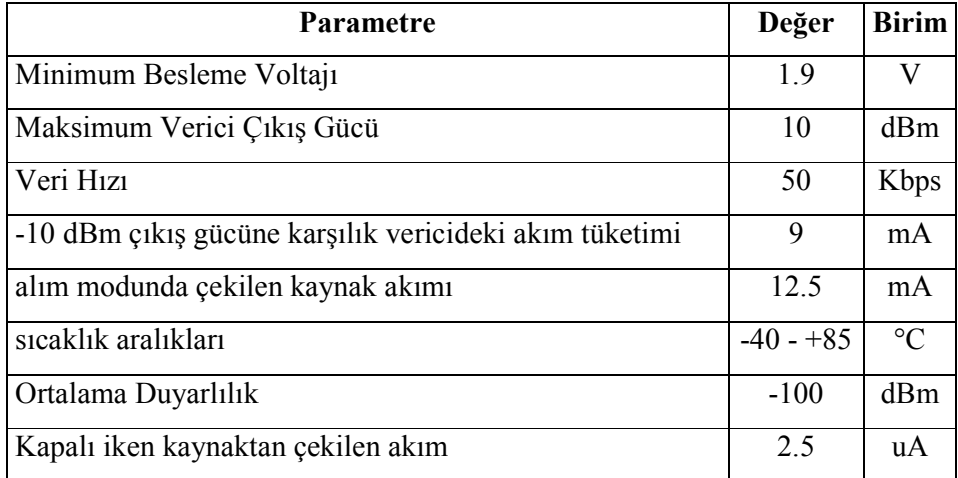

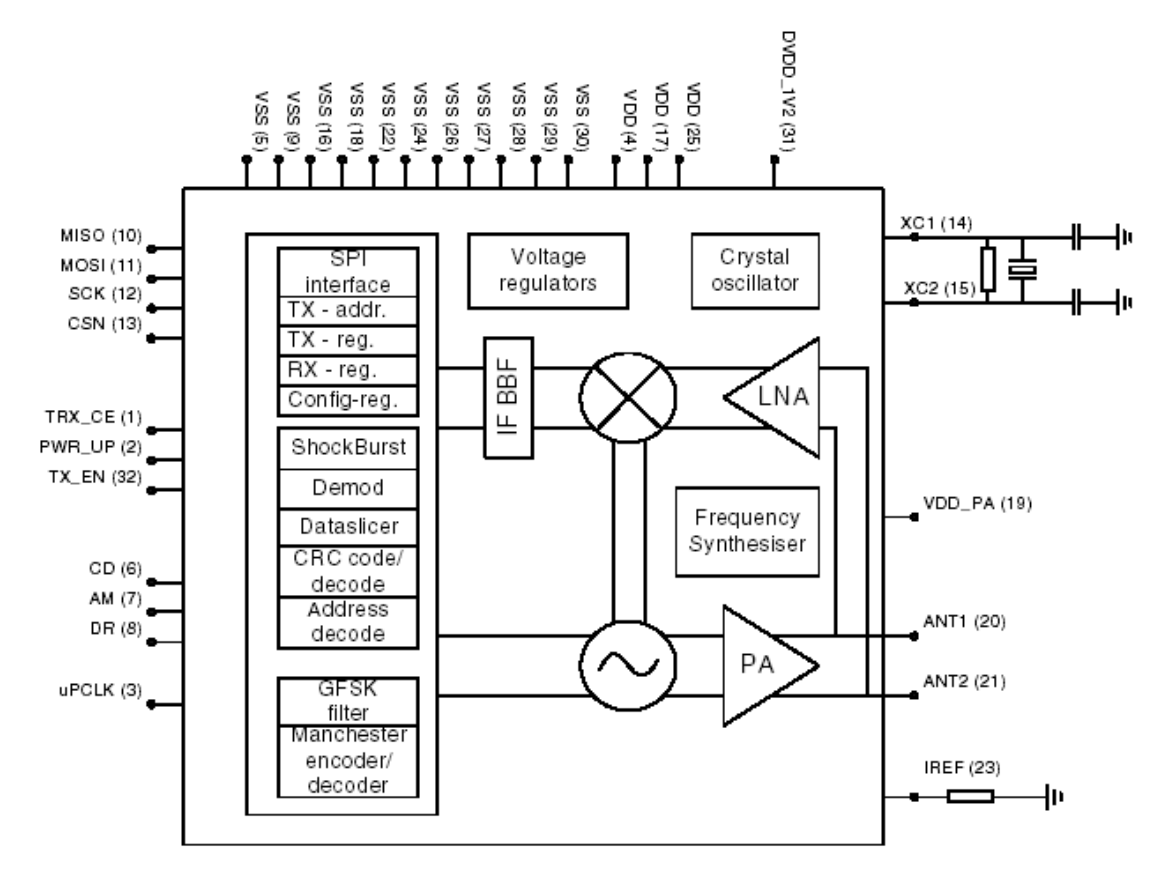

Sekil 3.7. nRF905 yongasının blok diyagramı [8]

Nrf403 entegresinde gönderilen veriye preamble eklenmesi ve CRC hesaplamaları tasarımcı tarafından düşünülmesi ve programa eklenmesi gerekiyordu. Fakat Nrf905'te preamble ve CRC dahili olarak hesaplanmakta ve bununla birlikte hardware olarak adres eşleştirme özeliği bulunmaktadır. Preamble bilgisinin transceiver üzerinde hardware olarak hesaplanıp eklenmesi veya çıkarılması mikro denetleyiciye gelen bilgide preamble arama ve gelen bilgiden preamble bilgisini çıkartma işlemini ortadan kaldırmakta ve böylece mikrodenetleyici gücünden tasarruf edilmektedir. Bunlar çok düşük güçlü bir mikro denetleyicinin bile yüksek miktarda data aktarımı yapabilmesini sağlamaktadır.

Basit bir rf haberleşmesi yapan sistemde preamble ve senkronizasyon bilgilerinin gönderilmesi neredeyse zorunludur. Bu baytlar alıcı taraftaki donanım ve yazılımın senkronizasyonlarını sağlarlar ve gelen bilgilerin alımı sırasındaki kaybı en aza indirmek için kullanılır. Preamble donanımın senkronizasyonunu, senkronizasyon datası ise yazılımın senkronizasyonunu sağlar. Örnek olarak preamble ve senkronizasyon datası Tablo 3.3`de gösterilmiştir.

Tablo 3.3. Preamble ve senkronizasyon baytları sırası

|  |  | Pre. 1   Pre. 2   Pre. 3   Pre. 4   Pre. 5   Sync. 1   Sync. 2   Data 1   Data 2      Data n |      |  |                                            |          |
|--|--|----------------------------------------------------------------------------------------------|------|--|--------------------------------------------|----------|
|  |  | $\vert$ 0xCC $\vert$ 0xCC $\vert$ 0xCC $\vert$ 0xCC $\vert$ 0xCC $\vert$ 0xF0                | 0x0F |  | <b>Contract Contract Contract Contract</b> | $\cdots$ |

Tablo 3.3`de Sync. 1 ve Sync. 2 ile gösterilen senkronizasyon baytları yazılım tarafından gelen baytların başında aranması gereken baytlardandır. Eğer senkronizasyon baytlari bulunursa ardından data okunabilir. Yukarıdaki şemada görülen 0xCC 0xCC 0xCC 0xCC 0xF0 0x0F baytları transmit preamble dizisidir. Bu baytların amacı alıcı üzerindeki filtrelerin doğru data eşiğini bulabilmesi için sıfır DC seviyesine getirmektir. Alıcı üzerinde bu data büyük ihtimalle kaybedilecektir cünkü alıcı seviyesi hali hazırda sıfır seviyesinden çok aşağıda durmaktadır. Mikrodenetleyici üzerinde bu transmit preamble dizisi için herhangi bir işlem yapılmaz. Bu ; sadece yukarıda da anlatıldığı üzere donanımın sıfır eşik seviyesine gelmesini sağlamaktadır. Manuel olarak data çıkarma işleminde preamble göz ardı edilerek mikrodenetleyicinin [0xF0 0x0F] senkronizasyon baytlarını araması sağlanmalıdır.

Nrf905'te ise preamble, senkronizasyon ve CRC hesaplaması donanımsal olarak yapıldığından yazılım kısmında bunun için hiçbir ek kod yazılmasına gerek kalmamaktadır. CD, AM, DR pinleri ise, CD Carrier detect – Taşıyıcı belirleme, AM Address match- Adres eşitleme , Data Ready- Veri hazır, kullanılan mikrodenetleyicinin devamlı senkronizasyon baytı aramasına gerek bırakmaz ve eğer havada bir taşıyıcı bulunduysa CD pini, gelen data üzerindeki adres baytları ilgili modülün baylarına uyumlu ise AM pini ve data, preamble ve CRC baytlarından ayrıldıktan sonra hazır hale geldiği zamanda DR pini set olarak mikrodenetleyicinin gelen datayı işlemesi sağlanır

### 3.2. Analog Kısım

#### 3.2.1. Güç devresi

Bu kısım diğer devre kısımlara gerekli güç beslemesini yapar. Devrede iki ayrı voltaj kaynağına ihtiyaç vardır. Bunlardan ilki röleleri suren , RS232 sürücü devresinin kaynağını oluşturan ve 3.3 voltluk çıkısın kaynağı olan 5 voltluk (Lojik) kaynaktır. Bu lojik besleme parazitlerden, gerilim dalgalanmalarından ve ortam şartlarından en az etkilenecek şekilde dizayn edilmelidir. Çünkü diğer devre kısımları bu beslemenin güç verdiği kontrol kısmı tarafından kontrol edilmektedir. Bunun için tam dalga doğrultmadan önce 220nF/400V'luk bir kapasitör kullanılmıştır. Bu kapasitör şebekede meydana gelen dalgalanma ve endüktif etkileri toprağa vererek bu etkilerin devrenin diğer kısımlarına ulaşmasını engellemektedir. Tam dalga doğrultmadan sonra ise sonra voltaj regüle entegresi kullanılmıştır. Bu entegre (LM7805) aşırı ısıl yük (Thermal overload protection) ve kısa devre korumasına (Short circuit protection) sahiptir. [9] Böylece dijital devre kısımları sağlıklı bir beslemeye sahip olmuşlardır. Devrenin şeması Şekil 3.8'de verilmiştir

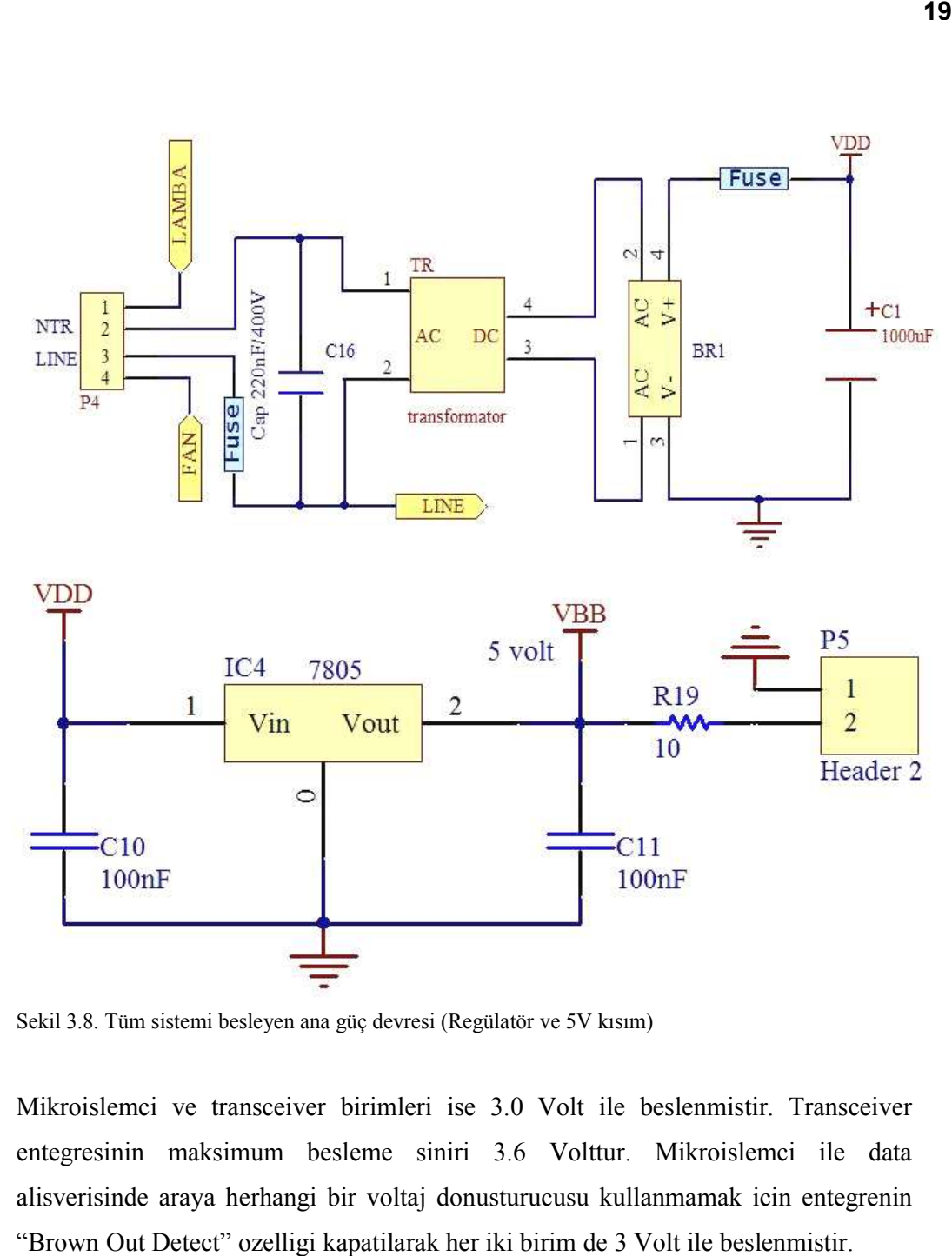

Sekil 3.8. Tüm sistemi besleyen ana güç devresi (Regülatör ve 5V kısım)

Mikroislemci ve transceiver birimleri ise 3.0 Volt ile beslenmistir. Transceiver Mikroislemci ve transceiver birimleri ise 3.0 Volt ile beslenmistir. Transceiver entegresinin maksimum besleme siniri 3.6 Volttur. Mikroislemci ile data alisverisinde araya herhangi bir voltaj donusturucusu kullanmamak ici alisverisinde araya herhangi bir voltaj donusturucusu kullanmamak icin entegrenin "Brown Out Detect" ozelligi kapatilarak her iki birim de 3 Volt ile beslenmistir

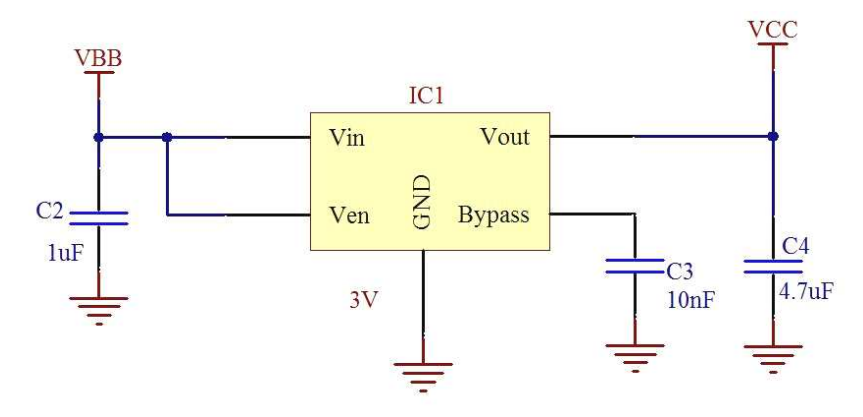

Sekil 3.9. Mikrodenetleyici ve RF transceiverı besleyen güç devresi ( 3 Volt )

#### 3.2.2. RS-232 sürücü d devresi

EIA/TIA-232E ve V.28/V.24 haberleşme ara yüzü için sürücü ve alici entegresi olan MAX232A entegresi modülün haberleşmesini sağlamaktadır. Mutlak maksimum uygulanabilecek voltaj değeri +6 Volttur. [10] Master modülde kullanılmış olup bilgisayar ile Master

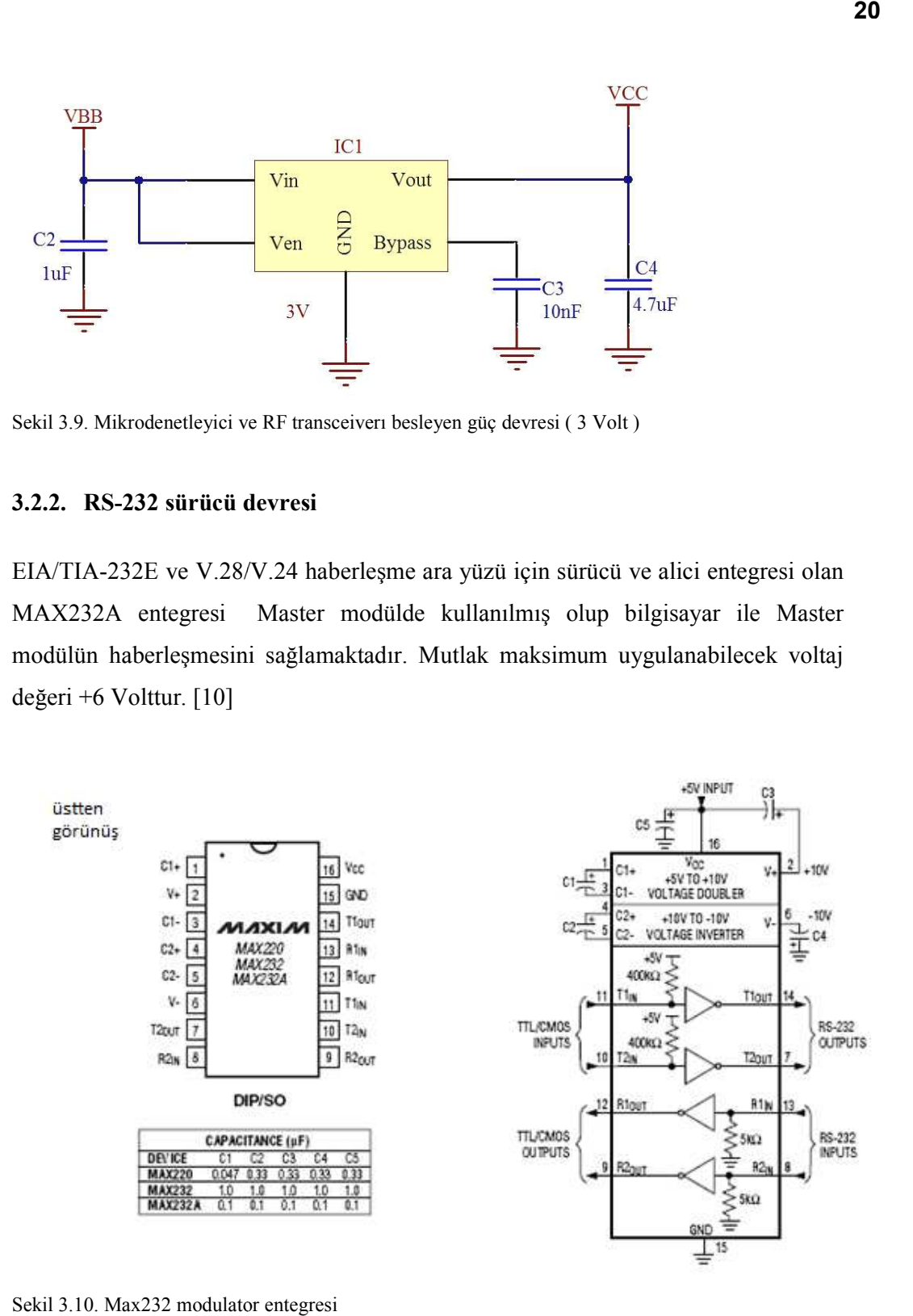

Sekil 3.10. Max232 modulator entegresi

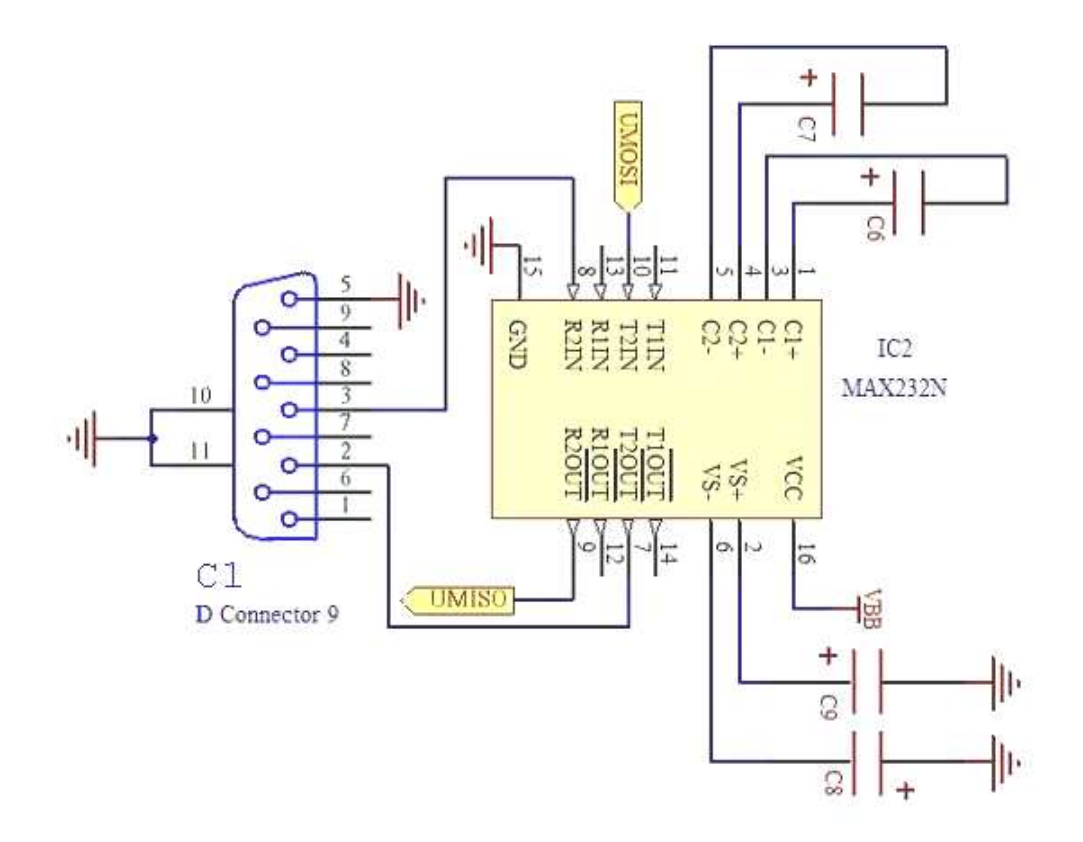

Sekil 3.11. Devre uzerindeki Max232 Max232 entegresinin şematiği

Şekilde görülen MISO ve MOSI kısaltmaları sırasıyla , "Master in Slave Out " ve Şekilde görülen MISO ve MOSI kısaltmaları sırasıyla , "Master in Slave Out " ve<br>"Master Out Slave in" anlamında gelmekte olup MISO mikrodenetleyicinin receive kısmına ve MOSI ise mikrodenetleyicinin transmit kısmına bağlanmıştır

### 3.2.3. Röleler

Şekilde görülen RL1 ve RL2 röleleri modülün kumanda edilen makineyi Şekilde görülen RL1 ve RL2 röleleri modülün kumanda edilen makineyi<br>elektriklendiren röleleridir. Bu röleler modül içerisinde işlenen zaman sayacı hazırlanma süresini bitirip çalışma süresine girer girmez mikrodenetleyici tarafından TR1 ve TR2 transistorleri ON konumuna getirilerek şebeke voltajının "FAN" yada TR1 ve TR2 transistorleri ON konumuna getirilerek şebeke voltajının "FAN" yada<br>"LAMBA" ile belirtilen kısımlara aktarılmasını sağlar. Burada D1 ve D2 diyotları transistorler kapanmaya giderken role bobin indüktansının ürettiği geri EMF darbesine karşılık TR1 ve TR2 transistörlerini hasardan korumak için her iki röleye de paralel bağlanmıştır.

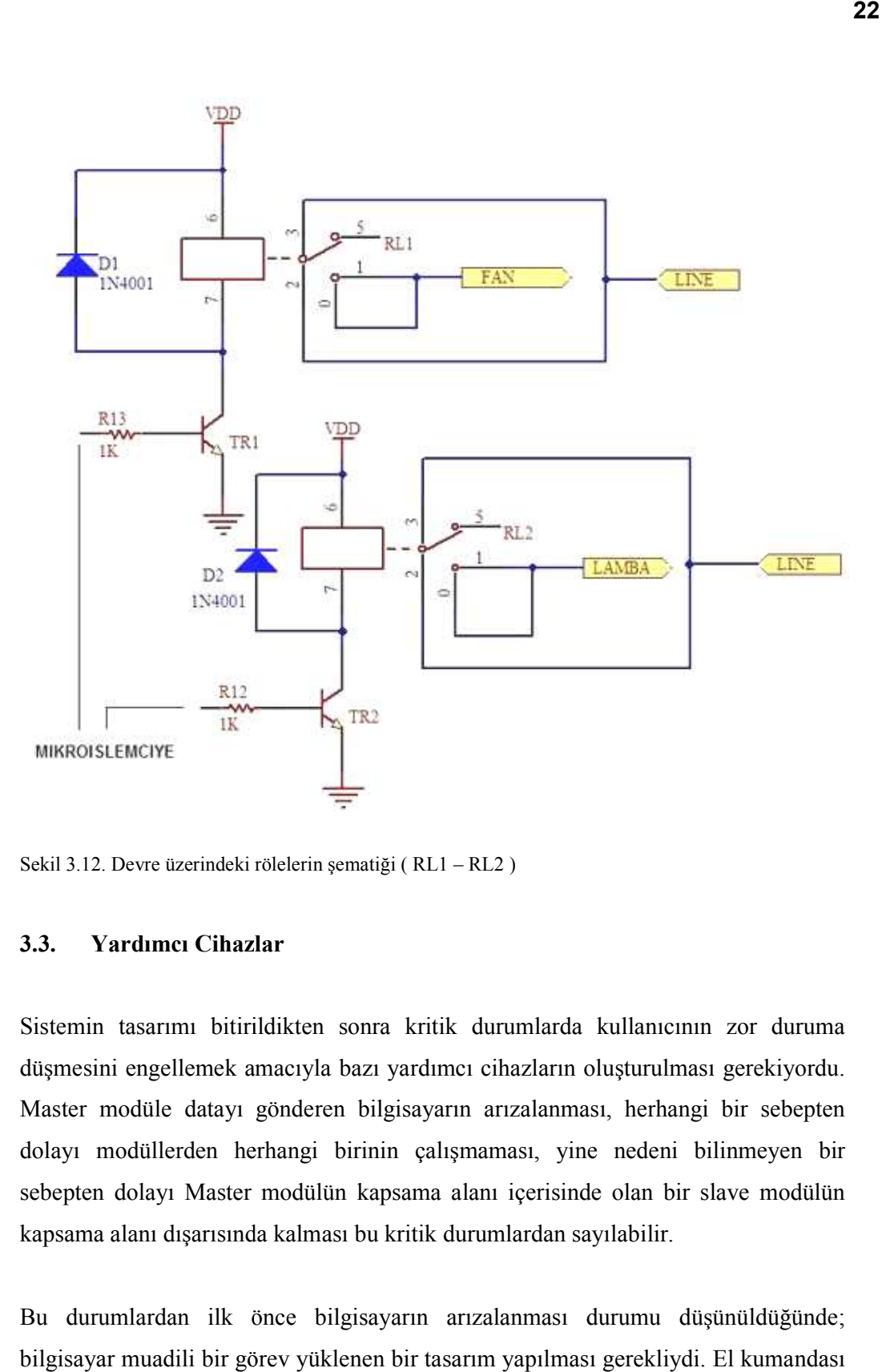

Sekil 3.12. Devre üzerindeki rölelerin şematiği (RL1 – RL2)

#### 3.3. Yardımcı Cihazlar Yardımcı Cihazlar

Sistemin tasarımı bitirildikten sonra kritik durumlarda kullanıcının zor duruma düşmesini engellemek amacıyla bazı yardımcı cihazların oluşturulması gerekiyordu. Master modüle datayı gönderen bilgisayarın arızalanması, herhangi bir sebepten dolayı modüllerden herhangi birinin çalışmaması, yine nedeni bilinmeyen bir sebepten dolayı Master modülün kapsama alanı içerisinde olan bir slave modülün kapsama alanı dışarısında kalması bu kritik durumlardan sayılabilir. n bitirildikten sonra kritik durumlarda kullanıcının zor duruma<br>emek amacıyla bazı yardımcı cihazların oluşturulması gerekiyordu.<br>datayı gönderen bilgisayarın arızalanması, herhangi bir sebepten<br>den herhangi birinin çalışm nlarda kullanıcının zor duruma<br>zların oluşturulması gerekiyordu.<br>alanması, herhangi bir sebepten<br>sı, yine nedeni bilinmeyen bir<br>erisinde olan bir slave modülün<br>rdan sayılabilir.<br>ması durumu düşünüldüğünde;

Bu durumlardan ilk önce bilgisayarın arızalanması durumu düşünüldüğünde; bilgisayar muadili bir görev yüklenen bir tasarım yapılması gerekliydi. El kumandası adi verilen bu sistem bilgisayar programına göre çok basit bir yapıya sahiptir. Sadece sure gönderme ve sorgulama kısımları bulunmaktadır.

Slave modülün kapsama alanı dışında kalması veya ilgili slave modülün kapsama alanı dışarısında bulunması gerekliliği durumunda ise Master modülün gönderdiği datayı kapsama alanı sınırından tekrarlayacak bir cihaz yapılması gerekliydi. Kısaca Tekrarlayıcı adini verdiğimiz bu cihaz Master modülle ayni özelliklere sahiptir fakat bir farklı özelliği kendisinin tekrarlayıcı olarak ayarlanmasıdır EEPROM Yazılımı ). Sistemde sadece bir tane tekrarlayıcıya izin verilir. ikat yerilen bu sistem bilgisayar programına göre çok basit bir yapıya sahiptir. Sadece<br>sure gönderme ve sorgulama kısımları bulunmaktadır.<br>Slave modülün kapsama alanı dışında kalması veya ilgili slave modülün kapsama<br>alan Master modülün gönderdiği<br>1939 yapılması gerekliydi. Kısaca<br>1930 yapı özelliklere sahiptir fakat<br>1941 yapı (Banz: Bölüm

EEPROM Yazılımı ). Sistemde sadece bir tane tekra<br>Aşağıda bu iki cihaz ayrıca açıklanarak tanıtılacaktır.

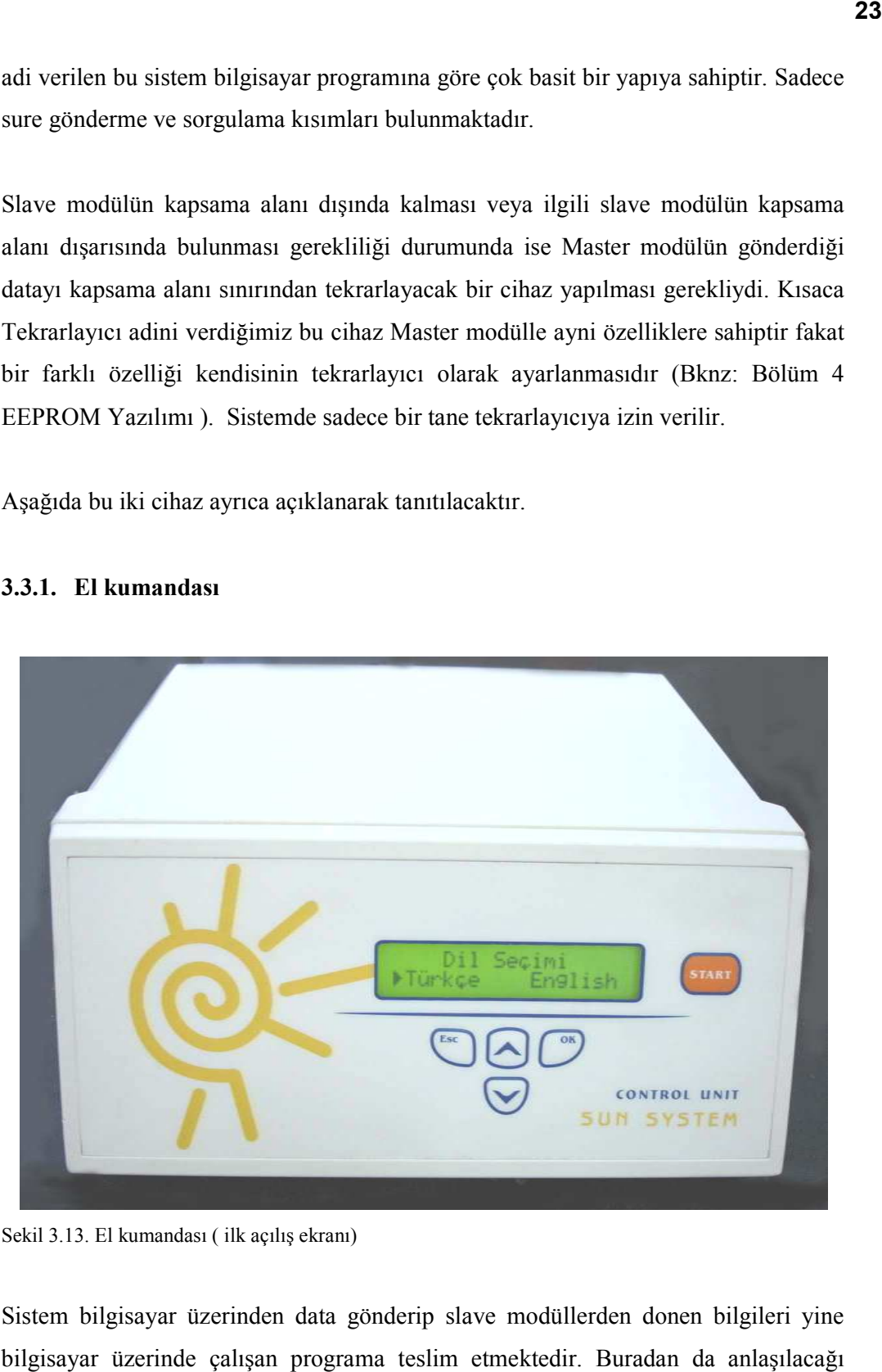

### 3.3.1. El kumandası

Sekil 3.13. El kumandası (ilk açılış ekranı)

Sistem bilgisayar üzerinden data gönderip slave modüllerden donen bilgileri yine Sistem bilgisayar üzerinden data gönderip slave modüllerden donen bilgileri yine<br>bilgisayar üzerinde çalışan programa teslim etmektedir. Buradan da anlaşılacağı üzere Master modül üzerinde herhangi bir hata düzeltilmesi yapılmamakta eğer bir bir hata oluştu ise bu hata ilgili hata kodu ile bilgisayara bildirilmektedir. Sistem bu konumda tamamen bilgisayara bağımlıdır. Bilgisayarın çalışmaması veya herhangi bir sebepten dolayı görevini yerine getirememesi durumunda harici olarak sistemi bilgisayar olmaksızın çalıştıracak bir modüle daha ihtiyaç vardır. Bu ihtiyaca binaen bilgisayarın devre dişi kalması durumunda bilgisayarın yaptığı ana görevleri yerine getiren ve müşteriye projeyle birlikte verilen "Kumanda Modülü" tasarlanmıştır. Bu modülün ana işlevi modül üzerinden ayarlanan makineye, yine modül üzerinden ayarlanan çalışma süresini göndermektir.

Bu modül üzerinden ilgili makine id`si ve istenen çalışma suresi ayarlanarak çalışma suresi gönderilebilir ve istenen makinenin durum sorgulaması yine bu modül üzerinden yapılabilir. Bununla beraber kumanda modülü ayniyetten çok özel durumlarda bilgisayara bağlanarak Master modülün üstlendiği neredeyse tüm işlevleri gerçekleştirebilir.

Kumanda modülü İngilizce ve Türkce olmak üzere iki dili desteklemektedir. Dil ayarlaması ilk açılışta yapılabileceği gibi istenildiği zaman gerekli tuş kombinasyonuna basılarak tekrar dil seçimi yapılabilir.

Slave modülerden geri donen hata kodlarda , ekran üzerinde görülebilir.

### 3.3.2. Tekrarlayıcı

Tekrarlayıcı konfigürasyonu tamamen Master modül ile aynidir ve ayni id numarasını taşırlar. Sadece üretim esnasında ilgili register tekrarlayıcı olarak işaretlenir. Eğer gönderilecek data repeater üzerinden gönderilecek ise sadece programa gerekli data girilir ve "Tekrarlayıcı üzerinde gönder" seçeneği seçilir. Bu şekilde data tekrarlayıcıya gönderilecektir. Repeater çıkısı ise Master çıkısı ile bire bir aynidir. Bu şekilde kapsama alanı iki katına çıkarılmış olur. Burada sınırlayıcı durum tüm sisteme sadece bir tane repeater kurulabileceğidir.
## BÖLÜM 4. MİKRODENETLEYİCİ YAZILIMI TASARIMI

Mikrodenetleyici yazılımı tasarlanmadan evvel kullanılacak olan programın hangi özelliklere ve hangi gereksinimlere sahip olması gerektiği çok iyi belirlenmelidir. Programa başlamadan evvel yapılacak olan çok iyi bir akış diyagramı programın görsel olarak algılanabilmesini sağlayacağı gibi programın akışı sırasında zaman kaybını engelleyecek ve hata çıkarımını kolaylaştıracaktır. Program akış diyagramı çıkarılmadan yapılan programların tasarım suresi uzayacağı aşikar olduğu gibi program esnasında ekleme veya çıkarma yapılması gerektiği zaman tasarım içinden çıkılmaz bir hal alacaktır.

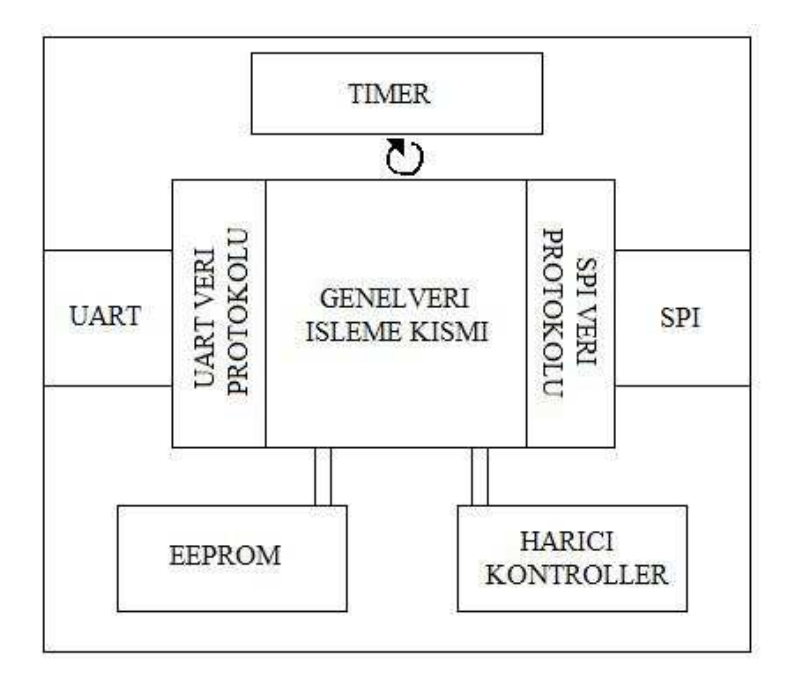

Sekil 4.1. Mikrodenetleyici kullanım şematiği

Yukarıda verilen şematik mikrodenetleyici içerisinde kullanılan blokları ve program içerisindeki veri işleme kısmı ve protokoller gösterilmiştir.

Şekilde gösterilen UART isimli blok bilgisayar ile mikrodenetleyiciyi birbirine bağlayan protokolü simgelemektedir. SPI isimli blok ise mikrodenetleyici ile RF transceiveri birbirine bağlayan protokolü simgelemektedir. Bu kısım ayrintili olarak Arayüzler ve Registerlar kısmında ( EK-E ) anlatılmıştır

Bu bölümde sekilde gosterilen ve asagida sıralanan maddeler anlatilacaktir.

- UART veri düzenleme protokolü
- SPI veri düzenleme protokolü
- Mikrodenetleyici içerisindeki EEPROM kullanımı
- Mikrodenetleyici içerisindeki TIMER kullanımı

## 4.1. UART Veri Düzenleme Protokolü

Bu kısmin işlevi bilgisayar program üzerinden art yolu ile gönderilen datanın hangi sıra ile geldiği ve datanın doğru gelip gelmediğinin takibini yapmaktır. Uart veri düzenleme protokolü hem Master hemde slave modüllerde bulunmakta olup sadece Master modülde aktif olarak kullanılmaktadır. Bilgisayar Master modüle 11 bayt genişliğinde daha önceden protokolle belirlenmiş bilgileri gönderir. Master modül alınan bu data çerçevesine göre , eğer alınan çerçeve doğru ise , gerekli işlemi yapmak için çerçeve içerisindeki baytları sıralar.

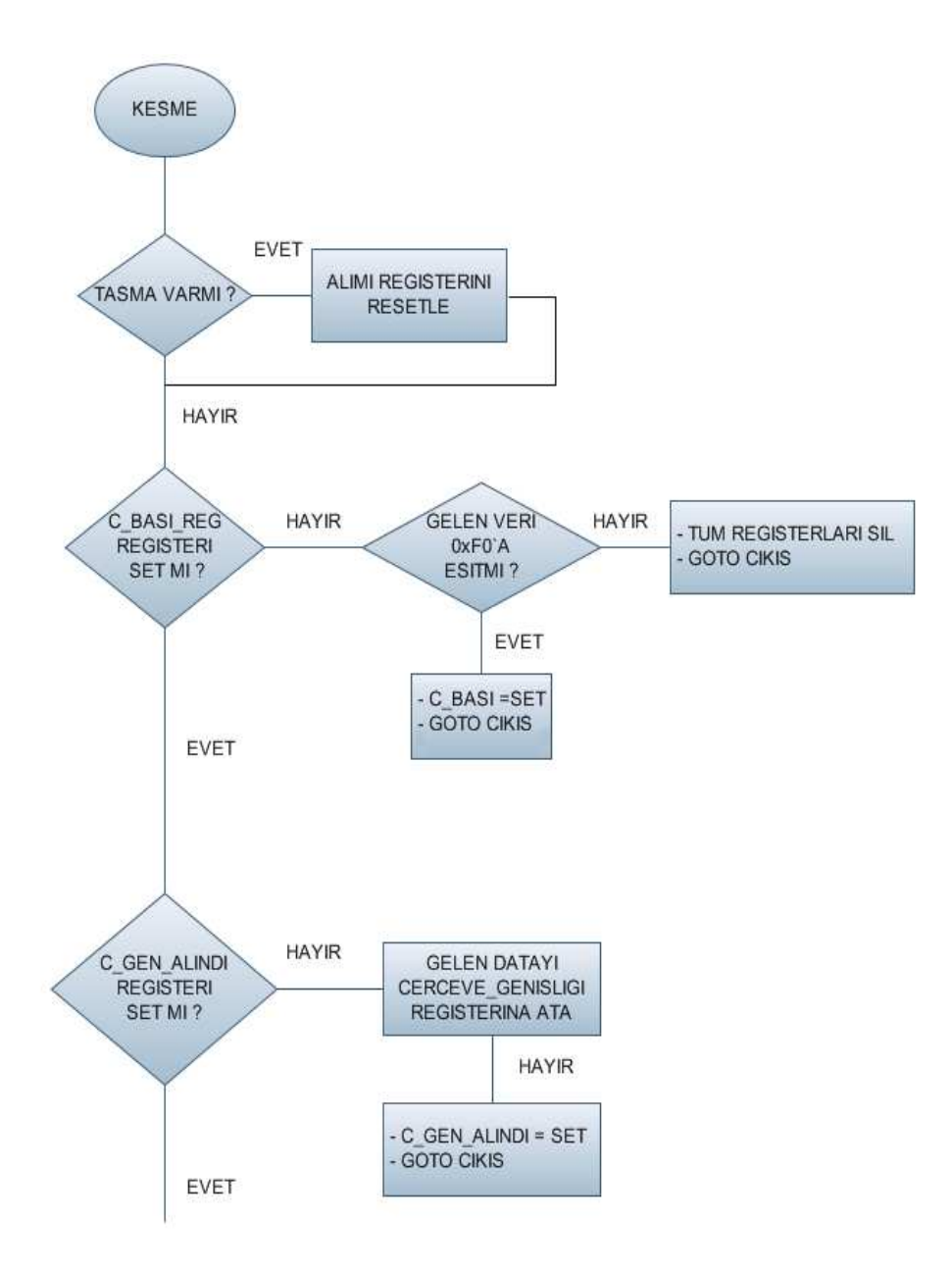

Sekil 4.2. Uart veri çıkarımı akış diagramı (1/3)

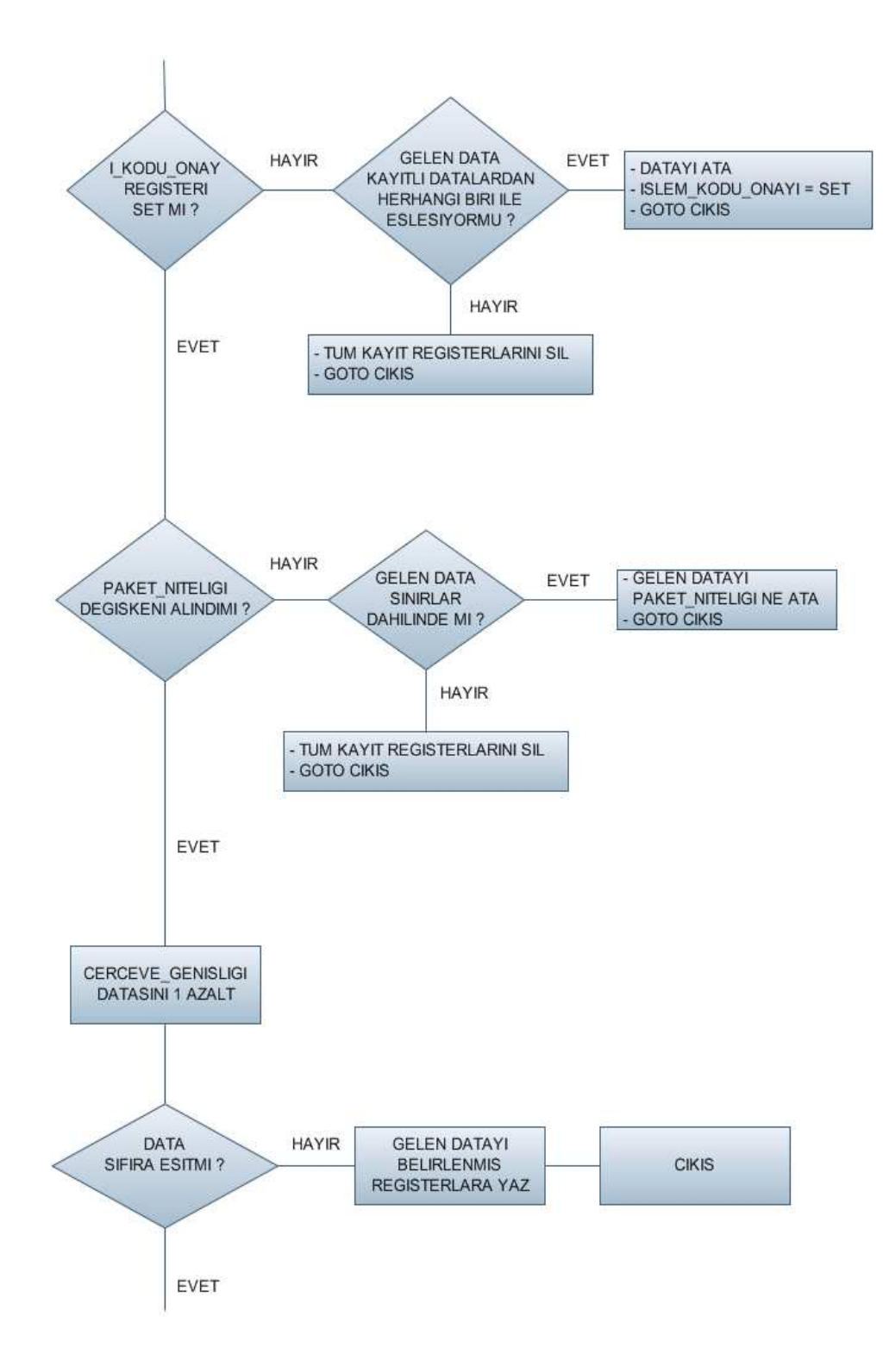

Sekil 4.2. Uart veri çıkarımı akış diagramı (2/3)

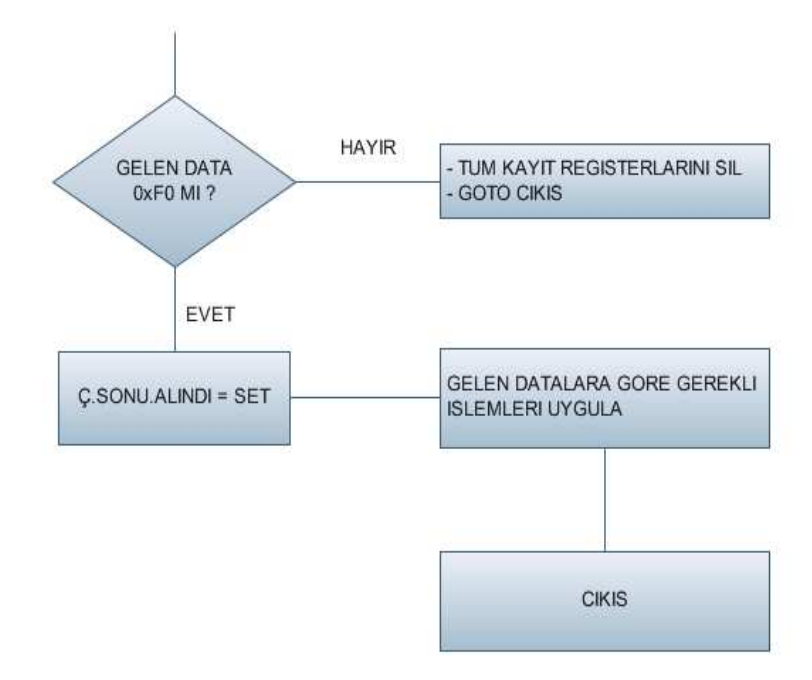

Sekil 4.2. Uart veri çıkarımı akış diagramı (3/3)

Akış diyagramından da anlaşılacağı üzere gelen çerçeve, program içerisinde bazı kontrollere tabii tutularak gelen datanın anlaşılabilir seviyede olup olmadığı kontrol edilmektedir. Eğer gelen data içerisinde bazı kısımlar hatalı ise alınan tüm bilgi tamamen iptal edilmektedir.

Aşağıda mikrodenetleyici içerisindeki Uart kesmesinde kullanılan kod örnek olarak verilmiştir.

## UART\_RX\_KESMESI

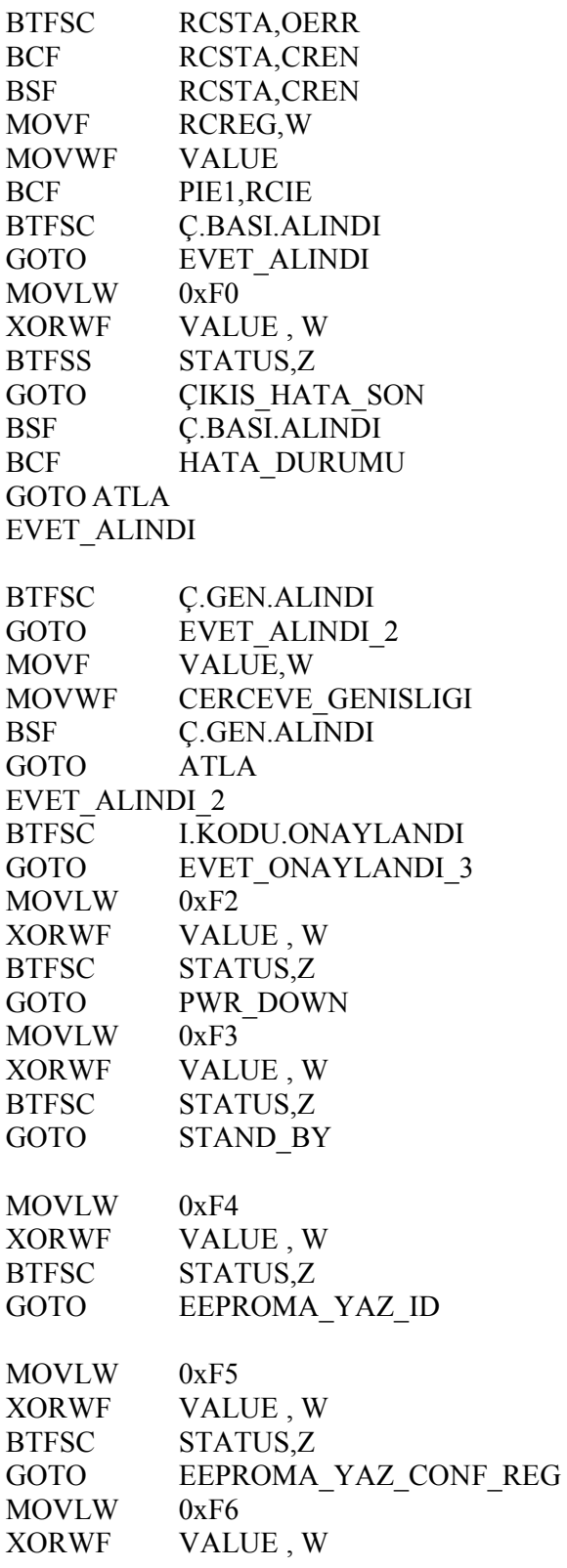

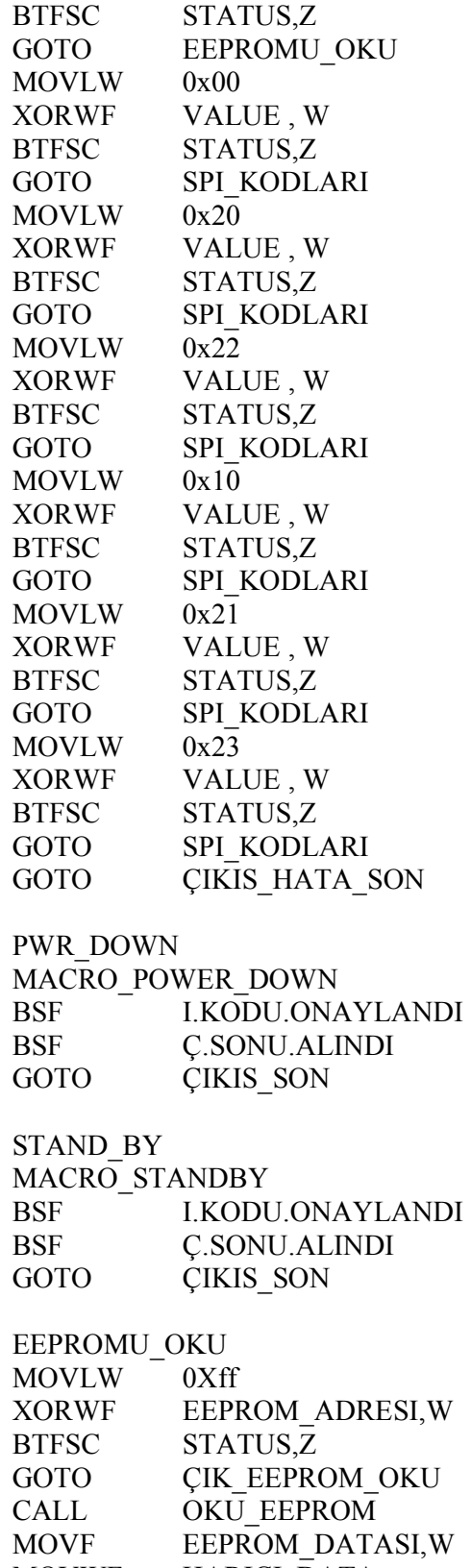

MOVWF HARICI\_DATA

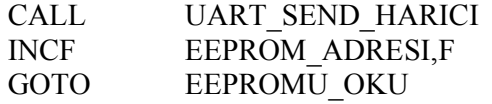

## ÇIK\_EEPROM\_OKU

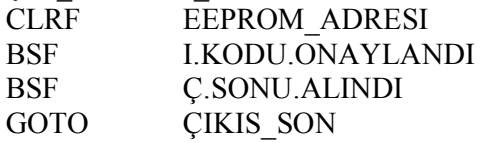

## EEPROMA\_YAZ\_ID

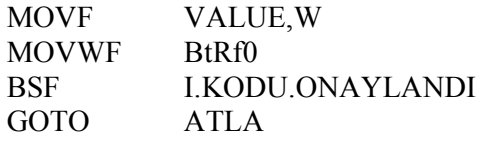

## EEPROMA\_YAZ\_CONF\_REG

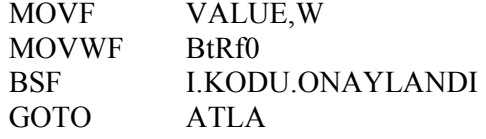

## SPI\_KODLARI

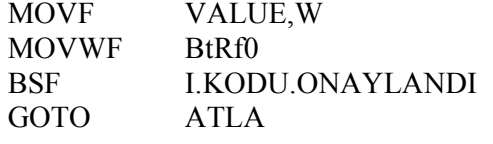

## EVET\_ONAYLANDI\_3 BTFSS PAKET\_NITELIGI\_DEÐISKENI GOTO HAYIR\_ALINMADI\_4 GOTO EVET\_ALINDI\_4 HAYIR\_ALINMADI\_4 CLRF PAKET\_NITELIGI\_BYTE MOVF VALUE,W ADDLW D'250' ADDLW D'6' BTFSS STATUS,C GOTO WRONG IN P.N CLRF PAKET\_NITELIGI\_BYTE MOVF VALUE,W MOVWF PAKET NITELIGI BYTE BSF PAKET\_NITELIGI\_DEÐISKENI GOTO ATLA WRONG\_IN\_P.N GOTO ÇIKIS\_HATA\_SON EVET\_ALINDI\_4 DECFSZ CERCEVE\_GENISLIGI

GOTO IND\_WRITING GOTO Ç.SONU\_KONTROLU IND\_WRITING INCF IND W COUNTER,F MOVF IND\_W\_COUNTER,W MOVWF FSR MOVF VALUE,W MOVWF INDF GOTO ATLA Ç.SONU\_KONTROLU MOVLW 0xF1 XORWF VALUE , W BTFSC STATUS,Z GOTO CERÇEVE SONU SABITI GELDI GOTO ÇIKIS\_HATA\_SON ÇERÇEVE\_SONU\_SABITI\_GELDI BSF Ç.SONU.ALINDI MOVLW 0x00 XORWF BtRf0, W BTFSC STATUS,Z GOTO W CONFIG REG MOVLW 0x20 XORWF BtRf0, W BTFSC STATUS,Z GOTO W\_TX\_PAYLOAD MOVLW 0x22 XORWF BtRf0, W BTFSC STATUS,Z GOTO W\_TX\_ADDRESS MOVLW 0x10 XORWF BtRf0, W BTFSC STATUS,Z GOTO R\_CONFIG\_REG MOVLW 0x21 XORWF BtRf0, W BTFSC STATUS,Z GOTO R TX PAYLOAD MOVLW 0x23 XORWF BtRf0, W BTFSC STATUS,Z GOTO R\_TX\_ADDRESS MOVLW 0xF4 XORWF BtRf0, W

BTFSC STATUS,Z GOTO EEPROMA YAZ ID SUB MOVLW 0xF5 XORWF BtRf0, W BTFSC STATUS,Z GOTO EEPROMA\_YAZ\_CONF\_REG\_SUB

ÇIKIS\_HATA\_SON

## 4.2. SPI Veri Düzenleme Protokolü

Spi protokolü mikrodenetleyici ile transceiver entegresinin iletişimin ve bu entegrenin ilk konfigürasyonu için kullanılmıştır . Spi protokolü bir data değişim protokolü olduğundan ( Bknz : EK-E Ara yüzler ve registerler ) dolayı yazma veya okuma işlemlerinin her ikisinde de geri gönderilen datanın okunması eğer gelen bilgi gereksiz ise bu bilginin isteğe göre ihmal edilmesi gereklidir. Bu sebepten dolayı programda okuma ve yazma kesmeleri için iki ayrı kişim kullanılmıştır. Bunlar SPI\_SEND\_YAZ ve SPI\_SEND\_OKU kısımlarıdır. Spi\_send\_yaz kısmı transceivera gönderilen datanın programlamasını diğeri ise transceiverdan data okunması için yazılmıştır. İki kod parçasını da aşağıda ayrıntılı olarak görebilirsiniz.

SPI\_SEND\_YAZ MOVF VALUE,W BCF STATUS, RP0 MOVWF SSPBUF BSF STATUS, RP0 LOOP\_2 BTFSS SSPSTAT, BF GOTO LOOP\_2 BCF STATUS, RP0 MOVF SSPBUF,W CLRW RETURN

```
SPI_SEND_OKU
```
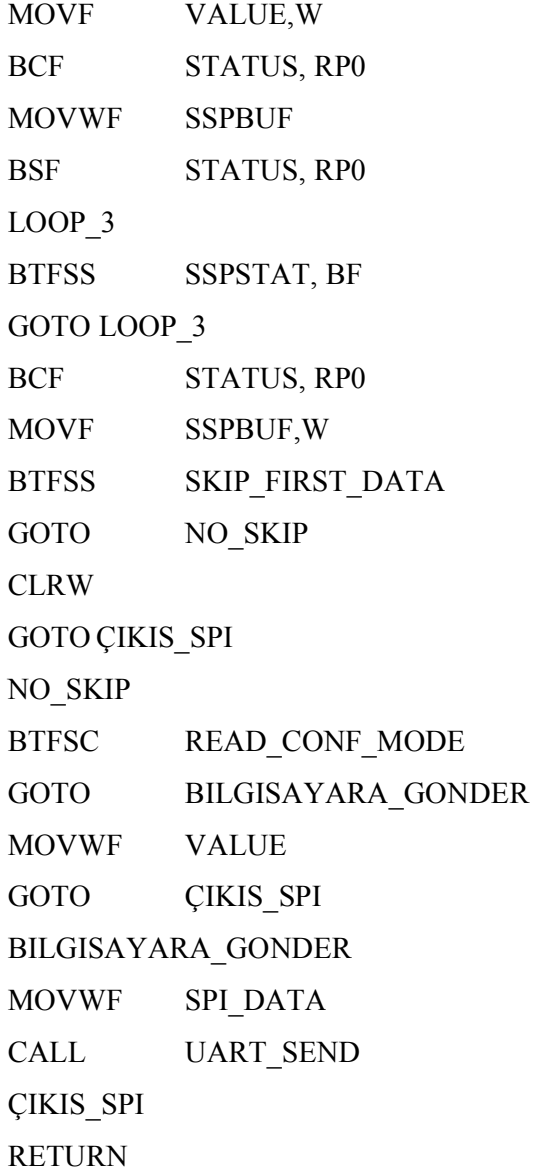

## 4.3. EEPROM Yazılımı

PIC16F628A mikrodenetleyicisi içerinde 128 baytlık eeprom alanı bulunmaktadır. Bu alanın 90 baytı aşağıda anlatılacak verilerin tutulması için ayrılmıştır. Geri kalan 38 baytı ise kullanılmamıştır.

Đlk bayt (bayt 0) ID baytıdır. Bu kısımda modülun id numarasi tutulur. Modül ilk start-up esnasinda id numarasini buradan okuyarak kendisini master modüle tanıtır. ( Bknz : EK-B Sorgulama Paketi Yanıtı )

1,2,3,4 . baytlar ise alıcının adres kimliğini tutar. Bunun anlamı transceiver için gerekli alıcı kimliğinin bu dört alana yazılmasıdır. Master modül icin gerekli alım kimliği [ EE EE EE EE ] dir. 2.slave modül icin gerekli alım kimliği ise [ ED ED ED ED ] olarak belirlenir. Bu kimlikler ilk açılışta buradan okunarak transceiver ram`ine yüklenir.

5. bayt ise id atamasının doğru bir şekilde yapıldığını gösteren bayttır. Eğer id ataması yapıldı ise bu bayt 0xAA değeri atanır. Herhangi bir atama yapılmadıysa ilk açılışta ve id ataması yapılana kadar tüm açılışlarda tüm eeprom silinir.

6.bayt; bu baytın 0xBB datasının atanması ilgili slave modüle bilgisayar harici bir cihazdan, el kumandası, çalışma datası gönderildiğini belirtir.

7.bayt; bu baytta modülün el modülünden kaç kere çalıştırıldığının MSB baytı tutulur.

8.bayt; bu baytta modülün el modülünden kaç kere çalıştırıldığının LSB baytı tutulur.

9.bayt , 10.bayt ve 11.bayt; ilk 96 calisma isteği surelerinin eepromun ilgili aralığına yazılmasından sonra, Eğer hala el modülünden sure gönderiliyorsa gelen çalışma sureleri daha fazla birimsel olarak eeproma yazılmaz, toplam halinde üç baytta tutulur . 9.bayt bu üç bayttan MSB datasının tutulduğu bayttır. 10. bayt ise orta datanın tutulduğu data olacaktır. 11.bayt ise LSB datasının tutulduğu bayttır. Bu üç baytta tutulan sureler bilgisayardan yapılan istek sonrasında bilgisayara gönderilebilir.( Bknz : EK-B Sayaç Verisini Okuma Paketi Cevabı )

12.bayt ilgili modülün tekralayıcı olarak ayarlanıp ayarlanmadığını gösterir. Sadece Master modül repeater olarak ayarlanabilir.

13.bayt sistem ortak çalışma frekansını gösterir. Default değer Hex[76] yani 868.4 Mhz`i gösterir . Bu değer ilk kurulum esnasında veya istenilen bir zamanda master üzerinden değiştirilebilir.

OKU\_EEPROM

MOVF EEPROM\_ADRESI, W BANKSEL EEADR MOVWF EEADR BANKSEL EECON1 BCF EECON1, EEPGD BSF EECON1, RD BANKSEL EEDATA MOVF EEDATA, W BANKSEL 0 MOVWF EEPROM\_DATASI MOVF PCLATH\_TEMP,W MOVWF PCLATH RETURN

OKU\_EEPROM kod bölümünde eeprom adresi ilk once EEPROM\_ADRESI`ne atanır. Ardından kod işletilir. Adrese karşılık gelen data ise EEPROM\_DATASI değişkeninden okunabilir.

YAZ\_EEPROM

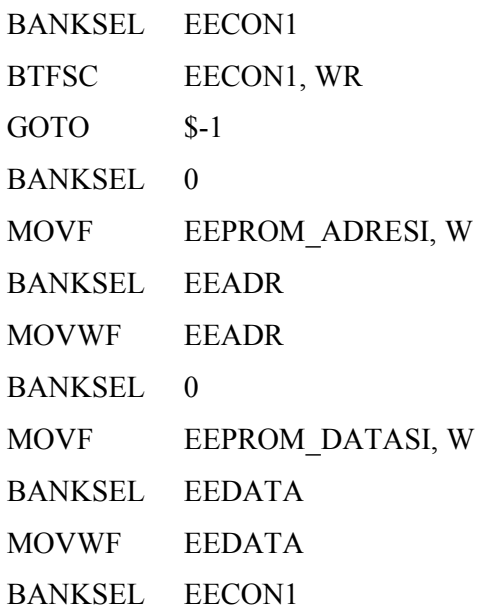

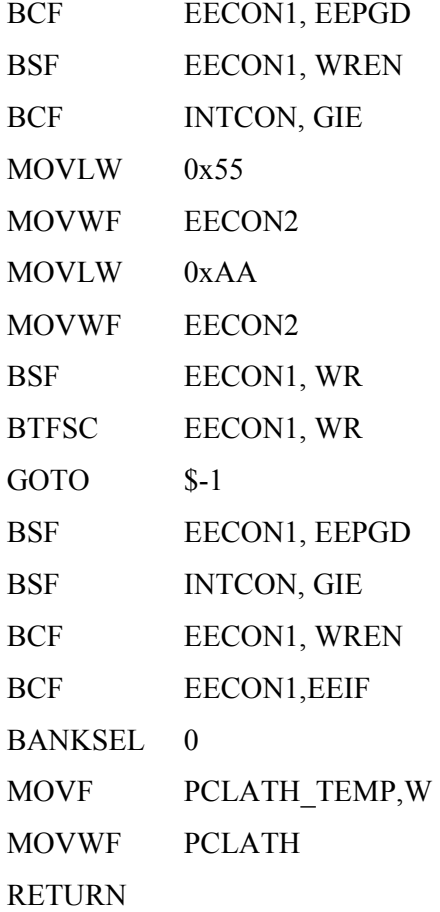

YAZ\_EEPROM bölümünde ise data ve datanın yazılacağı adres sırasıyla EEPROM\_DATASI ve EEPROM\_ADRESI bölümlerine atanması gereklidir. Kod bölümünün işletilmesinin ardından data atanmış olan adrese yazılacaktır.

## 4.4. TIMER Kullanımı

Aşağıdaki kod çok temel olarak Timer kesmesi içerisindeki isleyişi anlatılmıştır. Timer kesmesi 0.500 saniyeye ayarlanmış olup her yarim saniyede bir kesme üretir ve her kesmede temel olarak aşağıdaki kodu isler. Bu kesmeye iki kere girilmesi halinde 1 saniye dolar ve islenen dakikadan 1 saniye çıkarılarak bu şekilde ilerler. Kod saniye ve dakika sayar. İstek halinde ise bu saniye ve dakika bilgileri Master modüle gönderilebilir. ( Bknz : EK-B Sorgulama Paketi Yanıtı )

TIMER\_KESMESI

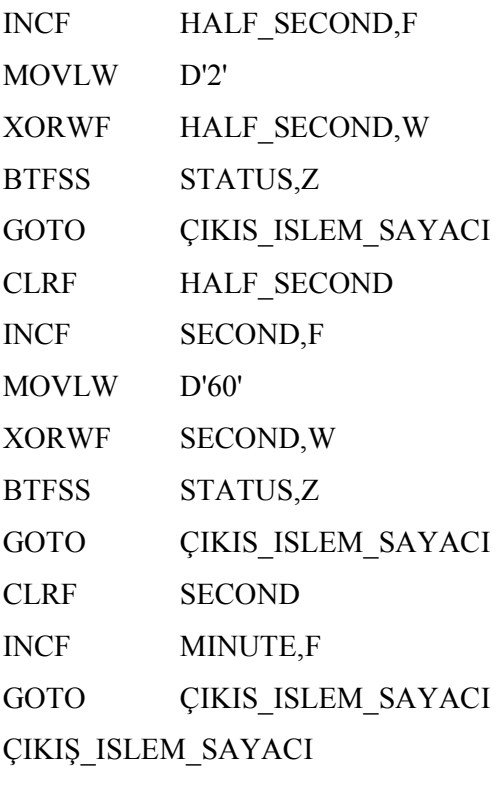

## BOLUM 5. BİLGİSAYAR YAZILIMI

Yapılan modullerin prototip safhasında bilgisayardaki testleri Flachmann und Heggelbacher isimli firmanın hazırlamış olduğu DOCKLIGHT isimli program kullanılarak yapılmıştır[11]. Bu programın ara yüzü teknik personele göre tasarlanmış olup son kullanıcıya hitap etmemektedir. Çünkü programda giden ve gelen datalar ham sekliyle görünebilmektedir ve bunların anlaşılması tasarımcı harici kişiler için çok zordur. Bu yüzden yapılacak olan modüllerin testlerinin gerçek bir mekanda yapılabilmesi için ara yüzünün gayet anlaşılabilir ve kullanışı kolay bir test programına ihtiyaç duyuldu.

Programın yapılması için daha önceden üzerinde çalışılan Visual Basic 6 programı kullanılmıştır. Program hazırlanırken göz önünde tutulan ana nokta programın ara yüzünün kolay anlaşılabilir olmasıydı. Bundan sonra ; hem teknik insanların hamda son kullanıcının ayni programı kendi erişim şifreleriyle kullanabilmesine olanak verilmesiydi. Bu yöntem bir problem durumunda daha hızlı müdahale edilmesine olanak sağlayacaktır.

Sistemin kullanımında çok önemli olan bir nokta, cihazların salon sahibinin izni dışında veya operatörün kendi kullanımı için çalıştırılmasına izin vermemesidir.Bu şekilde yapılacak suiistimalleri her slave el modülünden (Bknz : Bölüm 2 – Yardımcı Cihazlar) gönderilen çalışma bilgilerini kendi içerisinde gerekli çalışma bilgilerini tutarak engelleyecektir. Bu çalışma bilgileri sadece salon sahibinin veya teknik servisin erişim şifreleriyle görülebilir.

Böylelikle el kumanda modülünün amacının dışında kullanılması , test aşamasındaki bir sistem için bile , önlenmiş olacaktır.

#### 5.1. Program Kısımları

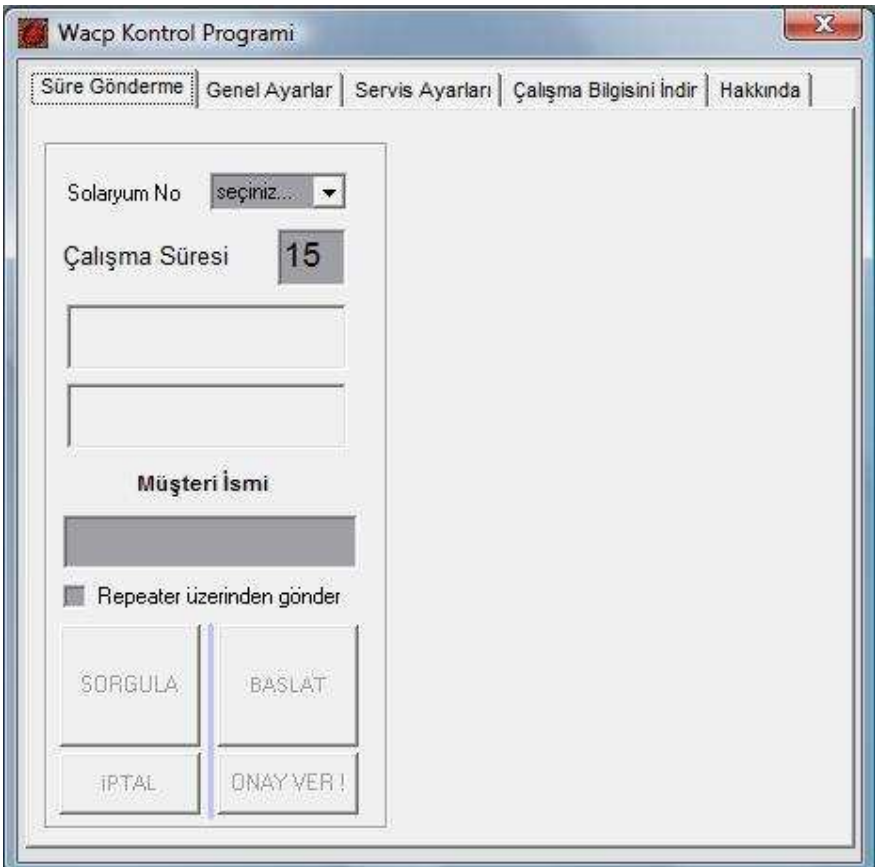

Sekil 5.1. Programın ana ekranının görüntüsü

Programın ana ekranında 5 tab görünmektedir. Bu tablardan "Süre Gönderme" tabından, seçilen makine numarası ve girilen çalışma suresi ile birlikte diğer default ayarlar Master modüle gönderilir. Master modül ise gelen datayı module ederek slave modüllere gönderir.

Ana ekranda görünen "Repeater üzerinden gönder" seçeneği, eğer sistemde kurulmuş olan bir tekrarlayıcı var ise, bunun ulaşacağı slave modüllere bu seçenek kullanılarak data gönderilir.

Test programı yapılan her işlemin bir kaydını ayrı olarak tutmaktadır. Bu yüzden ilgili makine çalıştırılmadan onde "Müşteri ismi" de zorunlu olarak doldurulması gereklidir.

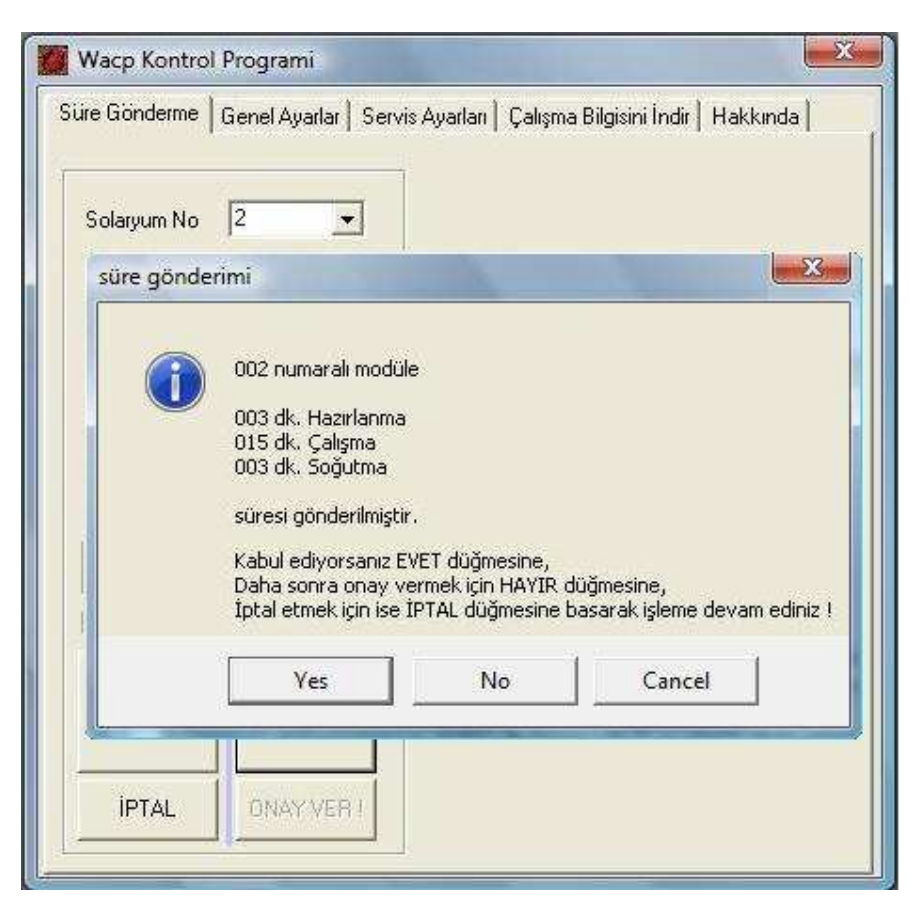

Sekil 5.2. Programda sure gönderme onay datası kutucuğu

Secilen makineye "BAŞLAT" butonuna basılarak ayarlanmiş olan süre gönderildikten sonra , makine tüm datayı doğru olarak aldığına dair bir onay datası (Bknz : Sekil 5.2 ) geri döndürecektir. Bu data geri dönünce ekran üzerinde görünür. Eğer makinenin ilgili işlemi iptal etmesi isteniyorsa "İPTAL" butonuna veya işlemi çalıstırmak isteniyorsa "ONAY VER!" butonuna basılır.

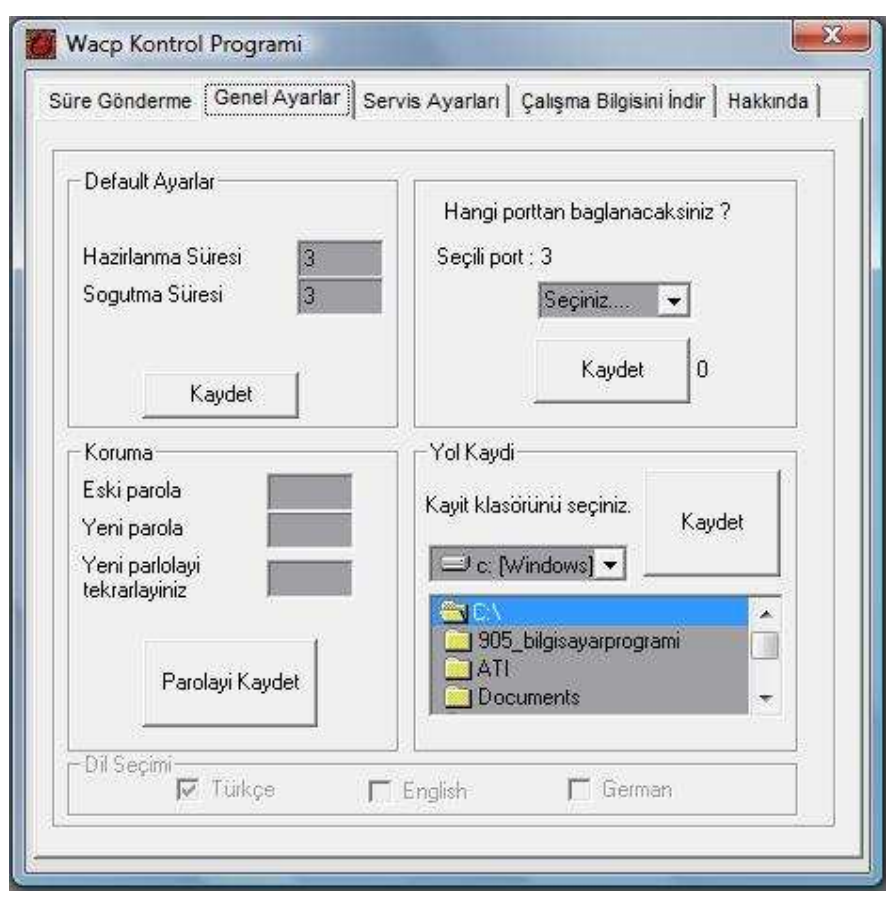

Sekil 5.3. Programın genel ayarlar tabı görüntüsü

Genel ayarlar tabında 4 farklı bölüm bulunmaktadir. Bunlardan "Default Ayarlar" kısmı hazırlanma süresi ve soğutma süresi için default ayarları tutar. Bu ayarlar 3 dakika olarak ayarlanmıştır. Istenildiği taktirde değiştirilebilir.

"Koruma" kısmında ise sistemin yetkilisini veya teknik servis personelini ilgilendiren kısımlar için gerekli şifre ayarlamaları yapılabilmektedir.

"Yol Kaydı" kısmında ise program üzerinde yapılan işlemlerin kayıtlarının saklanacagi yer belirlenebilir. Bu kayıtlar text şeklinde yapılmakta ve düzenleme yapmak için istenildiğinde kolaylıkla excel içerisine atılabilmektedir.

Port seçimi kısmında ise master modülün bilgisayarın hangi portuna bağlı olduğunun gösterilmesi istenmektedir. Programın ilk acılışında yapılması gereken bu işlem herhangi bir degiştirilme söz konusu olduğu taktirde buradan da ayarlanabilir.

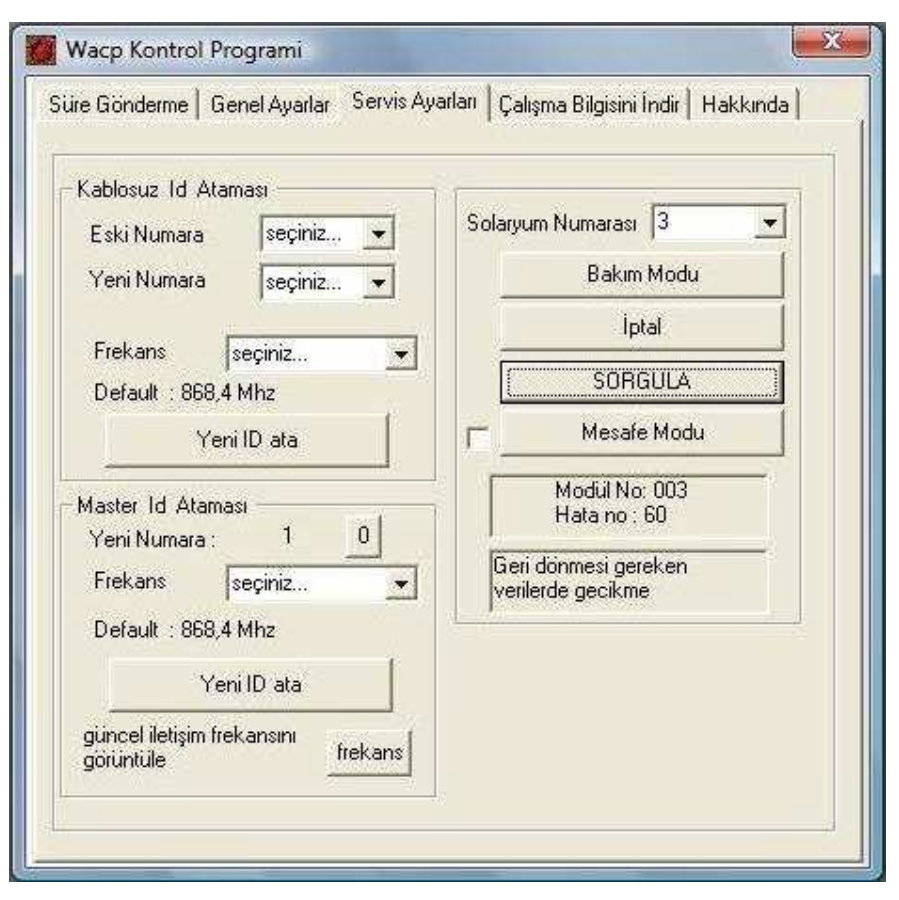

Sekil 5.4. Programın servis ayarlar tabı görüntüsü

Programın bu tabına erişim şifreye tabıdir. Sadece teknik personel ulaşabilmektedir. Programın servis ayarları tabında 3 kısım bulunmaktadır.

Bunlar sırasıyla "Kablosuz id ataması" , "Master id ataması", ve kurulum sırasında yapılacak olan testler için test kısmıdır.

"Kablosuz id ataması" kısmında ilk kurulum esnasinda veya modül idsinin değiştirilmesi istendiğinde modüllere istenilen id'nin verilmesi için gerekli atamalar yapilabilir. Üretim sonrası tüm modüllerin id numaralari "0" olarak belirlenir. "Eski Numara" kısmına 0 id'si atanır."Yeni Numara" kısmına ise istenilen numara atanır. Eğer tüm sistemin default frekanstan farklı bir frekansta çalışması planlanıyorsa gerekli frekans ayarlaması yapılır. (Bknz : EK-A Slave id atama paketi )

Son kısımda ise kurulan modüllerin uygun çalışıp çalışmadığını test için bir kısım bölümler bulunmaktadır.

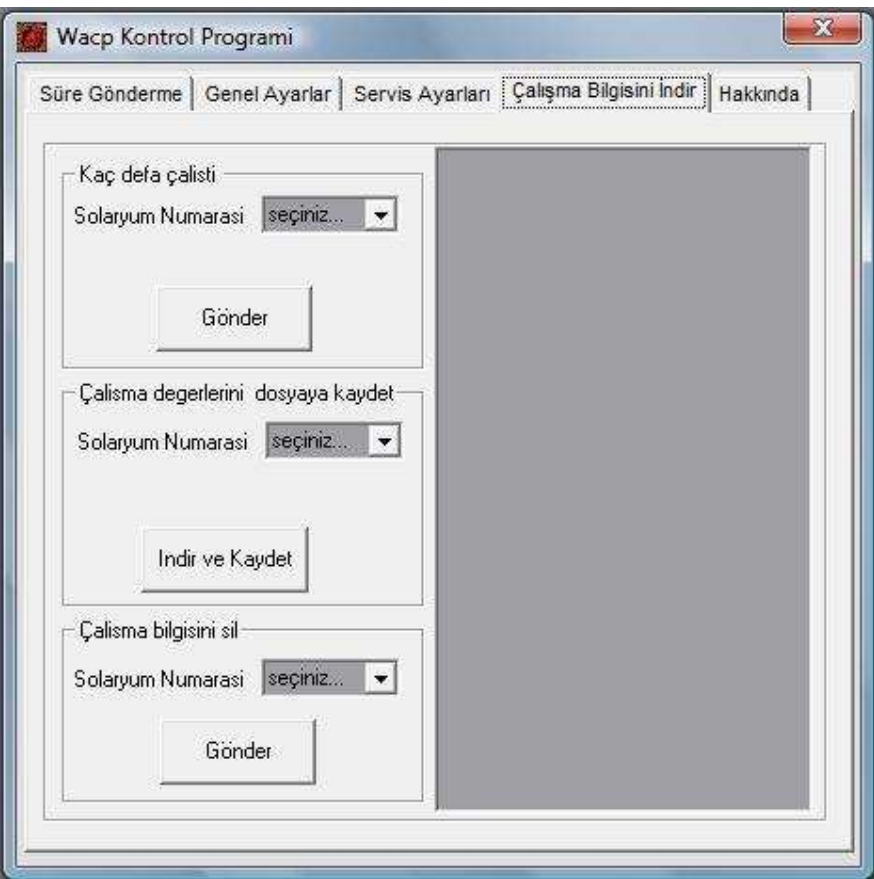

Sekil 5.5. Programın çalışma bilgisi indir tabı görüntüsü

Programın "Çalışma bilgisi indir" tabında ilgili modülün kaç defa çalıştığı ve bu çalışma sürelerinin ne kadar olduğu oğrenilebilir. Bununla birlikte eğer isteniyorsa bu değerler bir dosyaya kaydedildikten sonra ilgili modül üzerinden silinebilir.

## **KAYNAKLAR**

[1] DUBENDORF, Vern A., "Wireless Data Technologies", http://media.wiley.com/product\_data/excerpt/95/04708494/0470849495.pdf

[2] http://bluetooth.com/Bluetooth/Learn/Technology/Compare

[3] http://www.wibree.com

[4] http://health.howstuffworks.com/sunscreen1.htm

[5] AnaBrittanica, Cilt 14 / Sayfa 207

[6] http://en.wikipedia.org/wiki/Sunbed

[7] http://ww1.microchip.com/downloads/en/DeviceDoc/39582b.pdf (PIC16F876A, Datasheet)

[8] http://www.nordicsemi.no/files/Product/data\_sheet/nRF905\_rev1\_4.pdf (nRF905 Transceiver, Datasheet)

[9] http://www.fairchildsemi.com/ds/LM/LM7805.pdf (LM7805 Regulator, Datasheet)

[10] http://datasheets.maxim-ic.com/en/ds/MAX220-MAX249.pdf (Max232A Converter, Datasheet)

[11] http://www.fuh-edv.de/docklight/index.htm (Docklight, Program)

[12] http://focus.ti.com/lit/an/swra048/swra048.pdf

[13] HALSALL , Fred , "Data Communication Computer Networks and Open Systems", Sayfa 44, 82

[14] http://yildizertan.tripod.com/whatsnew.htm

# EK A. BİLGİSAYAR-MASTER MODÜL ARASI DATA **PAKETLERİ**

Master modüle gönderilecek datanın nasıl modüle edileceğini belirtmek amacıyla kullanılan her moda ait özel bir data paketi mevcuttur. Bu paketler aşağıda görülebilir.

#### A.1. Süre Gönderme Paketi

Tablo A.1. Sure gonderme paketi

| J.             | Data      | <b>İslem</b> | Paket    | <b>Slave</b> | Hazır. | Calısma | Soğutma | Toplam | Uvum  | Sonu |
|----------------|-----------|--------------|----------|--------------|--------|---------|---------|--------|-------|------|
| Bası           | genişliği | kodu         | niteliği | Modul        | süresi | süresi  | süresi  | süre   | Bavtı |      |
| F <sub>0</sub> |           |              |          |              |        |         |         |        |       |      |

Süre gönderme paketinde çerçeve başı ve çerçeve sonu sırasıyla hexadecimal olarak F0 ve F1 olarak belirtilmiştir. Bu belirteçlerin master modüle gönderilen tüm paketlerde olması gerekir. Aksi taktirde gönderilen diğer baytların doğru olsa bile bilgisayara "notacknowledge" verisi gönderilecektir.Yukarıdaki pakette hazırlanma, çalışma ve soğutma baytlarından başka birde toplam baytı gönderilmektedir. Bu bayt hem master modül içerisinde ve ilgili slave modül içeriğinde kontrol görevi görmektedir. Süre gönderim paketinin "paket niteliği" "01" olarak seçilmiştir. Aşağıda diğer paket niteliklerinin hangi paket tipleriyle beraber gönderildiği gösterilmiştir. Süre gönderme paketinin gönderilmesinin ardından master modüle slave modülden bu paketin alındığına dair bir onay datası gönderilir. Slave modülden master modüle geri gönderilen bu onay verileri EK-B 'de bulunabilir.

Tablo A.2. Paket tipine gore paket niteligi

| <b>Paket Tipi</b>     | Paket Niteliği |
|-----------------------|----------------|
| Sorgulama             | 00             |
| Süre gönderme         | 01             |
| El modülü çıkışlı     | 02             |
| Süre gönd. (Repeater) | 03             |
| Sorgulama (Repeater)  | ⋂₫             |

## A.2. Sorgulama Data Paketi

Tablo A.3. Sorgulama Paketi

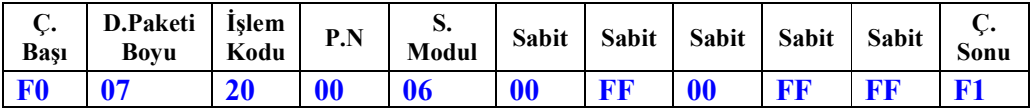

Sorgulama paketinde kullanılan paket niteliği Tablo A.3'de görüldüğü üzere '00' olarak belirtilmiştir. Paket niteliği 00 kullanan birkaç paket daha vardır. Bu paketlerin genel özellikleri slave modülün genel işlevini icra ettirmeyen komutlar olmalarıdır. Örnek olarak sorgulama paketi modülün o anki durumunu master modüle göndermesini sağlayan bir komuttur. Bundan ayrı olarak , aşağıda daha ayrıntılı olarak incelenecek olan , "Id atama paketi", "Iptal paketi" vb. gibi paketlerde modülün genel işlevinden hariç olarak sadece gerekli diğer işlemleri yapmaya yöneliktirler.

Bu paketler , aynı paket niteliğine sahip olduklarından dolayı , işlevlerine göre ayrılabilmeleri için bazı sabitler atanmıştır. Bu sabitler tablo A.4'te gösterilmiştir.

Tablo A.4. Sabitler

| <b>Paket Tipi</b>  | Paket niteliği | Sabit 1 | Sabit 2        | Sabit 3 | Sabit 4 | Sabit 5        |
|--------------------|----------------|---------|----------------|---------|---------|----------------|
| Sorgulama          | 00             | 00      | FF             | 00      | FF      | FF             |
| Süre onayı         | 00             | 00      | F <sub>0</sub> | 00      | FF      | F <sub>0</sub> |
| <b>Mesafe test</b> | 00             | 00      | EE             | 00      | FF      | EE             |
| Sayaç okuma        | 00             | 00      | EA             | 00      | FF      | EA             |
| Iptal data         | 00             | 00      | DD             | 00      | FF      | DD.            |
| Sayaç verisi okuma | 00             | 00      | DA             | 00      | FF      | DA             |
| <b>Bakim modu</b>  | $00\,$         | 00      | <sub>CC</sub>  | 00      | FF      | <b>CC</b>      |
| Sayaç silme        | 00             | 00      | <b>CA</b>      | 00      | FF      | <b>CA</b>      |
| Kablosuz id atama  | 00             | X       | <b>BB</b>      | Х       | FF      | BB             |

#### A.3. Slave id atama paketi (kablosuz)

Tablo A.5. Kablosuz id atama paketi

.

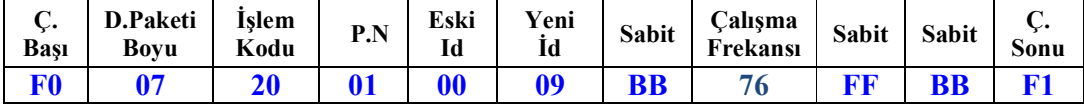

Programlanan tüm mikrodenetleyiciler fabrika çıkışı olarak "00" id değerine sahiptirler. İlk açılışta mikrodenetleyici eğer sıfır id numarasına sahipse kendi eepromuna sıfırlar , iletişim için gerekli konfigürasyon ayarlarını yapar ve bekleme durumuna geçer. Sistemde "01" id numarası master modüle aittir. 2 ile 238 arası diğer numaralar ise slave modüllere aittir. Yukarıdaki paket sıfır id numarasına sahip bir modülün id numarasını "09" olarak değiştirecektir. Bunun yanında bu paket içerisinde birde çalışma frekansı baytı görülmektedir. Bu bayt slave modülün hangi frekansta haberleşme kuracağını göstermektedir. Buradaki 76 hexadecimal sayısı 868,4 Mhz frekansına karşılık gelmektedir. Frekans değerlerini tablo A.6 'da bulabilirsiniz

Nrf905 yongasının 430 – 928 Mhz frekans aralığında çalışabilmesine rağmen , anten boyutu ve donanımsal kısıtlamalar sonucunda kullanılabilir kalan 868 Mhz ISM bandı frekansları Tablo A.6`da belirtilmiştir. Bu frekansların kullanımı , Avrupa ülkeleri için +10dBm 'e kadar , herhangi bir lisansa tabii değildir.[12]

Tablo A.6. Frekans Degerleri

| Hexadecimal    | <b>Decimal</b> |                      |
|----------------|----------------|----------------------|
| gösterim       | gösterim       | <b>Frekans (Mhz)</b> |
| 56             | 86             | 862                  |
| 57             | 87             | 862,2                |
| 58             | 88             | 862,4                |
| 59             | 89             | 862,6                |
| 5A             | 90             | 862,8                |
| 5B             | 91             | 863                  |
| 5C             | 92             | 863,2                |
| 5D             | 93             | 863,4                |
| $5E$           | 94             | 863,6                |
| 5F             | 95             | 863,8                |
| 60             | 96             | 864                  |
| 61             | 97             | 864,2                |
| 62             | 98             | 864,4                |
| 63             | 99             | 864,6                |
| 64             | 100            | 864,8                |
| 65             | 101            | 865                  |
| 66             | 102            | 865,2                |
| 67             | 103            | 865,4                |
| 68             | 104            | 865,6                |
| 69             | 105            | 865,8                |
| 6A             | 106            | 866                  |
| 6B             | 107            | 866,2                |
| 6C             | 108            | 866,4                |
| 6 <sub>D</sub> | 109            | 866,6                |
| 6E             | 110            | 866,8                |
| 6F             | 111            | 867                  |
| 70             | 112            | 867,2                |
| 71             | 113            | 867,4                |
| 72             | 114            | 867,6                |
| 73             | 115            | 867,8                |
| 74             | 116            | 868                  |
| 75             | 117            | 868,2                |
| 76             | 118            | 868,4                |
| 77             | 119            | 868,6                |
| 78             | 120            | 868,8                |
| 79             | 121            | 869                  |
| 7A             | 122            | 869,2                |
| $7\mathrm{B}$  | 123            | 869,4                |
| 7C             | 124            | 869,6                |
| $7\mathrm{D}$  | 125            | 869,8                |

#### A.4. Master Id Atama Paketi

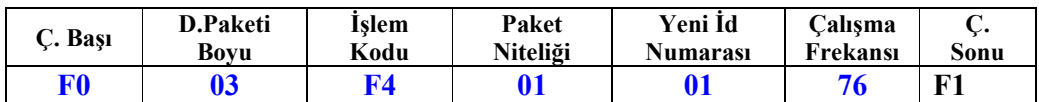

Tablo A.7. Master id atama paketi

Master modülünde ilk fabrika çıkışda id numarası "00" olarak ayarlıdır. Aynı şekilde master modülünde tablo A.7'de görüldüğü şekilde id numarası "01" olarak değiştirilmelidir. Bununla birlikte tablo A.6'da verilen frekans ayarlamaları master modül içinde geçerlidir.

#### A.5. Süre Onay Paketi

Tablo A.8. Süre onay paketi

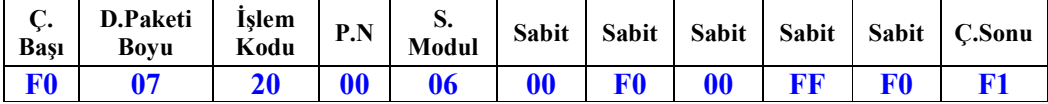

Master modül tarafından tablo A.8`de gösterilen paket modüle edilip slave modüle gönderildiğinde eğer bir aksili yoksa slave modül onay bekleme moduna geçecektir. Slave modül onay bekleme modunda süre onay paketi gelince kadar bekler. Bu paket gelince de hazırlanma süresini işlemeye başlar.

## A.6. İptal Paketi

Tablo A.9. İptal modu paketi

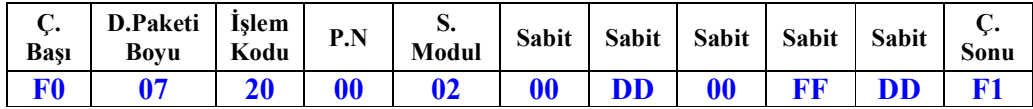

İptal modu yanlış gönderilen bir çerçevenin sonrasında veya harici bir problem durumunda ilgili slave modülün işleyişi durdurmak ve bekleme durumuna geçirmek için kullanılır.

#### A.7. Bakım Modu Paketi

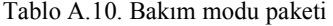

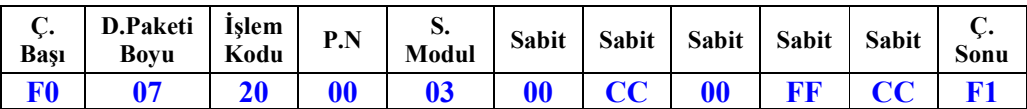

Bakım modu ,makinenin kontrolü sırasında veya test amaçlı çalıştırılması gereken durumlarda makineyi süre sınırlaması olmaksızın çalıştırmak için kullanılır. Bu mod işlevi dışında, harici cihazların süre sınırlaması olmaksızın çalıştırılmasında kullanılabilir.

## A.8. Mesafe Data Paketi

Tablo A.11. Mesafe data paketi

| Ų.<br>Bası     | D.Paketi<br><b>Bovu</b> | <b>Islem</b><br>Kodu | P.N | ₿.<br>Modul | <b>Sabit</b> | <b>Sabit</b> | <b>Sabit</b> | <b>Sabit</b> | <b>Sabit</b> | J.<br>Sonu |
|----------------|-------------------------|----------------------|-----|-------------|--------------|--------------|--------------|--------------|--------------|------------|
| F <sub>0</sub> |                         |                      |     |             | 00           |              |              |              |              |            |

Mesafe data paketi , slave modüllerin kurulumunda büyük fayda sağlar. Bu mod ilgili modül içerisindeki buzzerın tetiklenmesini sağlayacak verileri içerir. Böylelikle kurulum esnasında bu moda ait olan verilerin uygun konfigürasyonla belirli bir ara ile tekrarlanması , ilgili slave modülün buzzerının belirlenen aralıkta ses çıkarmasını sağlayacaktır. Bu da slave modülün kurulacağı yerin bulunmasında büyük kolaylık sağlar.

#### A.9. Sayaç Okuma Paketi

Tablo A.12. Sayaç okuma paketi

| $\mathbf{C}$ .<br>Bası | D.Paketi   İşlem<br>Bovu | Kodu | P.N               | d.<br>Modul | Sabit |    | Sabit   Sabit   Sabit | Sabit | Sonu |
|------------------------|--------------------------|------|-------------------|-------------|-------|----|-----------------------|-------|------|
| F <sub>0</sub>         |                          | 20   | $\boldsymbol{00}$ | 05          | 00    | EA | $\bf{00}$             |       |      |

Slave modüller "01" paket nitelikli süre gönderme paketi verilerini kendi içlerinde herhangi bir kayıt tutmaksızın işlerler. Fakat "02" paket nitelikli olup el modülünden gönderilen data paketinin kayıtları ilgili slave modül içerisinde tutulur. Bu kayıtlar daha sonra raporlama amacıyla bilgisayara indirilebilir ve gerekli işlemler yapıldıktan sonra slave modülden silinebilir. Tablo A.12'de gösterilen paket ise ilgili slave modülün , el modülünden , "kaç kere" çalıştırıldığını bilgisayara döndürmesini sağlar.

#### A.10. Sayaç Datası Okuma Paketi

Tablo A.13. Sayaç datasi okuma paketi

| ı.<br><b>Bası</b> | D.Paketi<br>Bovu | <b>Íslem</b><br>Kodu | P.N               | ♪.<br>Modul | <b>Sabit</b> | <b>Sabit</b> | Sabit | <b>Sabit</b> | Sabit | J.<br><b>Sonu</b> |
|-------------------|------------------|----------------------|-------------------|-------------|--------------|--------------|-------|--------------|-------|-------------------|
|                   |                  | $20^{\circ}$         | $\boldsymbol{00}$ | 05          |              | DA           | 00    |              |       |                   |

Slave modüller ilk 96 çalışma isteğinin kayıtlarını ayrıntılı olarak , 97. ve daha sonraki çalışma isteklerinin kayıtlarını ise toplam olarak tutarlar. Yukarıdaki tabloda görülen paket ise 5 numaralı slave modülün 10. kayıt registerindeki değeri geri döndürmesini istemektedir.

## A.11. Sayaç Silme

Tablo A.14. Sayaç silme paketi

| Bası           | D.Paketi   İşlem<br><b>Bovu</b> | Kodu | $\mathbf{P} \mathbf{N}$<br>1.P | d.<br>Modul | <b>Sabit</b> |    | Sabit   Sabit   Sabit | <b>Sabit</b> | Sonu |
|----------------|---------------------------------|------|--------------------------------|-------------|--------------|----|-----------------------|--------------|------|
| F <sub>0</sub> |                                 |      |                                |             |              | CА | <b>00</b>             |              |      |

Tablo A.14'de görülen paket ilgili slave modülün kayıt registerlarındaki çalışma bilgilerini siler.

# EK B. SLAVE MODÜLLERDEN MASTER MODÜLE DÖNEN ONAY PAKETLERİ

İlk önce master modülden bilgisayara veri paketinin doğruluğuna veya yanlışlığına ilişkin bir onay gönderilir.Bu gönderilen paketin türü ne olursa olsun paketin doğruluğunun sınandığını bildirir.

Tablo B.1. Paket dogrulama onayları

| Paket Geçerli         | 06 |
|-----------------------|----|
| <b>Paket Geçersiz</b> | 15 |

Eğer paket içeriği tamamen doğru ise 06 (acknowledge), paket içeriği hatalı ise 15 (Notacknowledge) kodu geri gönderilir.

## B.1. Süre Gönderme Paketi Yanıtı

Eğer gönderilen çalışma isteği paketi doğru ise geriye dönen data aşağıdaki şekildedir. Bu data alınan hazırlanma , çalışma ve soğutma sürelerini onay için geriye gönderir.

| Cerceve | Slave modül | Hazırlanma    | Calisma       | Soğutma       |
|---------|-------------|---------------|---------------|---------------|
| Bası    | id numarası | <b>Süresi</b> | <b>Süresi</b> | <b>Süresi</b> |
| FF      | 05          | 03            | 0A            | 03            |

Tablo B.2. Sure gonderme paketi cevabı -1

Bu paketin hemen ardından (yaklaşık 20mS sonra) ilgili slave modül hazırlanma durumuna geçmek için onay beklediğini bildirmek amacıyla tekrar master modüle aşağıdaki paketi gönderir.

Tablo B.3. Süre gönderme paketi cevabı -2

| Cerceve<br>Bası | Slave modül<br>id numarası | Durum<br>kodu | Dakika | <b>Saniye</b> |
|-----------------|----------------------------|---------------|--------|---------------|
| FE              | 05                         | 80            | 00     | 00            |

Bu paketle 5 numaralı modül, az önce gönderilen datayı kabul ettiğini ve onay için beklediğini belirtmektedir.

Bilgisayara dönen verilerin programcı tarafından işlenebilirliğini kolaylaştırmak amacıyla dönen verilerin çerçeve başları ilgili işleme özel olarak isimlendirilmistir. Bu isimlendirmeler Tablo B.4`de görülebilir.

Bununla birlikte tablo B.3`un ikinci bölümünda görülen paketin içerisindeki durum datası modülün o anda içerisinde bulunduğu durumu master modüle bildirir. Yukarıda hexadecimal olarak gösterilen "80" datası 5 numaralı modülün onay bekleme durumunda olduğunu gösterir. Durum kodları tablo B.5 `de ayrıntılı olarak açıklanmıştır.

| <b>Cerceve Başı</b> |                | Cevabı olduğu durum       |
|---------------------|----------------|---------------------------|
| Hexadecimal         | <b>Decimal</b> |                           |
| FF                  | 255            | Süre gönderme paketi      |
| FE                  | 254            | Sorgu paketi              |
| FD.                 | 253            | Hata paketi               |
| FC                  | 252            | Sayaç silme paketi        |
| FB                  | 251            | Sayaç datası okuma paketi |
| FA                  | 250            | Sayaç okuma               |

Tablo B.4. Çerceve başları

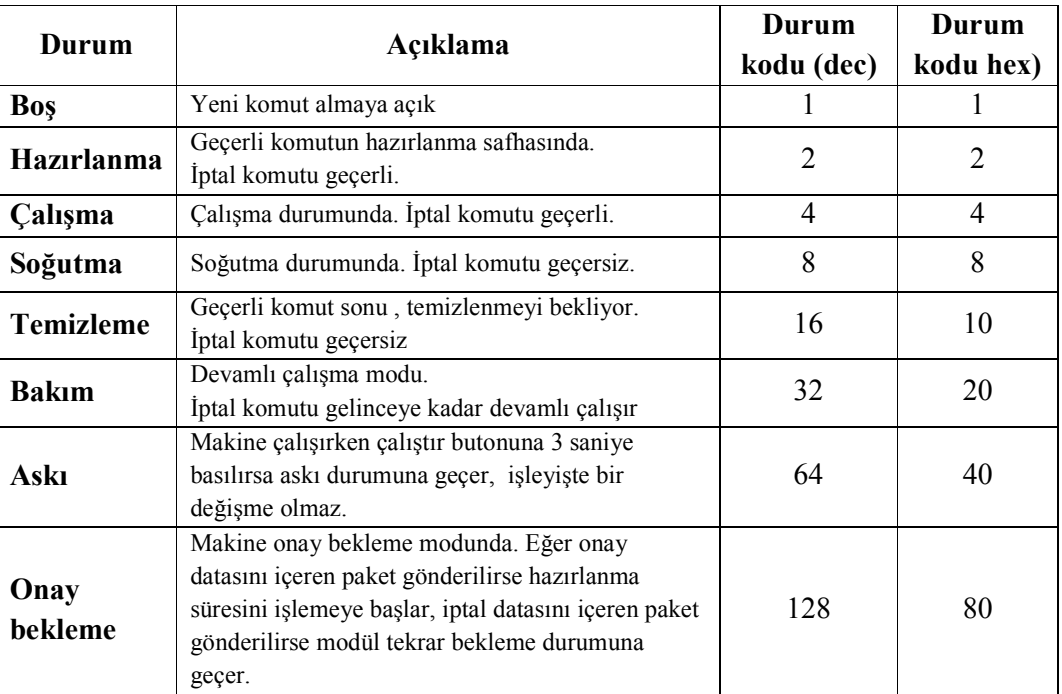

## B.2. Sorgulama Paketi Yanıtı

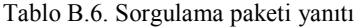

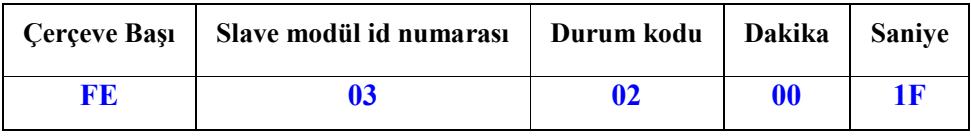

Master sorgulama paketi gönderdiğinde eğer bir hata oluşmadı ise yukarıdaki cevap paketi mastera geri döner. Yukarıdaki paket 3 numaralı modülün hazırlanma modundan çıkıp, çalışma moduna girmesine 15 saniye kaldığını göstermektedir.

## B.3. Bakım Modu Paketi Yanıtı

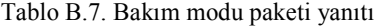

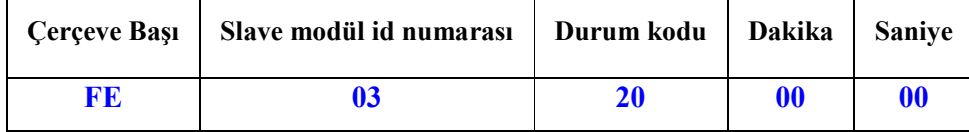

İlgili slave modül bakım moduna geçirildiğinde tablo B.8'de görülen paket master modüle yanıt olarak gelir. Bakım modunda kalındığı süre boyunca saniye ve dakika bilgisi ileri doğru sayaçaktır.

## B.4. Sayaç Okuma Paketi Yanıtı

Tablo B.8. Sayaç okuma paketi cevabı

|    | CerceveBaşı   Slave modül id numarası | Durum kodu    | <b>MSB</b> | LSB       |
|----|---------------------------------------|---------------|------------|-----------|
| FА | IJ5                                   | $\mathbf{04}$ | 04         | <b>8B</b> |

Tablo B.8`de sayaç okuma yanıtı görülmektedir. Burada durum kodunun 4 olması bu okumanın çalışma anında yapıldığını göstermektedir. Burada toplam çalışma sayısı şu şekilde hesaplanır.

Toplam çalışma sayısı =  $(MSB \times 256) + LSB$ 

Burada MSB'nin 8 , LSB'nin de 185 olduğu varsayılırsa;

Toplam çalışma sayısı =  $(8 \times 256) + 185$ Toplam çalışma sayısı = 2233

değeri bulunmuş olur. Bu değer bize makinenin el modülü ile 2233 kez çalıştığının bildirir. Toplam çalışma sayısının alabileceği maksimum değer ise ;

Toplam çalışma sayısı =  $(255 \times 256) + 255$ Toplam çalışma sayısı  $= 65535$ 

olarak bulunmuş olur. Bu değer bize ilgili makinenin el modülünden maksimum ne kadar çalıştırılacağını gösterir. Bu değerden sonra sayaç sıfırlanır. Yeni değerler 1-96 arası registerlere yazılır ve 97. değerden sonrası tekrar toplam çalışma verisi registerlerine yazılmaya başlanır.

#### B.5. Sayaç Verisini Okuma Paketi Yanıtı

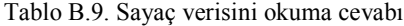

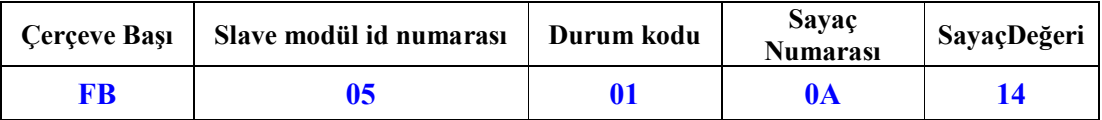

Yukarıdaki yanıtta görülen tüm veriler hexadecimal cinstendir. Burada dikkat edilecek sayaç numarası ve sayaç değeridir. Yukarıdaki örnekte 10 numaralı sayaç datası 20 olarak görülmektedir. Bu yanıt 1 ile 96. kayıtları geri çevirir. 97. kayıt ve daha sonrası toplam olarak tutulduğu için bu sefer geri dönen yanıtta sayaç numarası ve sayaç değeri sırasıyla toplam değerinin MSB ve LSB'si olacaklardır. Eğer aşağıdaki sekilde bir data paketi gönderilmiş ise ;

F0 07 20 00 05 61 DA 00 FF DA F1

Burada 97. register kaydındaki veri okunmak istenmektedir.

Tablo B.10. Sayaç verisini okuma cevabı - 2

| <b>Cerceve Başı</b> | Slave modül id numarası | Durum kodu | <b>MSB</b> | <b>LSB</b> |
|---------------------|-------------------------|------------|------------|------------|
| FB                  |                         |            | 00         |            |

geri dönen yanıt olarak 97. kayıtta herhangi bir data olmadığı görülmektedir. Eğer sayaç okuma cevabı olarak geri dönen yanıt 97 den fazla ise MSB ve LSB değerlerinin sıfırdan farklı bir değer alacakları aşikârdır.

#### B.6. Kayıt Silme Paketi Yanıtı

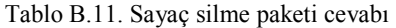

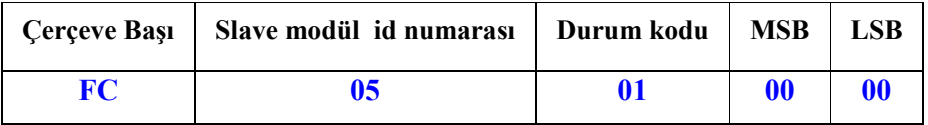

Bu yanıt FC çerçeve başıyla gelir. MSB ve LSB silindikten sonra kalan değerleri geri gönderir.

Master modülden gönderilen paket yanlış düzenlenmiş ise, slave modül içerisinde yanlış bir durum oluşmuşsa , master modül tarafından slave modülden yanlış bir veri alındıysa ,slave modül içinde bulunduğu işlemi bitirmeden bir işlem datası daha gönderildiyse master modül bilgisayara hata kodlarını gönderecektir. Hata kodları slaveden mastere gelebileceği gibi sadece master tarafından da kullanıcıyı haberdar etmek amacıyla üretilebilir. Tablo B.12`de hata kodlarını açıklamasıyla beraber bulabilirsiniz.

| Hata Kodları |      | Açıklama                                                                                                    |  |  |  |  |
|--------------|------|----------------------------------------------------------------------------------------------------|--|--|--|--|
| Hex.         | Dec. |                                                                                                    |  |  |  |  |
| 0A           | 10   | Icerik hatası                                                                                                   |  |  |  |  |
| 14           | 20   | Veri uyumsuzlukları                                                                                             |  |  |  |  |
| 1Ε           | 30   | Çalışma veya soğutma süresi sıfır değerinde / Toplam süresi<br>uyumsuzluğu veya yanlış paket niteliği belirtimi |  |  |  |  |
| 28           | 40   | Sorgu, mesafe modu, iptal, bakım modu çağırma hatası                                                            |  |  |  |  |
| 32           | 50   | Gönderieln doğru bir işlem bilgisinin ardından iptal komutu<br>kullanılmadan gönderilen geçerli veri            |  |  |  |  |
| 3C           | 60   | Geri dönmesi gereken verilerde gecikme                                                                          |  |  |  |  |
| 46           | 70   | Bakım modunun bekleme durumu haricinde çağrılması                                                               |  |  |  |  |
| 50           | 80   | Kablosuz id aktarımında data paketi içerisindeki kontrol<br>baytlarının yanlış gönderimi veya alımı             |  |  |  |  |
| 5A           | 90   | Bekleme durumu haricinde gelen id değiştirme isteği.                                                            |  |  |  |  |
| 64           | 100  | Soğutma ve temizleme modlarında iptal datası gönderimi                                                          |  |  |  |  |
| 6E           | 110  | Çalışma onayının yerinde gönderilmemesi                                                                         |  |  |  |  |

Tablo B.12. Hata kodları

Tablo B.13. Bilgisayara dönen hata paketi

| Cerceve Başı | Slave modül id numarası   Durum kodu   Hata kodu   Notack. |  |  |
|--------------|------------------------------------------------------------|--|--|
| FD           |                                                            |  |  |

Tablo B.13`de görülen hata paketi genellikle ilgili slave modül devre dışı olduğunda bilgisayara geri döner.

# EK C. MASTER-SLAVE MODÜLLER ARASI DATA PAKETLERİ

Bilgisayardan Master modüle gönderilen veriler uygun bir şekilde modüle edilerek ilgili slave modüle gönderilir. Nrf905'in hardware olarak adresleme özelliği bulunmasına rağmen veri güvenilirliği açısından masterdan slave modüle gönderilecek olan veri paketi iki kopya halinde (20 bayt) gönderilir. Slaveden yapması istenen herhangi bir işlemde master tarafından 20 bayt gönderilir. Bu 20 baytın ilk 10 baytı ile son 10 baytı birbirinin kopyasıdır

Aşağıda bazı işlemlerin ornek çerçeve bilgileri verilmiştir.

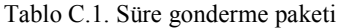

| Ç.             | Slave          | Paket    | Hazırlanma     | Calisma        | Soğutma        | Toplam | Sabit | Sabit | C.sonu |
|----------------|----------------|----------|----------------|----------------|----------------|--------|-------|-------|--------|
| <b>Basi</b>    | Modul          | niteliği | süresi         | süresi         | süresi         | süre   |       |       |        |
| F <sub>0</sub> | 03             | 01       | 03             | 0 <sub>F</sub> | 03             | 15     | 00    | 00    | F1     |
|                |                |          |                |                |                |        |       |       |        |
| Ç.             | Slave          | Paket    | Hazırlanma     | Calisma        | Soğutma        | Toplam | Sabit | Sabit | C.sonu |
| <b>Basi</b>    | Modul          | niteliği | süresi         | süresi         | süresi         | süre   |       |       |        |
| F <sub>0</sub> | 0 <sub>3</sub> | 01       | 0 <sub>3</sub> | 0 <sub>F</sub> | 0 <sub>3</sub> | 15     | 00    | 00    | F1     |

Tablo C.2. Bakım modu paketi

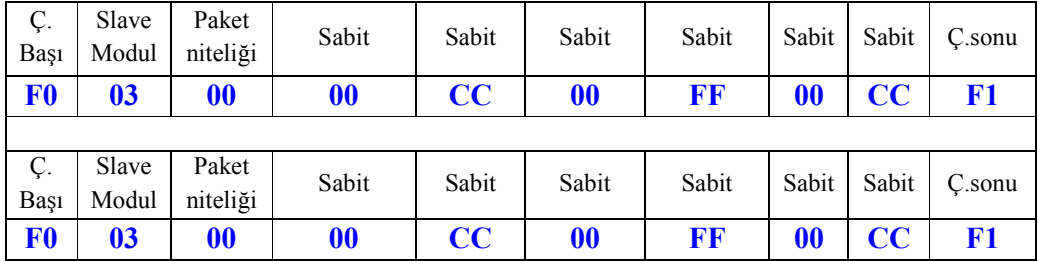

Süre gönderme paketini alan slave modül ilk önce gelen iki ikiz paketin doğruluğunu karşılaştırır. Eğer ikisinde de her bir bayt birbirinin eşi ise süre gönderme paketinde hazırlanma, çalışma ve soğutma sürelerinin toplam süreye eşit olup olmadığı kontrol
edilir. Bir hata yoksa gelen süre işlenmeye devam edilir. Eğer gelen data çalışma süresi taşımıyorsa, Bakım modu paketi gibi, ikiz sabitlerin birbirlerine eşit olmadıklarına bakılarak hem doğrulama gerçekleştirilir hemde paketin ne bilgisi taşıdığı anlaşılmış olur.

# EK D. ISM Bandları

Bu kısımda herhangi bir lisansa tabii olmayan ism band kullanimi ile ilgili gereksinimler verilecektir.

# D.1. Güç Çıkışı Çevrimi

Bir RF cihazının çok önemli sınırlama parametrelerinden biri "radyoaktif saçılmadır". Tüm lisanssız cihazlar ,ürettikleri çıkış gücünün miktarında yada yaydıkları enerjide bazı sınırlamalara tabidirler. Çeşitli düzenleyici makamların bu limiti açıklamakta kullandığı miktar nedir? Ortalama yayılan güç vericiden belli uzaklıkta ölçülen elektrik alan kuvveti (E) olarak açıklanabilir. Bu da ortalama yayılan güç (ERP) yada ortalama izotropik yayılan güç (EIRP) olarak gösterilir.

Elektriksel alan kuvveti (E) alıcı anteninin kullanılabildiği uzay noktasında asıl RF enerji varlığını anlatmanın en kesin yoludur. RF enerjisinin verici antenden uzaklaştıkça azalmasına rağmen , düzenleme limitleri verici antenden belli bir uzaklıkta belirlenmiş elektriksel alan kuvveti tabanlıdır.Elektriksel alan kuvveti çok kesin olabilirken, tasarım perspektifinden bakılırken , ortalama izotropik yayılan güç yada EIRP kadar kullanışlı değildir. EIRP, test altındaki aletin ürettiği elektriksel alan kuvvetinin tüm yönlerden düzgün olmayan bir şekilde yayılan ve aynı mesafedeki ideal antene uygulanan güçtür (Böyle bir anten izotropik anten olarak adlandırılır).

Verici antenden r uzaklığında verilen EIRP aşağıdaki formül kullanılarak E den hesaplanılabilir.

$$
EIRP = 10 \log \left( \frac{4\pi \times E^2 \times r^2}{0.377 \text{ [V}^2]} \right) = 10 \log \left( \frac{E^2 \times r^2}{0.030 \text{ [V}^2]} \right)
$$

Burada EIRP dBm ve V de ölçümün birimidir.

Ortalama yayılan güç olan ERP , EIRP'ye benzerdir. EIRP, aynı uzaklıktaki test altındaki cihazda üretilen aynı elektriksel alan kuvvetine ulaşmak için yarım dalga dipol antene uygulanması gereken güçtür. Yarım dalga dipol, basit antenleri açıklamak için , bir izotropik yayıcıdan daha gerçekçidir . Yarım dalga dipol bazı yönlere daha fazla bazı yönlere de daha az enerji yaymasına rağmen , daha çok enerji yaydığı yönün anten kazancı söylenir. Anten kazancının miktarı izotropik antene bağlı olarak genellikle dB yada dBi olarak tanımlanır. Yarım dalga dipol`ün maksimum kazancı 2.15 dBi dir. Böylece , maksimum kazancın olduğu yönde , aynı elektrik alanı oluşturmak için gerekli enerji miktarı izotropik yayıcı ile olduğundan yarım dalga dipolle olduğuna göre daha azdır. Eğer ERP ve EIRP aynı logaritmik ölçek kullanarak açıklanacak olursa , dBm gibi, aşağıdaki gibi gösterilebilir.

# $ERP = EIRP - 2.15 dB$

Eğer üç parametreden biri EIRP ,ERP yada verilen r uzaklığındaki E biliniyorsa diğer ikisi hesaplanabilir.

## D.2. Avrupa Birliği İçerisindeki Sınırlamalar

Avrupa birliğinde, düşük güçlü kablosuz cihazları etkileyen sınırlamalar esasen iki ayrı kalıpta belirlenir. Bunlardan birinci grubu frekans bandlarının tatsis edilmesini ve kullanılmasını, ikinci grup ise test metedolojilerini ve genel transceiver özelliklerini belirler.

#### D.2.1. Frekans tahsisi ve kullanımı

Avrupa birliğinde düşük güçlü kablosuz cihazlar genel olarak kısa-mesafeli cihazlar olarak adlandırılır ve SRD olarak belirtilir. Frekans tahsisi ve onların kullanımı posta ve telekomunikasyon yönetiminin Avrupa konferansının (CEPT) bir parçası olan Elektronik Komunikasyon Komitesi (ECC) tavsiyesi tabanlıdır. ECC dökümanı SRD yi kapsayan ERC/REC 70-03 dir. CEPT'in 45 üye ülkesi kanunlarca bağlayıcı olarak yapılandırılan bu tavsiyeleri benimsemeye zorunludurlar.Genel olarak ECC tavsiyeleri 13 farklı tipteki SRD uygulamasını belirtir.Uygulama tipi ve karşılığı olan ERC/REC 70-03 ek numaraları Tablo D.1'de listelenmiştir.

| Ek numarası | <b>Uvgulama</b>                             |
|-------------|---------------------------------------------|
|             | Özel olmayan kısa mesafeli cihazlar         |
| 2           | Çığ kurbanlarını belirlemek için ekipmanlar |
| 3           | Yerel alan ağları, RLAN lar ve HIPERLAN lar |
| 4           | Demiryolları için otomatik araç belirleme   |
| 5           | Yol nakil ve trafik telematikleri           |
| 6           | Alarm ve hareket belirleme ekipmanları      |
| 7           | Alarmlar                                    |
| 8           | Model kontrolü                              |
| 9           | İndüktif uygulamalar                        |
| 10          | Radyo mikrofonlar                           |
| 11          | RFID sistemler                              |
| 12          | Çok çok düşük güçlü medikal Implants        |
| 13          | Kablosuz ses uygulamaları                   |

Tablo D.1. ERC-REC 70-03 de belirtilen uygulamaların listesi

Bu uygulama listesinin arkasındaki amac, belirlenmiş amaçlar için bazı frekans bandlarını korumaktır. Alternatif olarak herhangi bir uygulama özel olmayan kısa mesafeli cihazlar olarak belirlenebilir. Örnek olarak bir alarm sistemi hem sadece alarmlar için belirlenen frekans bandını hem de özel olmayan kısa mesafeli cihazlar için ayrılan bandı kullanabilir. Atanmış bandı kullanmanın avantajı diğer hiçbir uygulamanın, girişim ihtimalini azaltmak için, bu bandı kullanmasına izin verilmemesidir. Bir genel amaçlı bandı kullanmanın avantajı daha fazla kolaylıkla bulunabilen kompanent olması olabilir, fakat diğer cihazlarında bu frekans bandını kullandığı göz önüne alınacak olursa sonuç olarak girişim ihtimali artacaktır. ECC tasiyelerinden 70-03'de maksimum iletim gücü ve duty cycle limitlerinin her ikisi ve herbir atanmış frekans bandı için vericinin bantgenişliği belirtilmiştir. Tablo D.2'de 433 Mhz ve 2.4835 Ghz arasındaki frekans sahasında özel olmayan kısa mesafeli cihazlar için limitleri ve frekansları listelenmiştir.

| <b>Frekans Band</b>           | <b>ERP</b>  | <b>Duty Cycle</b> | Kanal      | Bandgenişliği Açıklamaları                           |
|-------------------------------|-------------|-------------------|------------|------------------------------------------------------|
| 433.05 - 434.79 MHz           | $+10$ dBm   | $< 10\%$          | Limitsiz   | Sadece Data                                          |
| 433.05 - 434.79 MHz           | $0$ dBm     | Limitsiz          | Limitsiz   | $\leq$ 13 dBm / 10 kHz                               |
| 433.05 - 434.79 MHz           | $+10$ dBm   | Limitsiz          | $<$ 25 kHz | Sadece Data                                          |
| 868.00 - 868.60 MHz           | $+14$ dBm   | $< 1\%$           | Limitsiz   |                                                      |
| 868.70 - 869.20 MHz           | $+14$ dBm   | $< 0.1\%$         | Limitsiz   |                                                      |
| 869.30 - 869.40 MHz           | $+10$ dBm   | Limitsiz          | $<$ 25 kHz | Uygun erişim protokolü gereklidir.                   |
| 869.40 - 869.65 MHz           | $+27$ dBm   | $< 10\%$          | $<$ 25 kHz | Kanallar bir yüksek hızlı kanala<br>kombine olabilir |
| 869.70 - 870.00 MHz           | $+7$ dBm    | Limitsiz          | Limitsiz   |                                                      |
| $2400.0 - 2483.5 \text{ MHz}$ | $+7.85$ dBm | Limitsiz          | Limitsiz   | Verici gücü 10 dBm EIRP'ye<br>limitlidir.            |

Tablo D.2. Avrupa'da özel olmayan kısa mesafeli cihazların frekans bandı

Özel uygulamalar için 300Mhz ile 2500Mhz arasındaki frekans bandı atamaları ek olarak Tablo D.3'de listelenmiştir.

| <b>Frekans Bandı</b><br>Uygulama |                                               | <b>ERP</b>   | Duty<br>Cycle | Kanal<br>Bandgenişliği |
|----------------------------------|-----------------------------------------------|--------------|---------------|------------------------|
| $402.00 - 405.00$ MHz            | düşük<br>güçlü<br>Çok çok<br>medikal Implants | $-16$ dBm    | limitsiz      | $25$ kHz $(1)$         |
| $868.60 - 868.70 \text{ MHz}$    | Alarmlar                                      | $+10$ dBm    | $< 0.1\%$     | $25$ kHz $(1)$         |
| 869.20 – 869.25 MHz              | Sosyal Alarmlar                               | $+10$ dBm    | $< 0.1\%$     | 25 kHz                 |
| $869.25 - 869.30 \text{ MHz}$    | Alarmlar                                      | $+10$ dBm    | $< 0.1\%$     | 25 kHz                 |
| 869.65 – 869.70 MHz              | Alarmlar                                      | $+14$ dBm    | $< 10\%$      | 25 kHz                 |
| 863.00 - 865.00 MHz              | Radyo mikrofonlar                             | $+10$ dBm    | Limitsiz      | $200$ kHz              |
| $863.00 - 865.00$ MHz            | Kablosuz<br>ses<br>uygulamaları               | $+10$ dBm    | Limitsiz      | 300 kHz                |
| $1785.0 - 1800.0$ MHz            | Radyo mikrofonlar                             | +7.85 dBm    | Limitsiz      | $200$ kHz              |
| $2400.0 - 2483.5$ MHz            | Genişbandlı data iletimi                      | +17.85 dBm   | Limitsiz      | Limitsiz(2)            |
| $2446.0 - 2454.0$ MHz            | Demiryolu uygulamaları                        | +24.85 dBm   | Limitsiz      | Limitsiz               |
| $2400.0 - 2483.5$ MHz            | Hareket sensörleri                            | +11.85 dBm   | Limitsiz      | Limitsiz               |
| $2446.0 - 2454.0$ MHz            | <b>RFID</b>                                   | $+24.85$ dBm | Limitsiz      | Limitsiz               |
| $2446.0 - 2454.0$ MHz            | RFID                                          | +33.85 dBm   | $< 15\%$      | Limitsiz               |

Tablo D.3. Avrupa'da özel olmayan kısa mesafeli cihazların frekans bandı

(1) Tüm frekans bandı bir kanal olarak yüksek hızlı data iletimi için kullanılabilir

(2) DSSS systems içni maksimum güç yoğunluğu <= 7.85 dBm /1 MHz ve FHSS sistemleri için de <=17.85 dBm /100 kHz 'dir

Tablo D.2 ve Tablo D.3`un ikisinde de gösterilen maksimum verici gücü terimi ortalama yayılan güç tür. (ERP) .ERP ve EIRP arasında ERP = EIRP – 2.15 dB bağıntısı vardır. Tablo D.2 ve D.3`de verilen tek ERP numaraları 1 Ghz üzeri frekans bandları için ERP nin yerine EIRP nin kullanıldığı bu frekans bandları için ERC/REC 70-03 de belirtilen güç limitleridir.

Tablo D.2 ve D.3 'un her ikisi içinde duty cycle bir saat periyodu içerisindeki toplam zamanın bir kesiri olarak zamanda maksimum toplam iletimi belirtir. Ek olarak sadece bir iletimin zamanı ve sınırlandırılmış ardışık iletimler arasındaki minimum off zamanı Tablo D.4 'de detaylandırılmıştır.

|           | Bir saat                       | <b>Bir iletimin</b> | İki iletimin |
|-----------|--------------------------------|---------------------|--------------|
|           | Duty Cycle içerisindeki toplam | maksimum ON         | minimum OFF  |
| Limiti    | ON zamanı                      | zamanı              | zamanı       |
| $< 0.1\%$ | 3.6 saniye                     | $0.72$ saniye       | 0.72 saniye  |
| $< 1\%$   | 36 saniye                      | 3.6 saniye          | 1.8 saniye   |
| $< 10\%$  | 360 saniye                     | 36 saniye           | 3.6 saniye   |

Tablo D.4. ERC-REC 70-03 'ye bağlı olarak verilen Duty Cycle limitleri

# EK-E. ARAYÜZ ve REGİSTERLAR

Bilgisayar ile master modül içerisindeki mikrodenetleyicinin iletişimi RS-232 protokolü ile sağlanır. Mikrodenetleyici ile nRF905 arası iletişim ise SPI protokolü ile sağlanır. Bu iki protolde ayri ayri aciklanacaktir.

# E.1. RS-232 Protokolü

Seri iletişim kullanan aygıtlar iki sınıfa ayrılır. Bunlar DCE ( Data Communications Equipment – Veri İletim Cihazları ) ve DTE ( Data Terminal Equipment – Veri Terminal Cihazları )'dir. Veri İletim Cihazları için modem, TA adaptörü, plotter örnek olarak verilebilir. Bilgisayar veya terminal Veri Terminal Cihazları sınıfına girer. Seri portun elektriksel özellikleri EIA ( Electronic Industries Alliance) RS232 standardı tarafından belirlenir[13]. Bu standartın bazı parametreleri aşağıdaki gibidir

- 1. "Logic 0 " +3 ile +25 volt arasındadır.
- 2. "Logic 1" -3 ile -25 volt arasındadır.
- 3. +3 ile -3 arasındaki bölge tanımsızdır.
- 4. Açık devre voltajı 25 voltu asla aşmamalıdır ( GND referans alınarak ).
- 5. Kısa devre akımı 500mA aşmamalıdır. Aygıt bu akımla, devre zarar görmeden çalışabilmelidir.[13][14]

Yukarıda sayılan özellikler EIA standardı tam listesinin çok küçük bir kısmıdır. Ayrıca RS232C standardı maksimum baud rate olarak bugünkü standartlardan oldukça yavaş olan 20,000 bps 'i destekler. Yenilenmiş standartlar, EIA-232D ve EIA-232E sırasıyla 1987 ve 1991 yıllarında çıkmıştır. Aynı özellikler ITU-T tarafından V.24 olarak standartlaştırılmıştır.

Seri portlar iki şekilde olurlar : D Tipi 25 pin konnektör ve D Tipi 9 pin konnektör vardır. Bunlar PC'nin arkasında erkek konnektör olarak yerleştirilirler ve seri porta bir aygıt bağlamak için dişi konnektore ihtiyaç duyulur. Aşağıda 9 pin ve 25 pin Dtipi konnektörlerin pin bağlantıları verilmiştir. portlar iki şekilde olurlar : D Tipi 25 pin konnektör ve D Tipi 9 pin konnektör<br>ır. Bunlar PC'nin arkasında erkek konnektör olarak yerleştirilirler ve seri porta<br>ygıt bağlamak için dişi konnektore ihtiyaç duyulur. Aşağıda

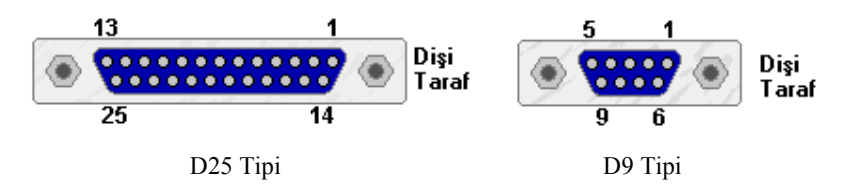

Şekil E.1. Seri port konnektörleri

| D-Tipi 25 pin<br>No. | D-Tipi 9 pin<br>No. | Kisaltma   | Adı                                  |  |
|----------------------|---------------------|------------|--------------------------------------|--|
| Pin 2                | Pin <sub>3</sub>    | <b>TD</b>  | Transmit Data (Veri Gönder)          |  |
| Pin <sub>3</sub>     | Pin 2               | <b>RD</b>  | Receive Data (Veri Al)               |  |
| Pin 4                | Pin 7               | <b>RTS</b> | Request To Send (Gönderme İsteği)    |  |
| Pin 5                | Pin 8               | <b>CTS</b> | Clear To Send (Göndermeye Müsait)    |  |
| Pin 6                | Pin 6               | <b>DSR</b> | Data Set Ready (Veri Paketi Hazır)   |  |
| Pin 7                | Pin 5               | SG         | Signal Ground (Sinyal Topraklama)    |  |
| Pin 8                | Pin <sub>1</sub>    | <b>CD</b>  | Carrier Detect (Taşıyıcı Tanımlandı) |  |
| Pin 20               | Pin 4               | <b>DTR</b> | Data Terminal Ready ( Veri Terminali |  |
|                      |                     |            | Hazir)                               |  |
| Pin 22               | Pin 9               | RI         | Ring Indicator (Cevrim Göstergesi)   |  |

Tablo E.1. 9 pin ve 25 pin D-tipi konnektörlerin pin bağlantıları

| Гò | D25 |                    |            | D25 | D9 |
|----|-----|--------------------|------------|-----|----|
| 3  | 2   | π                  | - RD       | 3   | 2  |
| 2  | ٦   | RD                 | TD         | 2   | 7  |
|    | 7   | SG.                | ÷ SG       | 7   |    |
|    | 20  | <b>DTR</b>         | DTR        | 20  | ź  |
| ó  | Ő   | DSR                | <b>DSR</b> | 6   | ń  |
|    | 8   | CD<br>$\leftarrow$ | - CD       | Σ   |    |
|    | é   | <b>RTS</b>         | <b>RTS</b> |     |    |
| 3  | ч   | CTS                | CTS        | Æ   | 8  |

Şekil E.2. Null Modem Bağlantısı

Tablo E.2. Pin fonksiyonları

| <b>Kisaltma</b> | Adı                   | Fonksiyonları                                                                                               |
|-----------------|-----------------------|----------------------------------------------------------------------------------------------------|
| <b>TD</b>       | Transmit Data         | Seri Veri Çıkışı (TxD)                                                                                      |
| <b>RD</b>       | Receive Data          | Seri Veri Girişi (RxD)                                                                                      |
| <b>RTS</b>      | Request To Send       | Modeme, UART'ın veriyi göndermek için<br>hazır<br>olduğunu belirtir.                                        |
| <b>CTS</b>      | Clear To Send         | Bu hat seri portun veriyi göndermek için hazır olup<br>olmadığını belirler.                                 |
| <b>DSR</b>      | Data Set Ready        | UART'a modemin bağlantı için hazır olduğunu belirtir.                                                       |
| CD.             | <b>Carrier Detect</b> | Seri port telefon hattının diğer ucundaki portta bir<br>taşıyıcı (Carrier) tespit ettiğinde hat aktif olur. |
| <b>DTR</b>      | Data Terminal Ready   | DSR'nin tersini yapar. Modeme UART'ın bağlantı için<br>hazır olduğunu belirtir.                             |
| RI              | Ring Indicator        | Modem, PSTN'den bir çevrim sinyali tespit ettiğinde<br>aktif duruma geçer.                                  |

Projede 9 pinli D tipi konnektör kullanılmıştır. Burada dikkat edilecek bir husus veriyi transfer etmek için tüm pinlerin kullanılmasını gerek olmadığıdır. Null modem olarak tanımlanan bağlantı tipi ,bu projede, bilgisayara bağlanacak olan modülün, bilgisayar ile iletişiminde yeterli oldu.

Şekil E.2` de görülen Null Modem bağlantısı iki DTE'yi birbirine bağlamak için kullanılır. Yalnızca 3 tel uzatılmış olması uzun bağlantılar için maliyeti düşürür. Birinci bilgisayardan gönderilen herhangi bir veri ikinciye ulaşması için TD çıkışı diğer bilgisayarın RD girişine bağlanmalıdır. İkinci bilgisayarın da aynı şekilde TD ucu birinci bilgisayarın RD ucuna bağlanır. Son olarak da SG (Ground) uçları birbirine bağlanır. Data Terminal Ready çıkışı (DTR), Data Set Ready (DSR) ve Carrier Detect (CD) ucuna uygulanmıştır. Data Terminal Ready aktif olduğunda Data Set Ready ve Carrier Detect hemen aktif duruma geçerler. Bu durumda bilgisayar, bağlı olduğu Sanal Modemin hazır olduğunu bu modem için taşıyıcı (carrier) tespit ettiğini düşünür.

#### E.1.1. Seviye dönüştürücüsü

Bilgisayar bağlanacak olan modül TTL-CMOS lojik seviyesinde çalıştığından RS232 sinyalinide TTL-CMOS lojik seviyesine (0 - 5 Volt) düşürmemiz gerekmektedir.

Bunu için ise MAX232 RS-232 seviye dönüştürücüsü kullanıldı. Bu entegrenin içerisinde 2 çift alıcı-verici vardır.

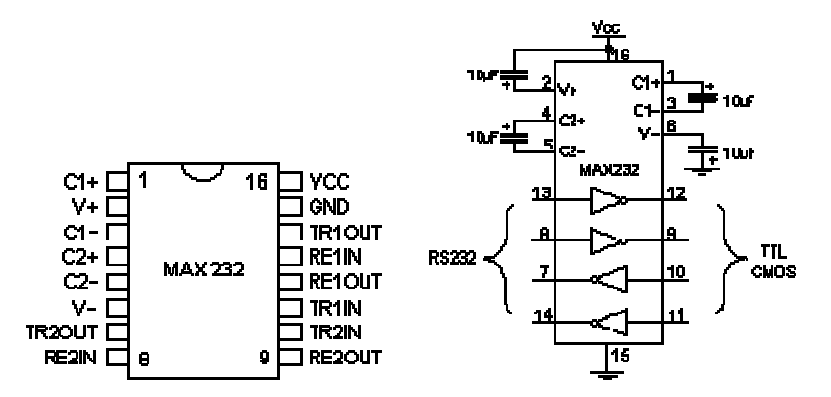

Şekil E.3. Max232 entegresi ve devre yapısı

#### E.2. nRF905 - Mikrodenetleyici Arayüzü

Nrf905 konfigürasyonu SPI bus (Serial Peripheral Interface Bus) üzerinden kolaylıkla yapılabilir.SPI bus iki data hattı üzerinden slave ile seri olarak data değişimi sağlamak için master tarafından clock pulslarının üretildiği bir arayüzdür. SPI bus 10Mbps'a kadar destekleyebilir. İki kontrol hattı chip seçimi [CS] ve seri clock [SCLK] ve iki tanede data hattı seri data girişi [SDI] ve seri data çıkışı [SDO] bulunur. Kontrol hatlarından chip seçimi [CS] bir masterın birçok slave birimi kontrol ettiği durumlarda datanın sadece CS'nin low olduğu birim tarafından dikkate alınmasını sağlar. Bu arayüz 1979 yılında Motorola tarafından bulunmuştur. **PO**<br>
punu için ise **MAX232** RS-232 seviye dönüştürücüsü kullanıldı. Bu entegrenin<br>
perisinde 2 çift alıcı-verici vardır.<br>  $\frac{1}{2}$  taned de transmitted de transmitted de transmitted de transmitted de transmitted de tran seri data çıkışı<br>1 birçok slave<br>rim tarafından

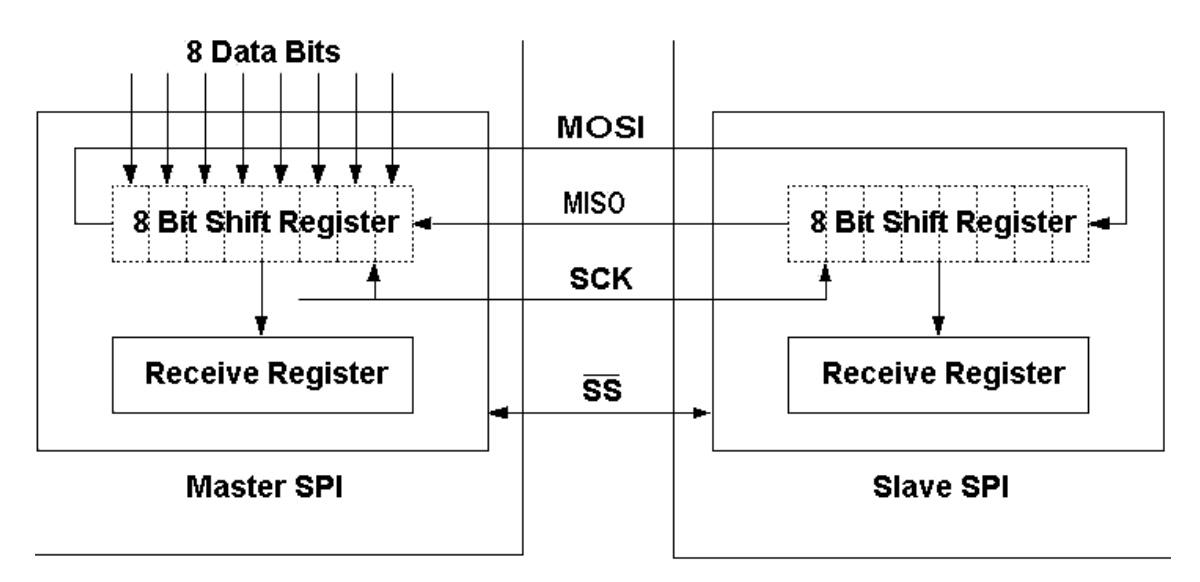

Şekil E.4. SPI bus master ve slave şematiği

Aşağıda spi iletişimi birkaç başlık altında sadeleştirilmiştir.

- SPI senkron bir sinyaldir. Master tarafından sağlanan clock sinyali senkronizasyonu sağlar. Clock sinyali datanın ne zaman değiştirileceğini ve okuma için geçerliliğini kontrol eder.

SPI senkron olduğundan dolayı data ile birlikte clock darbelerine sahiptir. RS-232 ve diğer asenkron protokoller clock darbeleri kullanmazlar fakat veri çok düzgün zamanlanmalıdır.

SPI clock darbelerine sahip olduğundan dolayı, clock veriyi bozmaksızın değişebilir. Veri hızı clock hızı ile birlikte değişecektir. Bu özellikte mikrodenetleyicinin veriyi değişken olarak göndereceği zaman SPI yı kullanışlı kılar.

- SPI master –slave protokolüdür. Sadece bir master cihaz clock hattını kontrol edebilir. Clock ayarlanmadıkça hiçbir veri transfer edilmez. Tüm slave cihazlar master tarafından ayarlanan clock ile kontrol edilirler. Slave cihazlar clock sinyalini ayarlayamazlar.

- SPI bir data değiştirme protokolüdür. Veri dışarıya basıldıkça, aynı anda yeni veri içeriye alınır. Bir bayt veri iletimi yapıldıktan sonra, tekrar veri iletimi yapmadan evvel gelen data mutlaka okunmalıdır. Eğer data okunmaz ise gelen data kaybolur veya spi modülü işlemez duruma gelebilir. Bundan dolayı eğer uygulamada kullanilmayacak olsa bile diğer bir veri gönderimine geçmeden evvel bir önceki veri gönderiminden gelen data okunmalidir. Veri daima cihazlar arasından değiştirilir. Spi da hiçbir cihaz sadece "alıcı" veya sadece "verici" olarak kalamaz. Bu veriler, master cihaz tarafından sağlanan clock hattı tarafından kontrol edilir.

- Sıklıkla bir slave cihaza ulaşılacağı zaman bir slave seçim sinyali kullanılır. Bu sinyal bir sistemde birden fazla slave cihaz olduğu zaman kullanılır, sadece bir slave cihazın olduğu sistemlerde kullanılması isteğe bağlıdır.

#### E.2.1. Nrf905 için spi komut setleri

Nrf905 transceiver entegresi mikrodenetleyici ile spi aracılığı ile haberleşir. Arayüz beş registerdan oluşur. Hangi işlemin uygulanacağına spi komut seti karar verir. Spi arayüzü, Nordic firmasının sadece bekleme ve kapalı durumlarında uygulanmasını tavsiye etmesine rağmen, istenilen herhangi bir modda aktive edilebilir.

## E.2.1.1 . Spi registerlerinin ayarlanması

Spi ara yüzü beş dahili registerdan oluşur. Register içeriklerinin yüklendikten sonra doğrulanabilmesi için tekrar geri okuma modu yerleştirilmiştir.

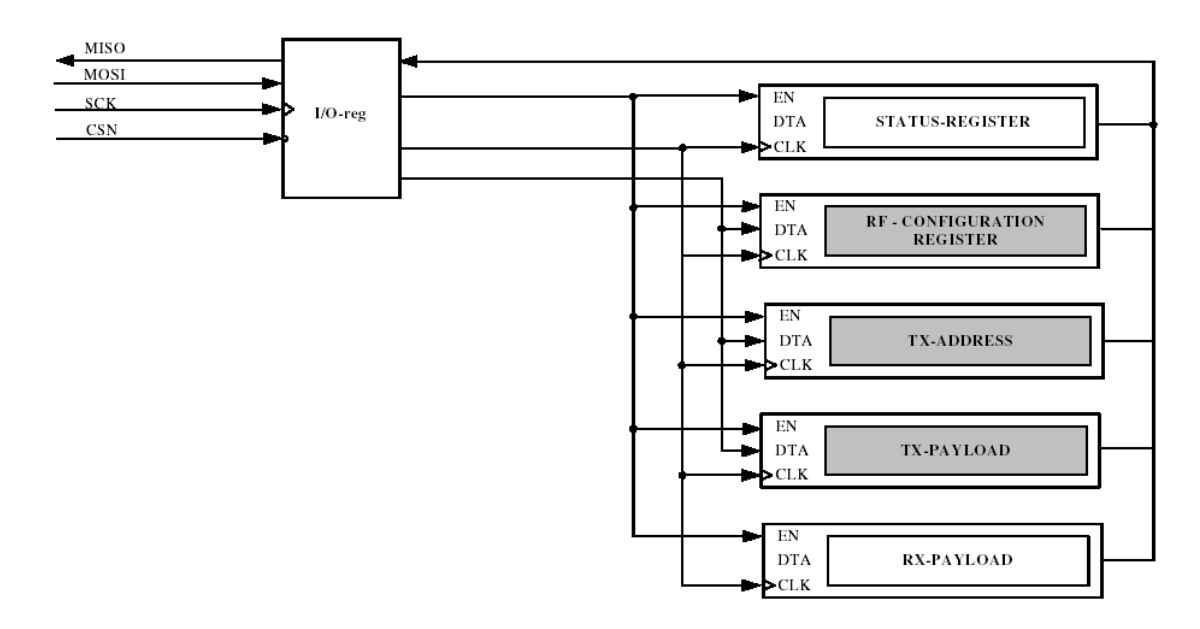

Şekil E.5. nRF905 entegresinin spi arayüzü ve beş dahili registeri [8]

Status – Register: Adres denkliği (AM) ve Veri hazır (DR) registerlarının durumlarını içerir.

RF – Configuration Register: Frekans ve çıkış gücü gibi transceiver düzenleme bilgilerini içerir.

TX-Address: Hedef cihazın adresini içerir.

TX – Payload: ShockBurst paketinde gönderilecek veri yükü bilgisini içerir.

RX – Payload: Alınan geçerli ShockBurst TM paketinden çıkarılan veri yükü bilgisini içerir. RX registeri içerisindeki geçerli veri Veri hazır (DR) pininin set edilmesiyle belirtilir.

#### E.2.1.2. Spi komut seti

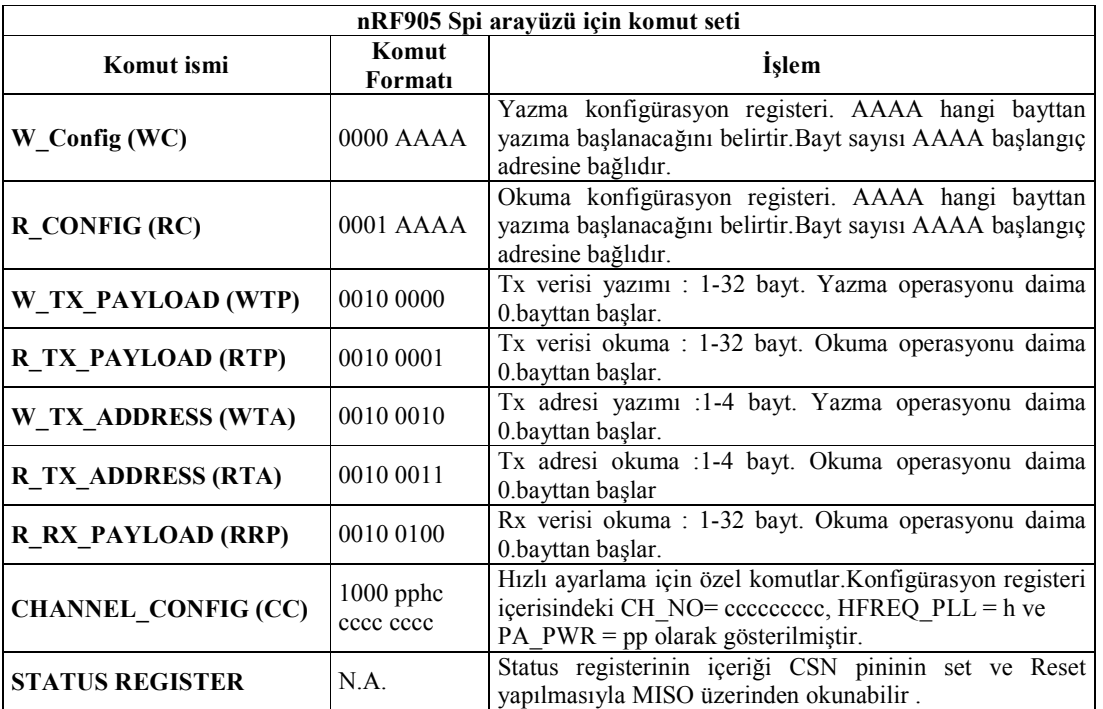

Tablo E.3. nRF905 Spi arayüzü için komut seti [8]

Spi arayüzü üzerinden kullanılabilen komutlar aşağıda belirtilmiştir. CSN pininin sıfıra çekildiği her zaman arayüz bir komut bekler. Arayüze gönderilecek her yeni komut CSN nin set ve reset edilmesiyle başlamalıdır.

Bir okuma yada yazma işlemi bir tek bayt olarak yada komut tarafından belirtilen verilen başlangıç adresinden itibaren işlenebilir.

#### E.2.1.3 . Spi zamanlaması

Arayüz SPI mod 0'ı destekler . SPI çalışma ve zamanlaması Şekil E.6 - E.7 ve şekil E.8 de verilmiştir. Konfigürasyon registerlarına yazma ve registerlarından okuma yapabilmek için cihaz güç tasarruf modlarından birine alınmalıdır.

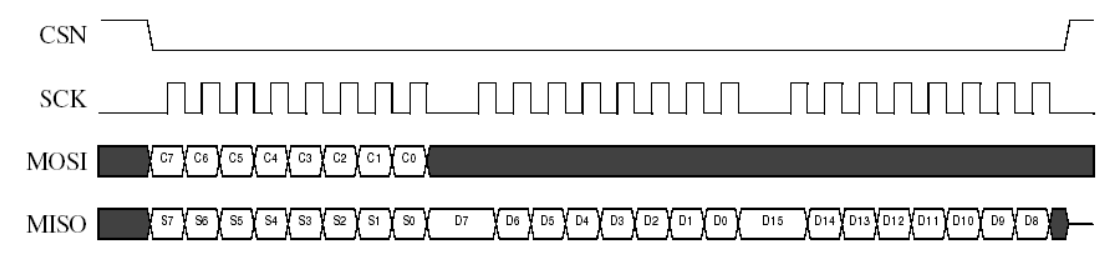

Şekil E.6. SPI okuma hareketi [8]

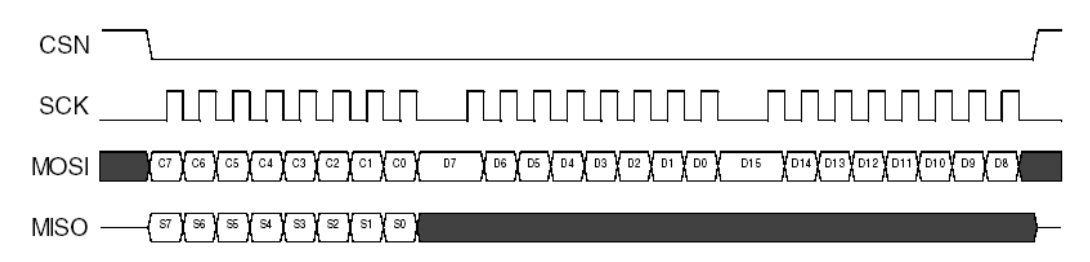

Şekil E.7. SPI yazma hareketi [8]

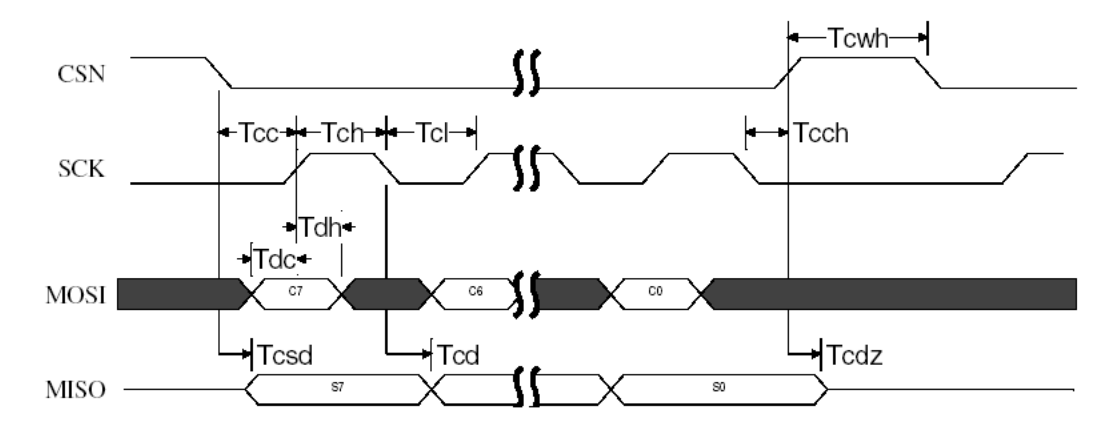

Şekil E.8. SPI geçiş zamanları [8]

| <b>Parametre</b>                 | <b>Sembol</b> | Min. | Max. | <b>Birim</b> |
|----------------------------------|---------------|------|------|--------------|
| SCK data ölüzamanı               | <b>T</b> dc   | 5    |      | nS           |
| Data set zamanı                  | Tdh           | 5    |      | nS           |
| Geçerli data için CSN süresi     | Tcsd          |      | 45   | nS           |
| Geçerli data için SCK süresi     | Tcd           |      | 45   | nS           |
| SCK low süresi                   | Tcl           | 40   |      | nS           |
| SCK high süresi                  | Tch           | 40   |      | nS           |
| <b>SCK</b> frekansi              | Tsck          | DC   | 10   | Mhz.         |
| SCK artış ve düşüş               | Tr, Tf        |      | 100  | nS           |
| SCK başlatılması için CSN süresi | <b>Tcc</b>    | 5    |      | nS           |
| CSN sonlanması için SCK zamanı   | Tcch          | 5    |      | nS           |
| CSN aktif olmayan zamanı         | Tcwh          | 500  |      | nS           |
| CSN'nin yüksek empedansa çıkışı  | Tedz          |      | 45   | nS           |

Tablo E.4. SPI zamanlama parametreleri $(C_{\text{yuk}}\!\!=\!\!10\text{pF})$  [8]

| <b>Parametre</b>   | Bitgenişliği   | Açıklama                                                                                                    |  |  |  |
|--------------------|----------------|----------------------------------------------------------------------------------------------------|--|--|--|
| CH NO              | 9              | Merkez frekansını HFREQ PLL ile birlikte ayarlar.<br>$(detault = 001101100b = 108d)$ .                                                               |  |  |  |
|                    |                | $fRF = (422.4 + CH NOd/10)*(1+HFREQ PLLd) MHz$                                                                                                    |  |  |  |
| HFREQ PLL          | 1              | PLL i 433 yada $868/915$ MHz moduna ayarlar (default = 0).<br>'0' - Yonga 433MHz bandında çalışır.<br>'1' - Yonga 868 yada 915 MHz bandında çalışır. |  |  |  |
|                    |                | Çıkış gücü (default = 00).                                                                                                    |  |  |  |
| PA PWR             | $\overline{2}$ | $'00' - 10dBm$<br>$'01' - 2dBm$<br>$'10' + 6dBm$<br>$'11' + 10dBm$                                                                                   |  |  |  |
|                    |                | Akım RX modunda 1.6mA'e kadar düşürülür.                                                                                                    |  |  |  |
|                    | 1              | Duyarlılık azalır. (default=0)                                                                                                    |  |  |  |
| RX RED PWR         |                | '0' - Normal çalışma                                                                                                    |  |  |  |
|                    |                | '1' - Düşürülmüş güç                                                                                                    |  |  |  |
|                    |                | Eğer TRX_CE ve TXEN set iseler TX register içeriği                                                                                                   |  |  |  |
|                    |                | devamlı olarak gönderilir (default=0)                                                                                                    |  |  |  |
| <b>AUTO RETRAN</b> | 1              | '0' - Tekrargönderim yok                                                                                                    |  |  |  |
|                    |                | '1' - Veri paketinin tekrargönderimi                                                                                                    |  |  |  |
|                    |                | RX-adres genişliği (default = 100).                                                                                                    |  |  |  |
| RX AFW             |                |                                                                                                    |  |  |  |
|                    | 3              | '001' - 1 bayt RX adres genişliği<br>'100' - 4 bayt RX adres genişliği                                                                               |  |  |  |
|                    |                |                                                                                                    |  |  |  |

Tablo E.5. nRF905 icin konfigürasyon register açıklamaları [8]

| Parametre          | Bitgenişliği                                                                       | Açıklama                                                                                                    |
|--------------------|------------------------------------------------------------------------------------|----------------------------------------------------------------------------------------------------|
| TX AFW             | 3                                                                                  | TX-adres genişliği (default = 100).<br>'001' - 1 bayt TX adres genişliği<br>'100' - 4 bayt TX adres genişliği                                                                                    |
| RX PW              | 6                                                                                  | RX-payload genişliği (default = 100000).<br>'000001' - 1 bayt RX payload genişliği<br>'000010' - 2 bayt RX payload genişliği<br>'100000' - 32 bayt RX payload genişliği                          |
| TX PW              | 6                                                                                  | TX-payload genişliği (default = 100000).<br>'000001' - 1 bayt TX payload genişliği<br>'000010' - 2 bayt TX payload genişliği<br>.'100000' - 32 bayt TX payload genişliği                         |
| RX ADDRESS         | 32                                                                                 | Rx adres belirteci. RX AFW ye bağlı olarak kullanılır.<br>$(\text{default} = \text{E7E7E7E7h})$                                                                                                  |
| <b>UP_CLK_FREQ</b> | $\overline{2}$                                                                     | Clock çıkış frekansı (default = 11).<br>$'00' - 4MHz$<br>$'01' - 2MHz$<br>$'10' - 1MHz$<br>$'11' - 500kHz$                                                                                       |
| UP CLK EN          | 1                                                                                  | Clock çıkışı enable (default = 1).<br>'0' - Harici clock çıkışı kullanılmaz.<br>'1' - Harici clock çıkışı kullanılır.                                                                            |
| <b>XOF</b>         | $\overline{\mathbf{3}}$                                                            | Kristal osilator frekansı.<br>Harici rezonans kristaline göre ayarlanmalıdır.<br>$(default = 100).$<br>$'000' - 4MHz$<br>$'001' - 8MHz$<br>$'010' - 12MHz$<br>$'011' - 16MHz$<br>$'100' - 20MHz$ |
| CRC EN             | $CRC$ – kontrol geçerli (default = 1).<br>1<br>$'0'$ – Geçersiz<br>$'1'$ – Geçerli |                                                                                                    |
| CRC MODE           | 1                                                                                  | $CRC$ – modu (default = 1).<br>'0' - 8 CRC kontrol biti<br>'1' - 16 CRC kontrol biti                                                                                                    |

Tablo E.5. nRF905 icin konfigürasyon register açıklamaları (devam)

|                         | RF-CONFIG REGISTER (R/W)                                                          |                         |
|-------------------------|-----------------------------------------------------------------------------------|-------------------------|
| Byte #                  | İçerik Bitleri $[7:0]$ , MSB = bit $[7]$                                          | Başlangıç<br>değeri     |
| $\overline{0}$          | CH NO[7:0]                                                                        | 0110 1100               |
| $\mathbf{1}$            | bit[7:6] kullanılmaz, AUTO RETRAN, RX RED PWR,<br>PA PWR[1:0],HFREQ_PLL, CH_NO[8] | 0000 0000               |
| $\overline{2}$          | bit[7] kullanılmaz, TX AFW[2:0], bit[3] kullanılmaz,<br>$RX$ AFW[2:0]             | 0100 0100               |
| $\overline{\mathbf{3}}$ | bit[7:6] kullanılmaz, RX PW[5:0]                                                  | 0010 0000               |
| $\overline{4}$          | bit[7:6] kullanılmaz, TX PW[5:0]                                                  | 0010 0000               |
| 5                       | RX ADDRESS (device identity) byte 0                                               | E7                      |
| 6                       | RX ADDRESS (device identity) byte 1                                               | E7                      |
| $\overline{7}$          | RX ADDRESS (device identity) byte 2                                               | E7                      |
| $\overline{8}$          | RX ADDRESS (device identity) byte 3                                               | E7                      |
| 9                       | CRC MODE, CRC EN, XOF[2:0], UP_CLK_EN, UP_CLK_FREQ[1:0]                           | 1110 0111               |
|                         |                                                                                   |                         |
|                         | TX PAYLOAD (R/W)                                                                  |                         |
| Byte $#$                | içerik bitleri $[7:0]$ , MSB = bit $[7]$                                          | Başlangıç<br>değeri     |
| $\mathbf{0}$            | TX PAYLOAD[7:0]                                                                   | Х                       |
| $\mathbf{1}$            | TX PAYLOAD[15:8]                                                                  | $\overline{X}$          |
|                         |                                                                                   | X                       |
| $\overline{30}$         | TX PAYLOAD[247:240]                                                               | $\overline{\mathrm{X}}$ |
| 31                      | <b>TX PAYLOAD[255:248]</b>                                                        | X                       |
|                         | TX ADDRESS (R/W)                                                                  |                         |
|                         |                                                                                   | Başlangıç               |
| Byte #                  | içerik bitleri $[7:0]$ , MSB = bit $[7]$                                          | değeri                  |
| $\boldsymbol{0}$        | TX ADDRESS[7:0]                                                                   | E7                      |
| $\mathbf{1}$            | $\overline{\text{TX}}$ ADDRESS[15:8]                                              | E7                      |
| $\overline{2}$          | TX ADDRESS[23:16]                                                                 | E7                      |
| $\overline{3}$          | TX ADDRESS[31:24]                                                                 | E7                      |
|                         |                                                                                   |                         |
|                         | RX PAYLOAD (R)                                                                    |                         |
| Byte #                  | içerik bitleri $[7:0]$ , MSB = bit $[7]$                                          | Başlangıç<br>değeri     |
| $\mathbf{0}$            | RX PAYLOAD[7:0]                                                                   | X                       |
| 1                       | RX PAYLOAD[15:8]                                                                  | Х                       |
|                         |                                                                                   | X                       |
| 30                      | RX PAYLOAD[247:240]                                                               | $\overline{\text{X}}$   |
| 31                      | RX PAYLOAD[255:248]                                                               | Χ                       |
|                         |                                                                                   | X                       |
|                         | <b>STATUS REGISTER (R)</b>                                                        |                         |
| Byte #                  | içerik bitleri $[7:0]$ , MSB = bit $[7]$                                          |                         |
| $\boldsymbol{0}$        | AM, bit [6] kullanılmaz, DR, bit [0:4] kullanılmaz                                | Başlangıç<br>değeri     |

Tablo E.6. nRF905 entegresinin register içerikleri [8]

# EK- F. dBm - Volt - Watt DÖNÜŞÜMLERİ

dBm, 1 mW `i referans alan dB güç oranının kısaltmasıdır. Bu gösterim hem çok geniş hem de çok küçük değerleri kısa bir gösterim biçiminde açıklayabilme kapasitesi sebebiyle radyo, mikrodalga ve fiber optik ağlarında kullanılır. dBm (yada dBmW) ve dBW empedanstan bağımsızdır.

Tablo F.1 de genel değerlerin hesaplanmış halini bulabilirsiniz. Bu sistem için empedans 50 ohm olarak alınmıştır.

| dbm    | $\mathbf{V}$     | Watt             | dbm              | $\mathbf{V}$ | Watt               |
|--------|------------------|------------------|------------------|--------------|--------------------|
| 52.956 | 100              | 200              | 0.378            | 0.235        | 1.1045 mW          |
| 52.041 | 90               | 162              | $\boldsymbol{0}$ | 0.225        | 1.0125 mW          |
| 51.018 | 80               | 128              | $-0.395$         | 0.215        | 0.9245 mW          |
| 49.858 | 70               | 98               | $-0.809$         | 0.205        | 0.8405 mW          |
| 48.519 | 60               | 72               | $-1.243$         | 0.195        | $0.7605$ mW        |
| 46.936 | 50               | 50               | $-1.7$           | 0.185        | 0.6845 mW          |
| 44.998 | 40               | 32               | $-2.183$         | 0.175        | $0.6125$ mW        |
| 42.499 | 30               | 18               | $-2.694$         | 0.165        | 0.5445 mW          |
| 38.977 | 20               | $\,8\,$          | $-3.237$         | 0.155        | 0.4805 mW          |
| 32.956 | 10               | $\overline{2}$   | $-3.816$         | 0.145        | 0.4205 mW          |
| 32.041 | 9                | 1.62             | $-4.437$         | 0.135        | 0.3645 mW          |
| 31.018 | 8                | 1.28             | $-5.105$         | 0.125        | 0.3125 mW          |
| 29.858 | $\boldsymbol{7}$ | 0.98             | $-5.83$          | 0.115        | 0.2645 mW          |
| 28.519 | 6                | 0.72             | $-7.044$         | 0.1          | $0.2$ mW           |
| 26.936 | 5                | 0.5              | $-7.489$         | 0.095        | 0.1805 mW          |
| 24.998 | $\overline{4}$   | 0.32             | $-8.455$         | 0.085        | 0.1445 mW          |
| 22.499 | $\overline{3}$   | 0.18             | $-9.542$         | 0.075        | 112.5 uW           |
| 18.977 | $\overline{2}$   | 0.08             | $-9.659$         | 0.074        | 109.52 uW          |
| 12.956 | $\mathbf{1}$     | 0.02             | $-9.777$         | 0.073        | 106.58 uW          |
| 6.936  | 0.5              | 0.005            | $-9.897$         | 0.072        | 103.68 uW          |
| 6.021  | 0.45             | 4.05 mW          | $-10.018$        | 0.071        | 100.82 uW          |
| 4.998  | 0.4              | $3.2 \text{ mW}$ | $-11.057$        | 0.063        | 79.38 uW           |
| 3.838  | 0.35             | 2.45 mW          | $-12.08$         | 0.056        | 62.72 uW           |
| 2.499  | 0.3              | $1.8$ mW         | $-13.064$        | 0.05         | 50 uW              |
| 2.353  | 0.295            | 1.7405 mW        | $-15.002$        | 0.04         | 32 uW              |
| 2.204  | 0.29             | 1.682 mW         | $-16.162$        | 0.035        | 24.5 uW            |
| 2.053  | 0.285            | 1.6245 mW        | $-17.216$        | 0.031        | 19.22 uW           |
| 1.9    | 0.28             | 1.568 mW         | $-18.1$          | 0.028        | 15.68 uW           |
| 1.743  | 0.275            | 1.5125 mW        | $-47.044$        | 0.001        | $0.02~\mathrm{uW}$ |
| 1.421  | 0.265            | 1.4045 mW        | $-50$            | 0.71         | .01 uW             |
| 1.087  | 0.255            | 1.3005 mW        | $-100$           | $2.26$ uV    | $0.1$ pW           |
| 0.74   | 0.245            | 1.2005 mW        | $-101$           | 2 uV         | $0.08$ pW          |

Tablo F.1. dBm – Watt dönüşümleri (50 ohmluk sistem)

# ÖZGEÇMİŞ

Adem KAYA, 21 Şubat 1981 tarihinde Sarıyer / İstanbul`da doğdu. İlk öğrenimini Recaizade Ekrem İlkokulu ve Yeniköy Ortaokulunda olmak üzere, Sarıgazi Lisesinde üniversite öncesi eğitimini tamamladı. 1999 yılında Sakarya üniversitesi Elektrik-Elektronik bölümüne girdi.

Sakarya Üniversitesini 2003 yılında bitirdikten sonra Metaform Metal Mak. ve Elektronik San. ve Tic. Ltd. Şirketi Ar-Ge bölümünde elektronik tasarım mühendisliğini üstlendi. 2003 yılı güz döneminde Sakarya Üniversitesi Fen Bilimleri Enstitüsü Elektrik-Elektronik Mühendisliği Anabilim Dalı Elektronik Mühendisliği Bilim Dalı'nda yüksek lisans tahsiline başladı. Metaform Metal Mak. Şirketinin Ar-Ge bölümünde üç yıl çalıştı. Bu tarihlerde, teze konu olan, bilgisayar üzerinden kablosuz bir sistem aracılığıyla harici elektrikli cihazları kontrol projesi dahil olmak üzere birçok projeye imza attı. Yazar şu anda Amerika`nın New York eyaletinde eğitimine devam etmektedir.